# **ALTIBASE ADVANCE**

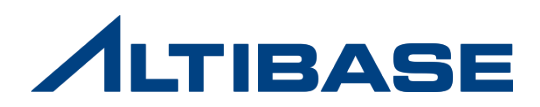

# **ALTIBASE ADVANCE**

# **❖ CONTENTS**

- $\triangleright$  DBMS TUNING
- > ALTIBASE OPERATION
- MONITORING TOOL
- **EXECHNICAL SUPPORT**

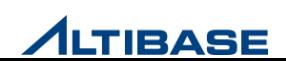

# **DBMS TUNING ALTIBASE ADVANCE**

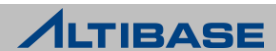

# CONTENTS

- **DBMS TUNING**
- ▶ SQL TUNING
- ▶ SQL PLAN
- ▶ SQL HINT
- ALTIBASE SERVER TUNING
- $\triangleright$  TRANSACTION TUNING
- ▶ DBMS STATS

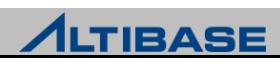

# **DBMS TUNING**

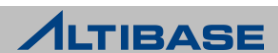

## ◆ DBMS 튜닝이란?

- ▶ DBMS의 성능 향상을 목적으로 진행하는 일련의 작업
- ▶ 어플리케이션 튜닝과 SERVER 튜닝으로 나뉨

#### DBMS 튜닝 목표

- DBMS call을 최소화
- Prepare를 최소화
- 디스크 I/O를 최소화
- CPU 사용률을 최소화

# 관점에 따른 튜닝 종류

- Design 관점
- Application 관점
- ▶ DBMS SERVER 관점
- OS 관점

#### DBMS CALL 최소화

- ▶ 어플리케이션에서 DBMS로 호출하는 횟수가 많은가?
- DBMS call을 최소화하여 어플리케이션의 성능을 향상

#### DBMS CALL 최소화 방법

- array processing으로 처리 : Array 단위 Fetch, Bulk Insert / Update / Delete
- Fetch call을 최소화 : 부분범위처리, ArraySize 조정

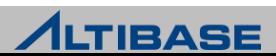

#### DBMS CALL 최소화 예제

```
\triangleright APRE * C/C++
```

```
struct
    {
       char gno[3][10+1];
       char gname[3][20+1];
       char goods_location[3][9+1];
       int stock[3];
       double price[3];
    } a_goods2;
… 
EXEC SQL INSERT INTO GOODS VALUES (:a_goods2);
```
#### JAVA

```
1. array processing
      for(...){
           …
           pstmt.addBatch();
      }
      pstmt.executeBatch();
2. Fetch call 최소화
      …
      stmt.setFetchSize(100);
       …
```
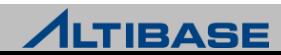

#### PREPARE 최소화

- PREPARE 비용
	- 단순 SQL 처리시 약 70%정도가 Prepare 비용
- PREPARE 최소화 방법
	- C/C++/APRE\* 프로그램 작성 시 bind 변수
	- Java 프로그램 작성 시 PreparedStatement를 이용
	- SQL Plan Cache에 적재되어있는 Execution Plan을 재 사용
- ▶ 실행 계획을 공유하지 못해 PREPARE를 다시 수행하는 경우
	- 공백이 다르거나 줄바꿈이 다른 경우
	- 주석이 다른 경우
	- 힌트가 다른 경우
	- 조건절 비교 값이 다른 경우
	- 대소문자가 다른 경우

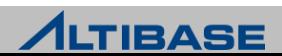

### 디스크 I/O 최소화

#### 디스크 DBMS I/O

디스크 DBMS는 한건의 레코드맊 읽어도 page 단위로 I/O가 일어남

#### 메모리 I/O vs 디스크 I/O

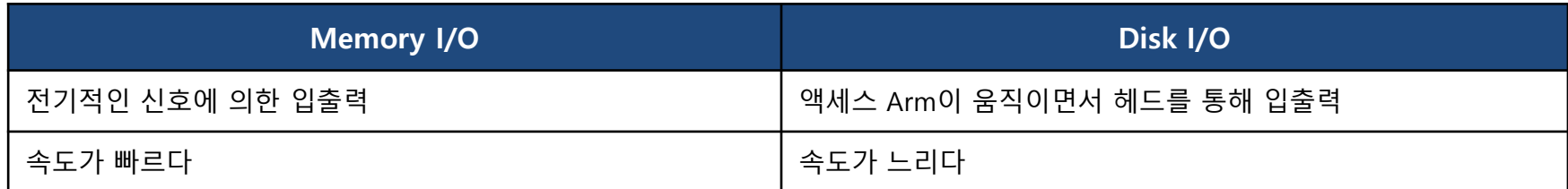

#### 디스크 I/O 최소화 방법

- 자주 access되는 테이블은 메모리 테이블로 구성
- 필요한 최소 page만 읽도록 SQL 작성
- Buffer hit율 증가
- Random access 감소
- Sequential access 증가
- Single I/O page read와 multi I/O page read를 고려한 SQL이 index scan/ full table scan 중 유리한 쪽 선택

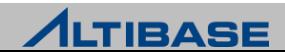

#### CPU 사용률 최소화

- ▶ 메모리 DBMS는 I/O 보다는 CPU사용률이 튜닝 factor
- ▶ SQL 1개 수행 동안 CPU 1EA(100%) 사용

#### CPU 사용률 최소화 방법

- 메모리 테이블은 젂체 건수를 SQL하는 경우라도 full table scan 보다는 index scan 이 빠름
- ▶ index scan을 하도록 SQL 작성

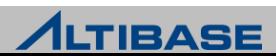

# 튜닝을 위한 점검 사항

- Application 관점
	- TRANSACTION 증가
	- 매번 connect disconnect 반복
	- SQL 실행 시 빈번한 prepare 수행
	- full table scan 등의 오래 수행되는 SQL
	- lock을 잡고 있는 SQL
- ▶ ALTIBASE 관점
	- 체크포인트 I/O
	- **-** logfile writing
	- service thread 병목
	- 메모리 ager
	- **buffer**
	- SQL plan cache
- OS 관점
	- OS 설정
	- 디스크 I/O 성능

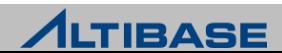

# ◆ ALTIBASE 튜닝 도구

- $\triangleright$  Explain Plan
- $\triangleright$  Profiling
- $>$  Meta 테이블 & 성능 뷰
- OS 유틸리티 or 명령어(ps, top, nmon, glance)

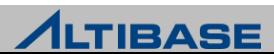

### ❖ ALTIBASE 튜닝 도구

- $\triangleright$  Explain Plan
	- SQL의 실행 계획을 확인하고자 할 때 설정
	- iSQL에서 EXPLAIN PLAN을 설정 후 확인 가능
- ▶ SQL 수행 후 출력하며, plan tree와 access 횟수 등을 출력

iSQL> **ALTER SESSION SET EXPLAIN PLAN = ON;**

▶ Plan tree 출력하지 않음

iSQL> **ALTER SESSION SET EXPLAIN PLAN = OFF;**

▶ SQL 수행하지 않고 Plan tree 만 출력

iSQL> **ALTER SESSION SET EXPLAIN PLAN =ONLY;**

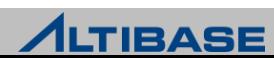

# ◆ ALTIBASE 튜닝 도구

- Explain Plan 예제
	- EXPLAIN PLAN = ON 설정

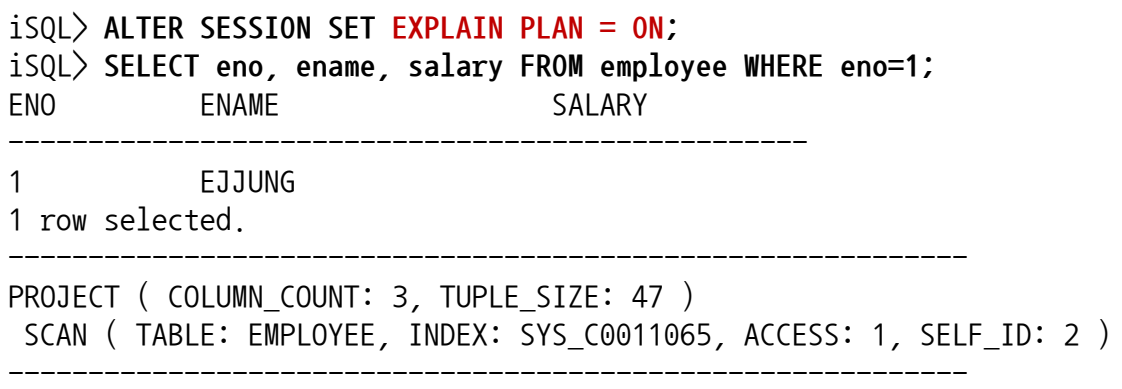

EXPLAIN PLAN = OFF 설정

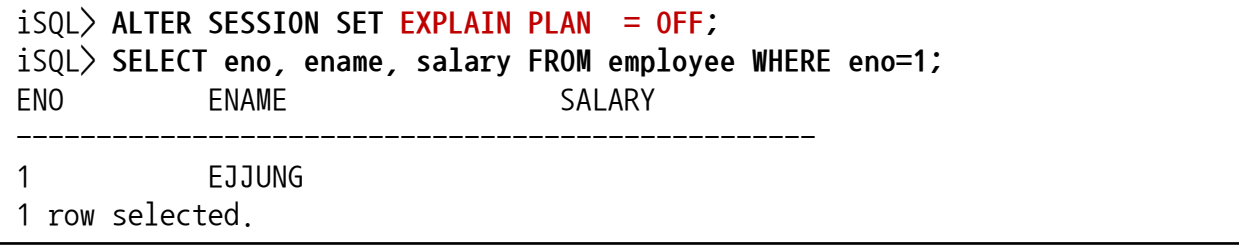

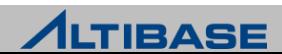

### ◆ ALTIBASE 튜닝 도구

- Explain Plan 예제
	- EXPLAIN PLAN = ONLY 설정

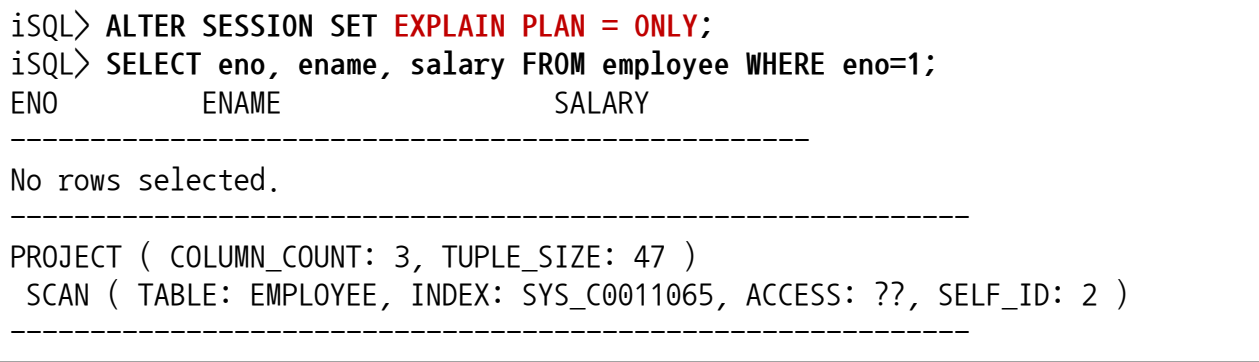

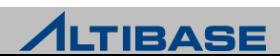

# ❖ ALTIBASE 튜닝 도구

- $\triangleright$  Profiling
	- 사용자가 수행한 SQL 실행 정보를 수집하는 기능
	- system level에서 property로 설정
	- Profiling 된 파일은 \$ALTIBASE\_HOME/trc 에 저장됨
- ▶ Profiling 으로 저장되는 정보
	- SQL를 수행한 CLIENT 정보
	- SQL 처리의 통계정보
		- 실행시각
		- $\bullet$  SQL
		- 수행시갂
		- 인덱스 정보
		- 버퍼 / 디스크 접근 비용
		- 실행 계획

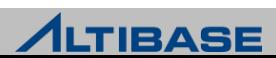

### ❖ ALTIBASE 튜닝 도구

- Meta 테이블
	- 데이터 베이스 객체에 관한 모든 정보를 기록하기 위한 시스템 정의 테이블
	- 소유자는 SYSTEM\_ (접속 불가)
	- DDL 수행 시 시스템에 의해 변경
- 성능 뷰
	- 인스턴스와 성능 관련 정보 저장
	- 시스템 메모리, 프로세스 상태, 세션, 버퍼 등의 최싞 정보 제공
	- read only

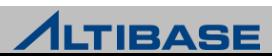

#### ◆ ALTIBASE 튜닝 도구

#### ▶ OS 및 ALTIBASE 점검을 위한 OS 명령어 및 유틸리티

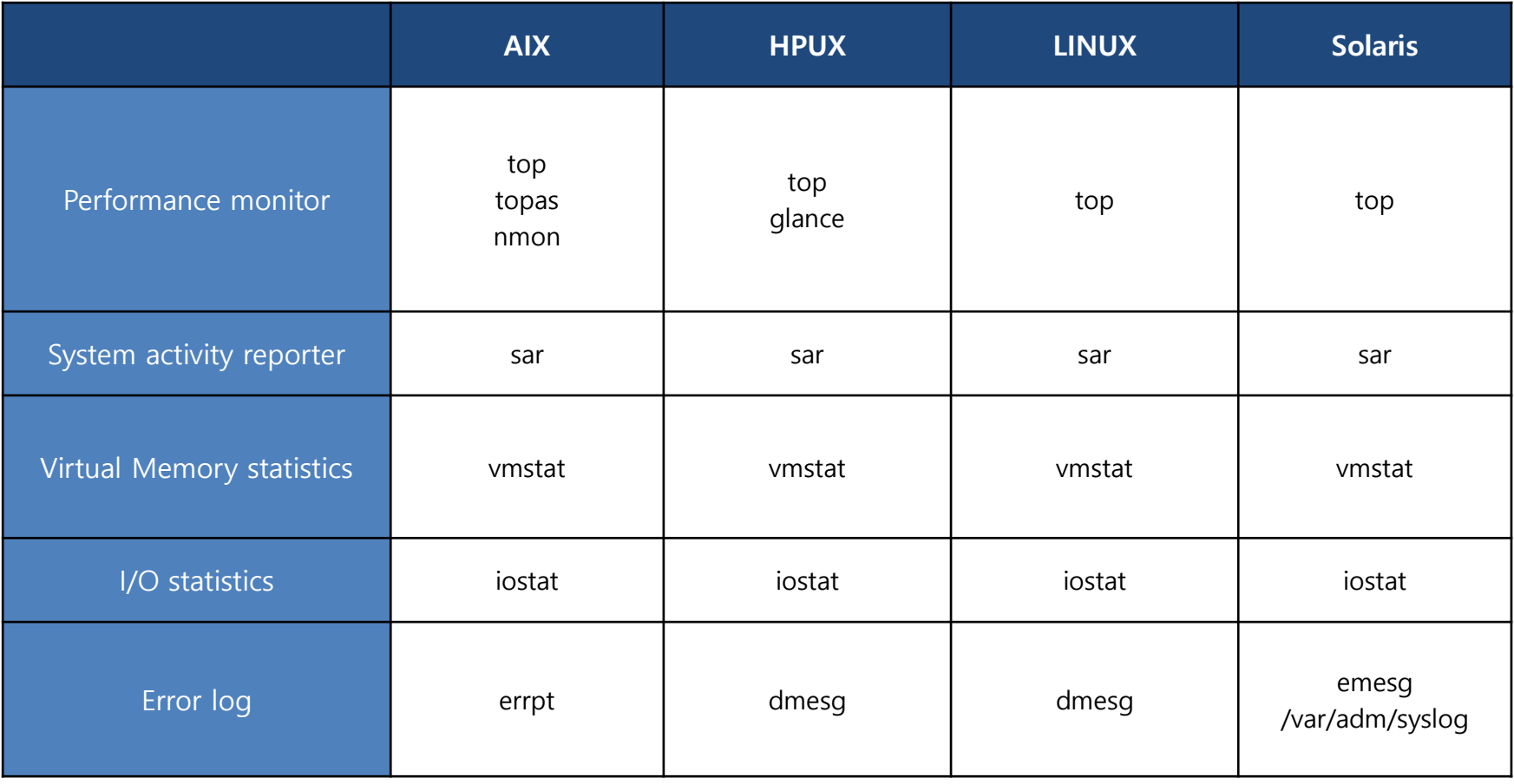

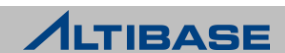

# **SQL TUNING**

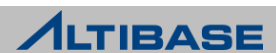

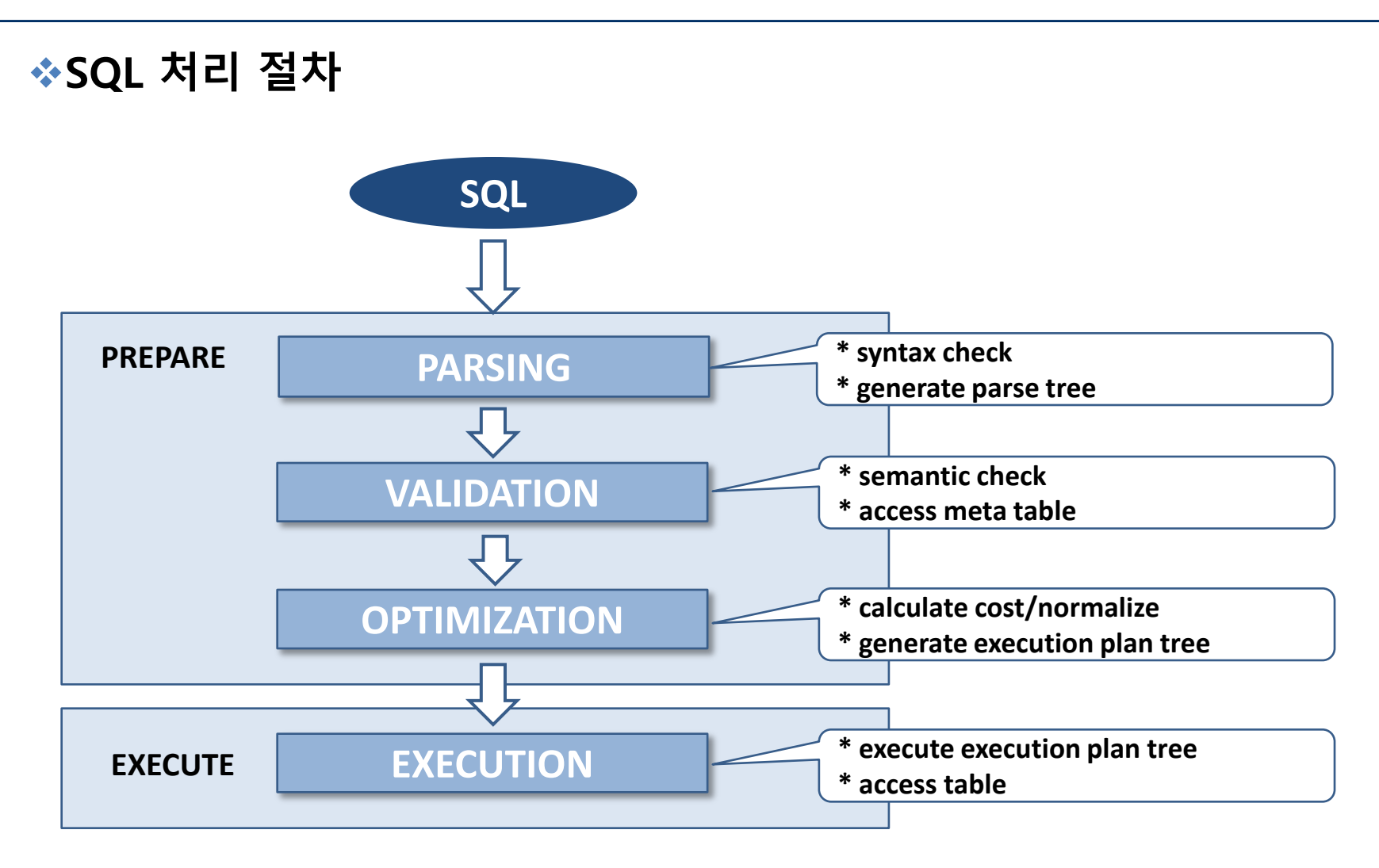

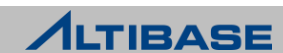

# 디스크 테이블과 메모리 테이블의 SQL 처리 방법 차이

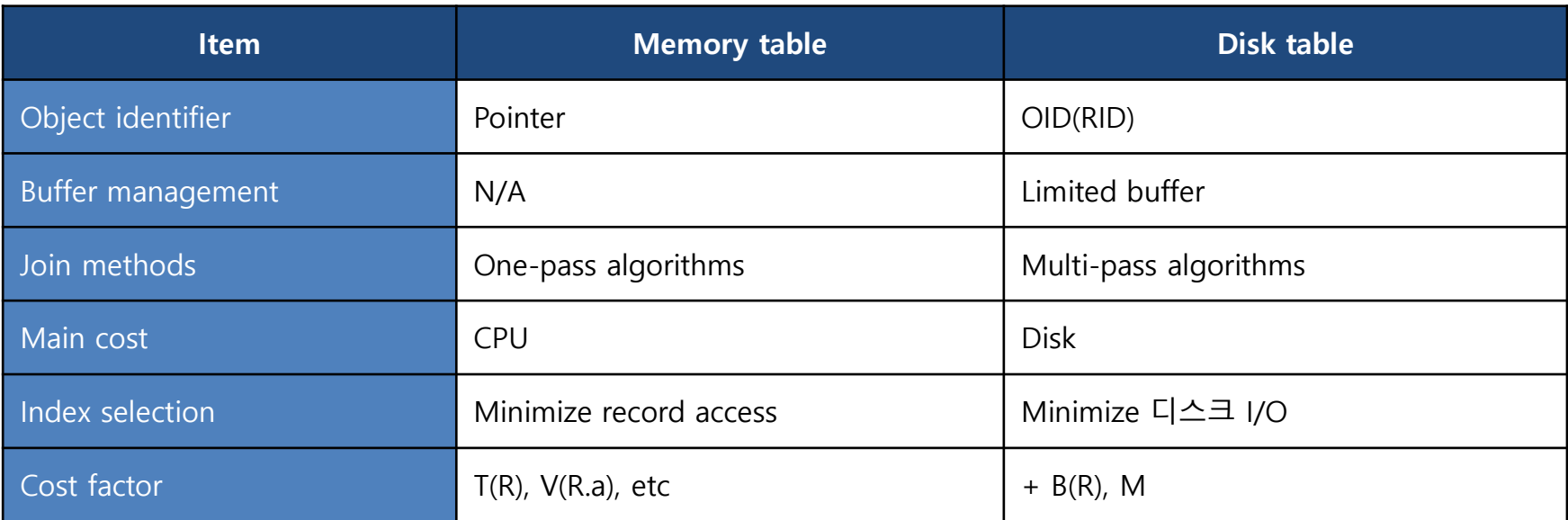

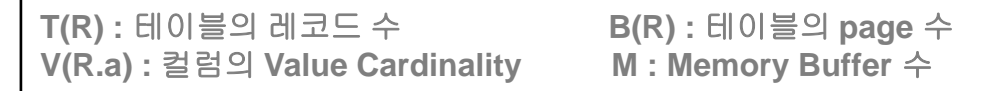

#### $\triangleright$  One- pass algorithms

가용메모리 버퍼에 중갂 결과를 모두 적재할 수 있을 때 사용

#### $\triangleright$  Multi-pass algorithms

중갂 결과를 메모리상에 모두 적재할 수 없을 때 버퍼교체를 최소화 하기 위해 사용

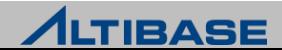

# ◈ 인덱스

- 검색 시 성능 향상을 위해 테이블과는 별도로 저장되는 객체
- ▶ 인덱스 대상 컬럼 값을 sorting하여 저장

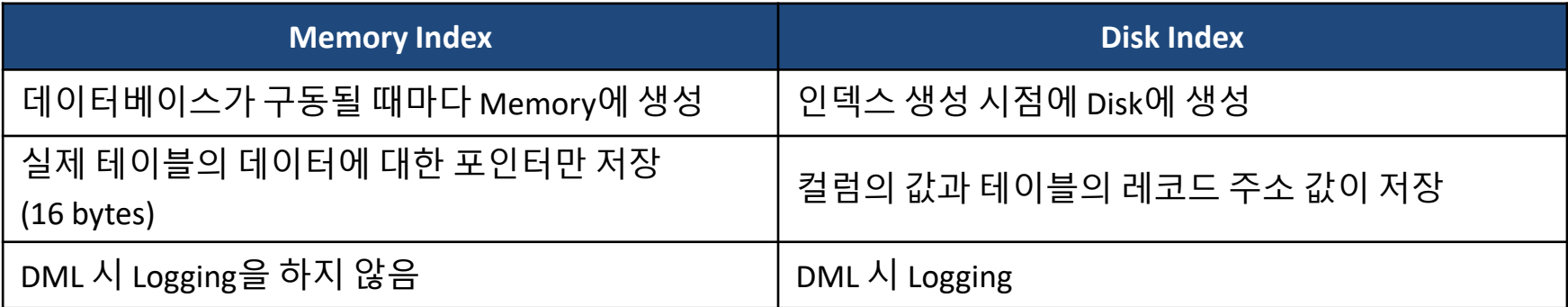

#### ❖ ALTIBASE 인덱스 특징

- UNIQUE, PRIMARY KEY로 지정한 컬럼은 내부적으로 Unique 인덱스가 생성
- ▷ 테이블과 별도의 디스크에 분리 저장 권고
- ▶ Btree 인덱스와 Rtree 인덱스 만 지원
	- Rtree 인덱스 는 Geometry 를 위한 다차원 데이터 처리 시 사용
	- Reverse, Bitmap, Global partitioned 인덱스 등은 미 지원

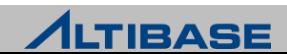

#### FUNCTION BASED INDEX 개념

※ 6.3.1 버전부터 제공

- ▶ 함수 또는 수식의 결과 값을 기반으로 생성하는 인덱스
- ▶ WHERE절 함수 또는 산술 표현을 자주 사용시 빠른 검색 속도 보장
- QUERY\_REWRITE\_ENABLE 1로 변경 후 인덱스 사용 가능

#### FUNCTION BASED INDEX 생성 예제

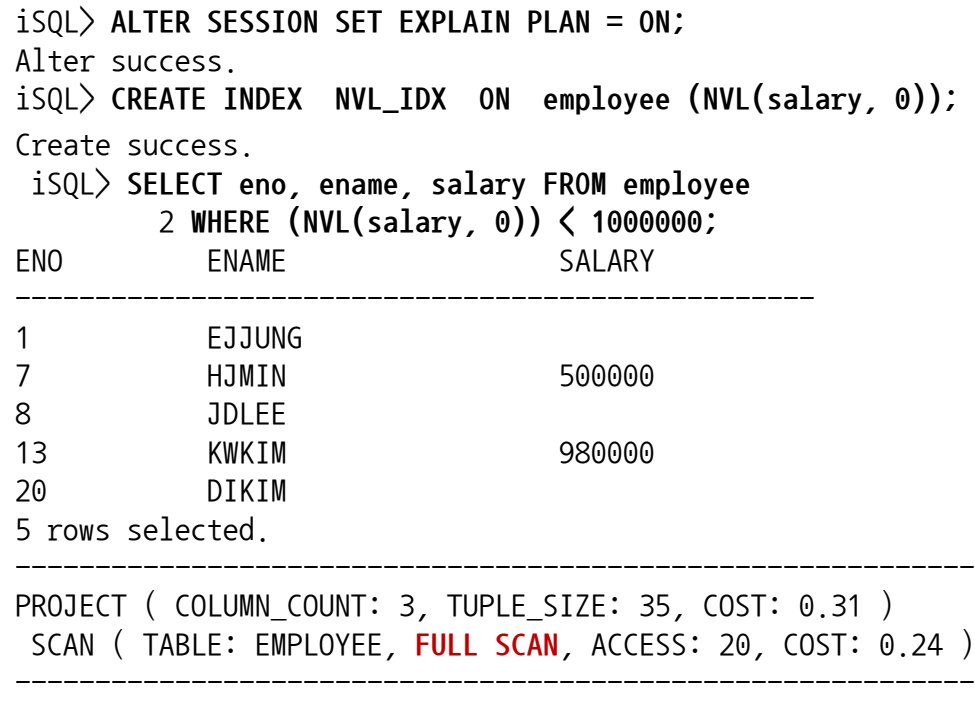

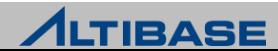

#### FUNCTION BASED INDEX 생성 예제

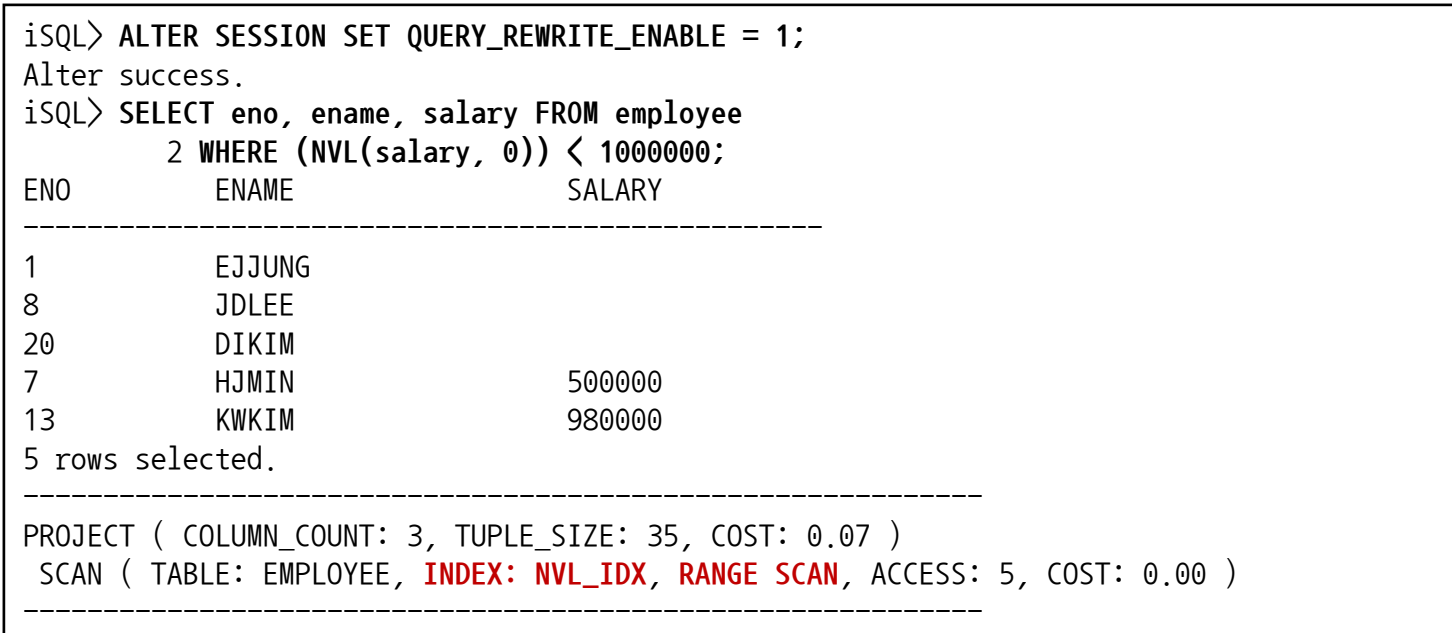

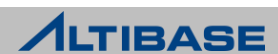

#### SEQUENTIAL ACCESS

- ▶ 레코드 간 물리적인 순서에 따라 차례대로 읽어 나가는 방식
- FULL table scan 시 레코드를 읽는 경우
- ▶ 인덱스 리프 노드에 위치한 데이터들을 읽는 경우

#### **RANDOM ACCESS**

- ▷ 레코드 간 순서를 따르지 않고 한 건의 레코드를 읽기 위해 한 page 씩 접근하여 읽는 방식
- 인덱스에 저장되어 있는 물리적인 레코드의 주소를 참조하여 테이블의 레코드를 찾아가는 경우

### 튜닝 방법

- ▶ sequential access에 의한 선택 비중 증가
- ▶ random access 발생량 감소

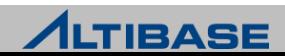

#### OPTIMIZER 최적화 과정

- ▶ 조건절 분류
- ▶ ACCESS 방법 결정
- JOIN 순서 결정
- JOIN 방법 결정
- GROUP / AGGREGATE 연산 수행 방법 결정
- ▶ DISTINCT 절 수행 방법 결정
- ▶ SET 절 수행 방법 결정
- ▶ ORDER BY 절 수행 방법 결정
- ▶ PROJECTION 수행 방법 결정

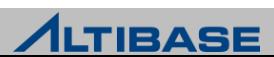

# ❖ SQL 튜닝 절차

- ▶ 오래 수행되는 SQL 확인
- ▶ explain plan 설정
- ▶ set timing on 설정
- 실행 계획 확인
- $\triangleright$  SQL 변경 or 인덱스 설정 or 힌트 등을 사용하여 SQL 튜닝

#### ◆ SQL 튜닝 방법

- ▶ 가능한 한번만 PREPARE
- ▶ 효율적인 인덱스 사용 여부 확인
- Driving 테이블의 적합성 확인
- ▶ 인덱스가 필요하면 추가
- ▶ HINT 활용
- $\triangleright$  부분 범위 처리 권고(limit 등 활용)

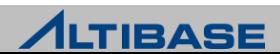

# ◆ SQL 튜닝 한계

- ▶ Modeling 단계에서 성능 및 튜닝에 대한 부분이 고려되지 않으면 SQL 튜닝만으로 성능 향상 기대 어려움
- 매우 큰 데이터 집합이 리턴 되거나, 거대한 볼륨 젂체를 핸들링하는 업무 같은 경우 성능 향상 어려움
- ▷ 다음의 경우 아키텍쳐 기반 튜닝 필요
	- 디스크 I/O 분산
	- 잘못된 데이터베이스 스키마 변경
	- 데이터 베이스 CALL 횟수 최소화
	- 네트워크 부하 분산
	- SQL PLAN CACHE 활용

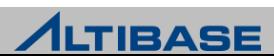

# **SQL PLAN**

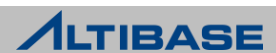

## ◆ 실행계획이란?

 $>$  SQL이 실행될 때 필요한 처리 절차.

Optimizer에 의해 생성

#### ◆ 실행계획 확인

#### EXPLAIN PLAN 설정

**ALTER SESSION SET EXPLAIN PLAN = {ON|ONLY|OFF}** - ON : 실행 계획 + 수행 결과 - ONLY : 실행 계획 만 - OFF : 수행 결과 만

 $\triangleright$  예

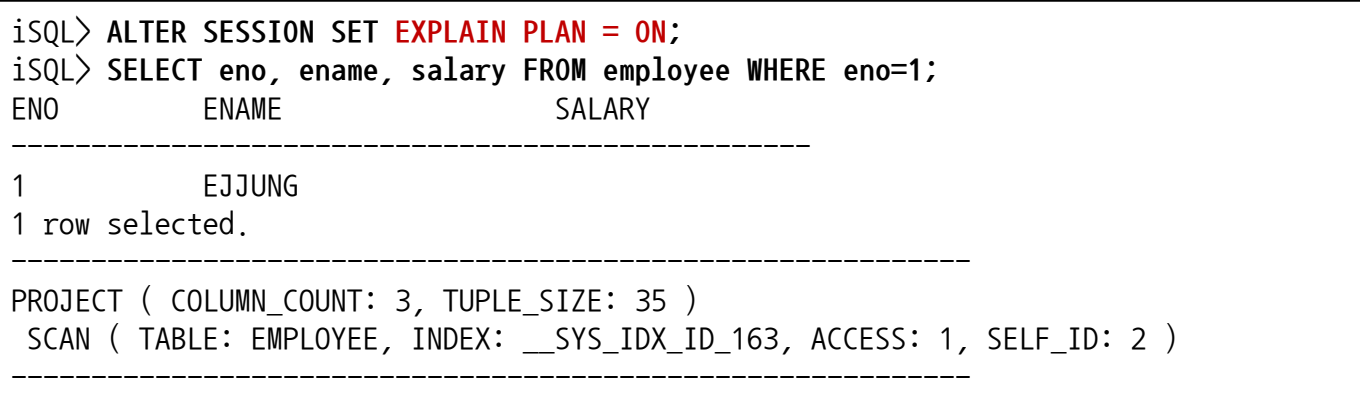

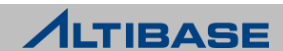

### 실행계획 용어

PLAN 을 읽는 방법은 가장 앆쪽부터, 위에서 아래의 순서로 읽음

▷ PLAN 용어 설명

```
iSQL> SELECT /*+ USE_NL(T1, T2 ) */ T1.i1 FROM t1, t2 WHERE t1.i1=t2.i1;
I1 
--------------
No rows selected.
------------------------------------------------------------
PROJECT ( COLUMN_COUNT: 1, TUPLE_SIZE: 4 ) ------------------- (4)
 JOIN (REF_ID:2) ---------------------------------------------------------------- (3)
 SCAN ( TABLE: T1, FULL SCAN, ACCESS: 2, SELF_ID: 1 ) ----- (1)
  SCAN ( TABLE: T2, INDEX: T2_I1, ACCESS: 0, SELF_ID: 2 ) ------ (2)
  [ VARIABLE KEY ]
   OR
    AND
    T1.11 = T2.11
```
- COLUMN\_COUNT = PROJECTION(select) 되는 column 수
- TUPLE SIZE = COLUMN size 의 합
- ACCESS : [n] = 테이블에서 SCAN한 RID (ROWID)의 건수를 의미
- **PLAN NODE = SCAN, HASH, SORT, PROJ**
- SELF ID : plan tree 로 구성됐을 때의 노드 ID
- VARIABLE KEY : key range 하는 술어

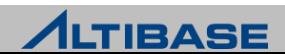

#### ◆ PREDICATE를 자세히 보고자 할 경우

▶ System level의 property 설정

**ALTER SESSION SET TRCLOG\_DETAIL\_PREDICATE=1**

#### $>$  예제

```
iSQL> ALTER SYSTEM SET TRCLOG_DETAIL_PREDICATE=1;
Alter success.
iSQL> ALTER SESSION SET EXPLAIN PLAN = ON;
Alter success.
iSQL> SELECT e.ename, d.dname
       2 FROM employee e, department d
       3 WHERE e.dno = d.dno
       4 AND e.ename='KSKIM';
ENAME DNAME
---------------------------------------------------------
KSKIM CUSTOMER SUPPORT DEPT
1 row selected.
------------------------------------------------------------
PROJECT ( COLUMN_COUNT: 2, TUPLE_SIZE: 54 )
 JOIN
 SCAN ( TABLE: EMPLOYEE E, FULL SCAN, ACCESS: 20, SELF_ID: 2 )
   [ FILTER ] ← predicate 정보
  E.ENAME = 'KSKIM'
  SCAN ( TABLE: DEPARTMENT D, INDEX: __SYS_IDX_ID_322, ACCESS: 1, SELF_ID: 3 )
  [ VARIABLE KEY ] ← predicate 정보
  OR
   AND
    E.DNO = D.DNO------------------------------------------------------------
```
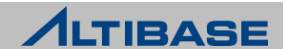

#### ◆WHERE절에서 조건절 처리 유형

```
Index : T1(i1, i2, i3)SQL : SELECT * 
           FROM T1
           WHERE ? = 1AND i1 > 1AND i2 = 2AND i4 = 'abc'AND EXISTS ( SELECT * FROM T2 WHERE T2.a1 = T1.i3 )
             ;
```
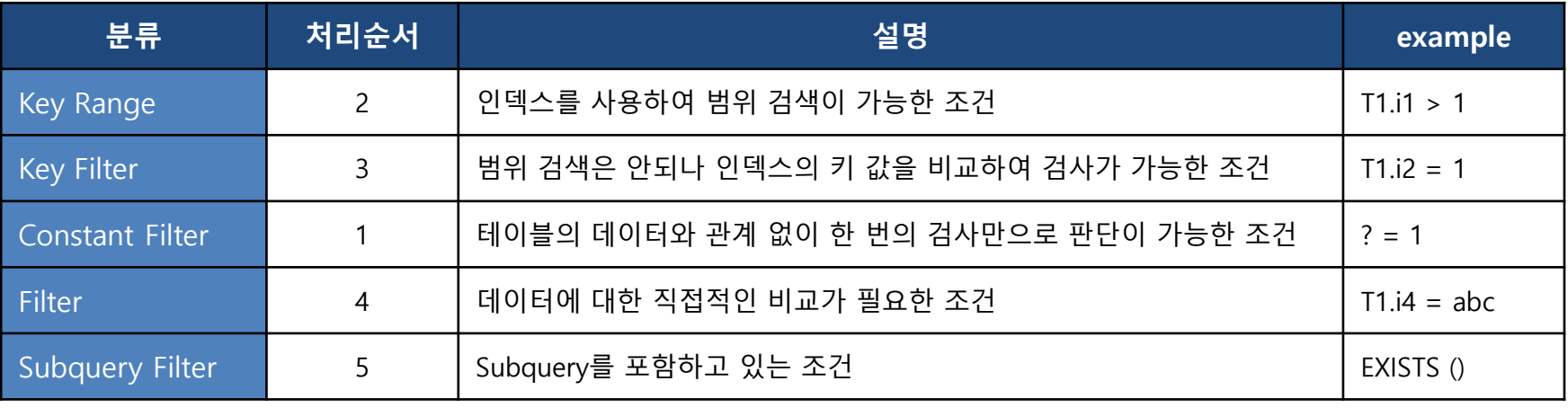

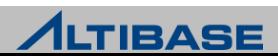

#### ❖인덱스가 있더라도 사용할 수 없는 조건절

▶ 인덱스를 사용할 수 없는 연산자

WHERE enname LIKE ' K%'; WHERE enname NOT LIKE 'KIM%';

#### ▷ 인덱스 칼럼에 포함되었더라도 변형을 한 경우

WHERE TO CHAR(c1) =  $'a$ ; WHERE SUBSTR(ename,  $1, 4$ ) = 'alti'; WHERE salary \* 12 < 30000000;

#### ▷ 데이터 타입이 다른 경우(일부의 데이터 타입)

WHERE start flag = 1; (start flag 의 타입이 CHAR/VARCHAR인 경우)

#### 결합 인덱스일 경우 첫번째 컬럼의 인덱스를 탈수 있는 조건이 없는 경우

WHERE c2 = 'a'; (c1, c2 순서로 결합인덱스를 생성한 경우)

▶ ALTIBASE Optimizer 가 Index SCAN COST 가 더 소요된다고 판단하였을 때

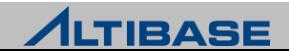

#### 비교 연산자에 따른 인덱스 사용 여부

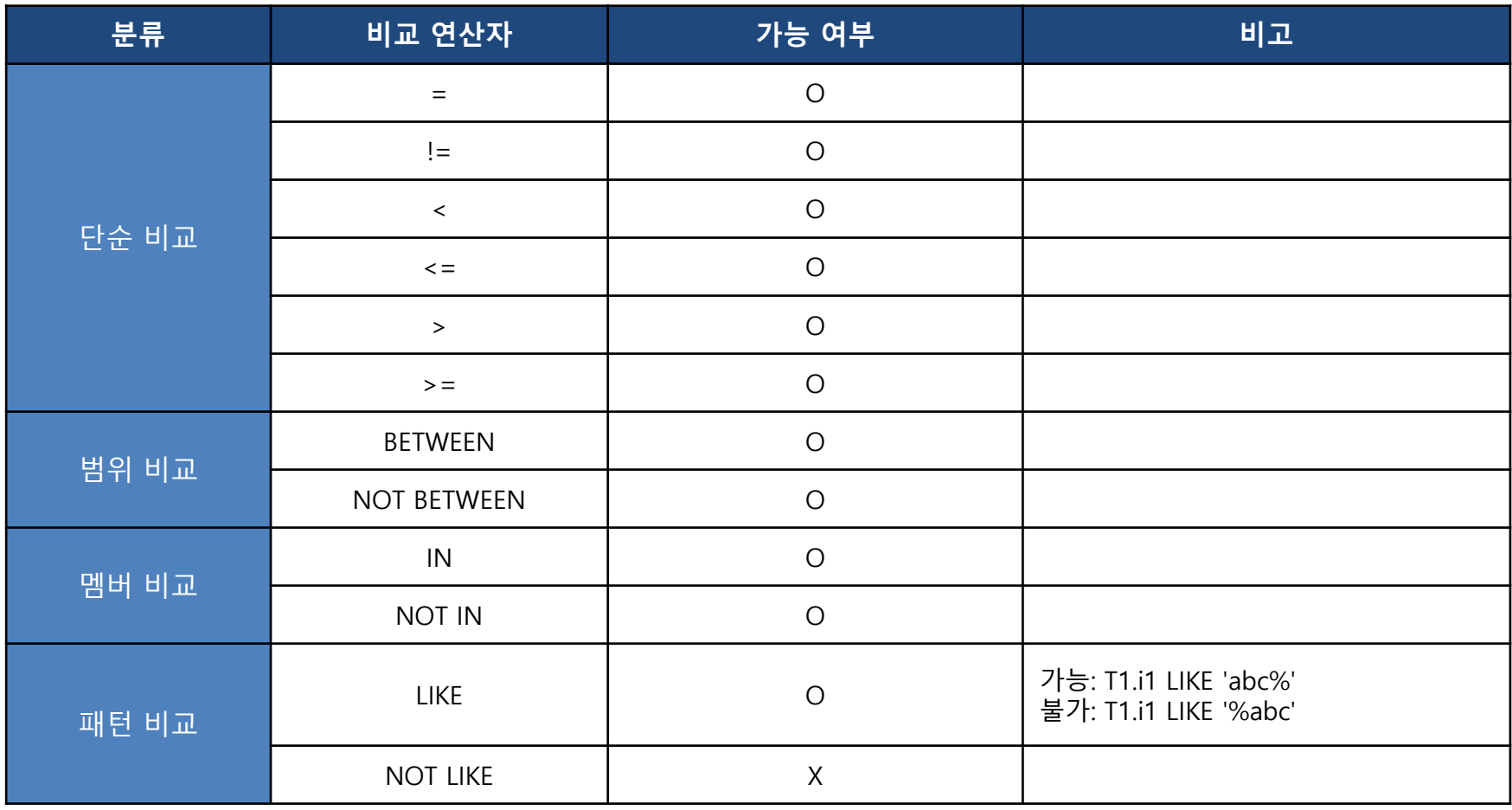

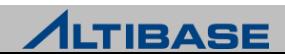
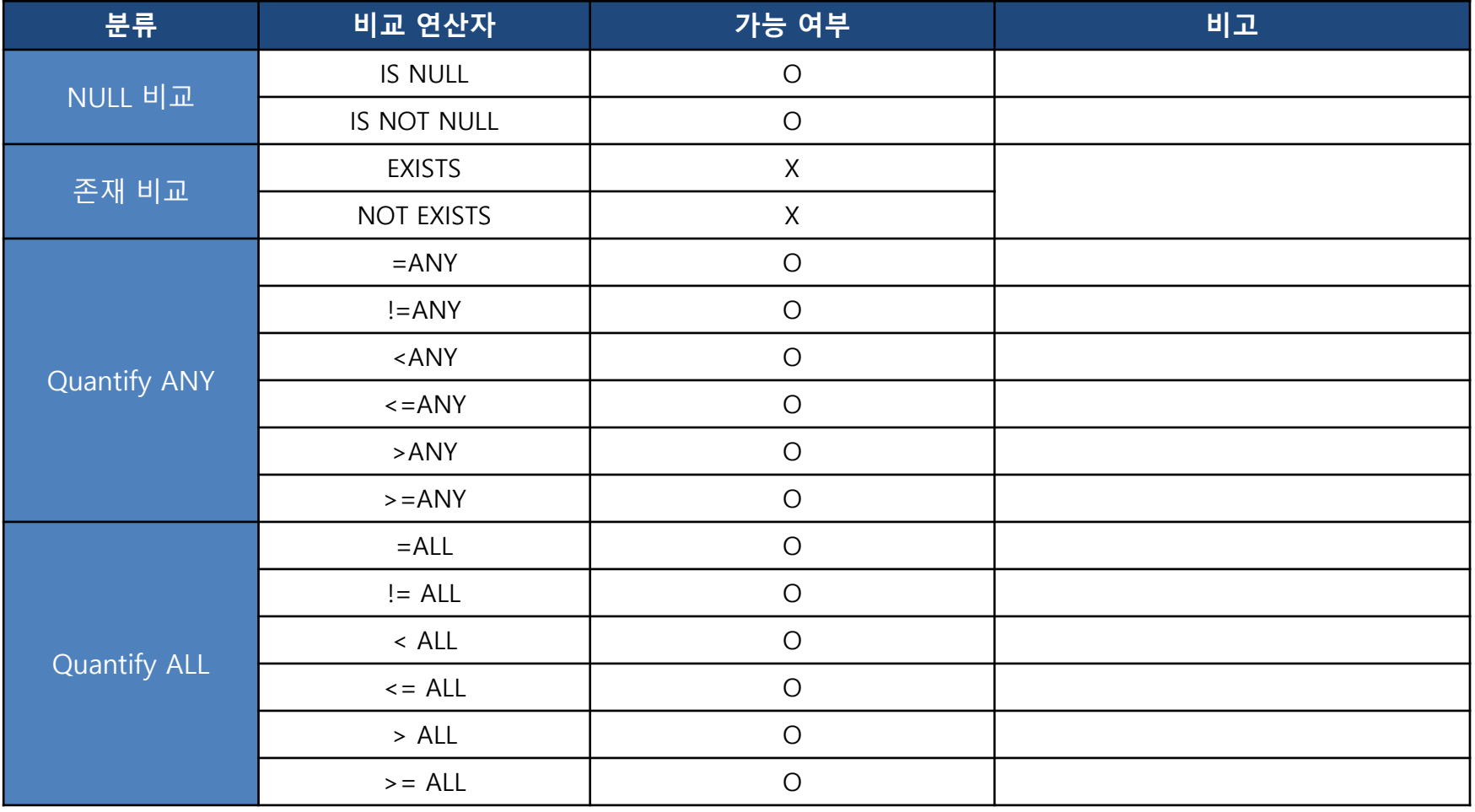

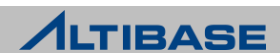

### ◆ 인덱스 컬럼과 VALUE의 데이터 타입 간 호환 여부

▶ 인덱스가 있어도 데이터 타입이 호환되지 않으면 인덱스 사용 불가

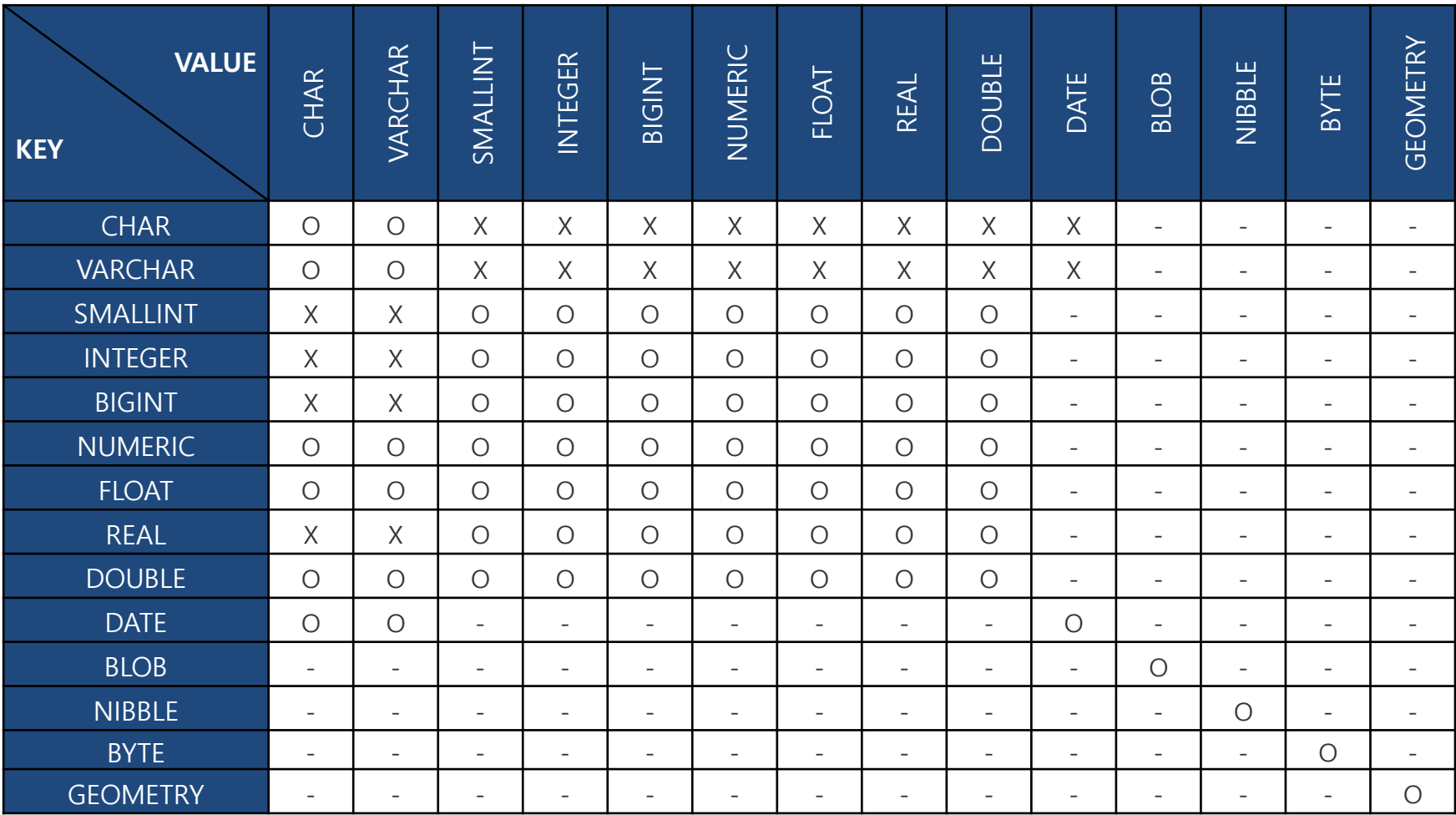

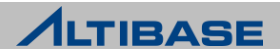

#### ◆ ALTIBASE 에서 지원하는 조인 방법

- ▶ Nested loops 조인 계열
- ▶ Sort Merge 조인 계열
- ▶ Hash-based 조인 계열

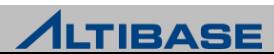

#### ❖ NESTED LOOPS 조인 수행 방법

- ▷ 선행 테이블에서 조건에 만족하는 레코드 검색
- 선행 테이블의 조인 키 값으로 후행 테이블 조인 수행
- ▶ 선행 테이블 조건에 만족하는 모든 레코드에 대해 반복 수행

#### ❖ NESTED LOOPS 조인 용어

- Driving 테이블, Outer 테이블
	- 먼저 Scan 하는 선행 테이블
- Lookup 테이블, Inner 테이블
	- 선행테이블에서 조인조건에 맊족하는 레코드와 연결하는 후행 테이블
	- Random access로 찾아감
	- 조인 컬럼에 인덱스가 있어야 효율적

#### ❖ NESTED LOOPS 조인 특성

- ▶ Random access 위주 조인 방식
- ▶ 선행 테이블 조건에 만족하는 하나의 레코드 씩 순차적 진행
- ▶ OLTP 시스템에서 일차적으로 고려
- 부분 범위 처리시 유용

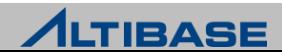

#### ❖ NESTED LOOPS 조인

중첩 루프와 동일한 방식으로 동작

iSQL> **SELECT \* FROM employees e, departments d** 

2 **WHERE e.dno = d.dno**

- 3 **AND e.emp\_job = 'manager'**
- 4 **AND e.salary > 2000000;**

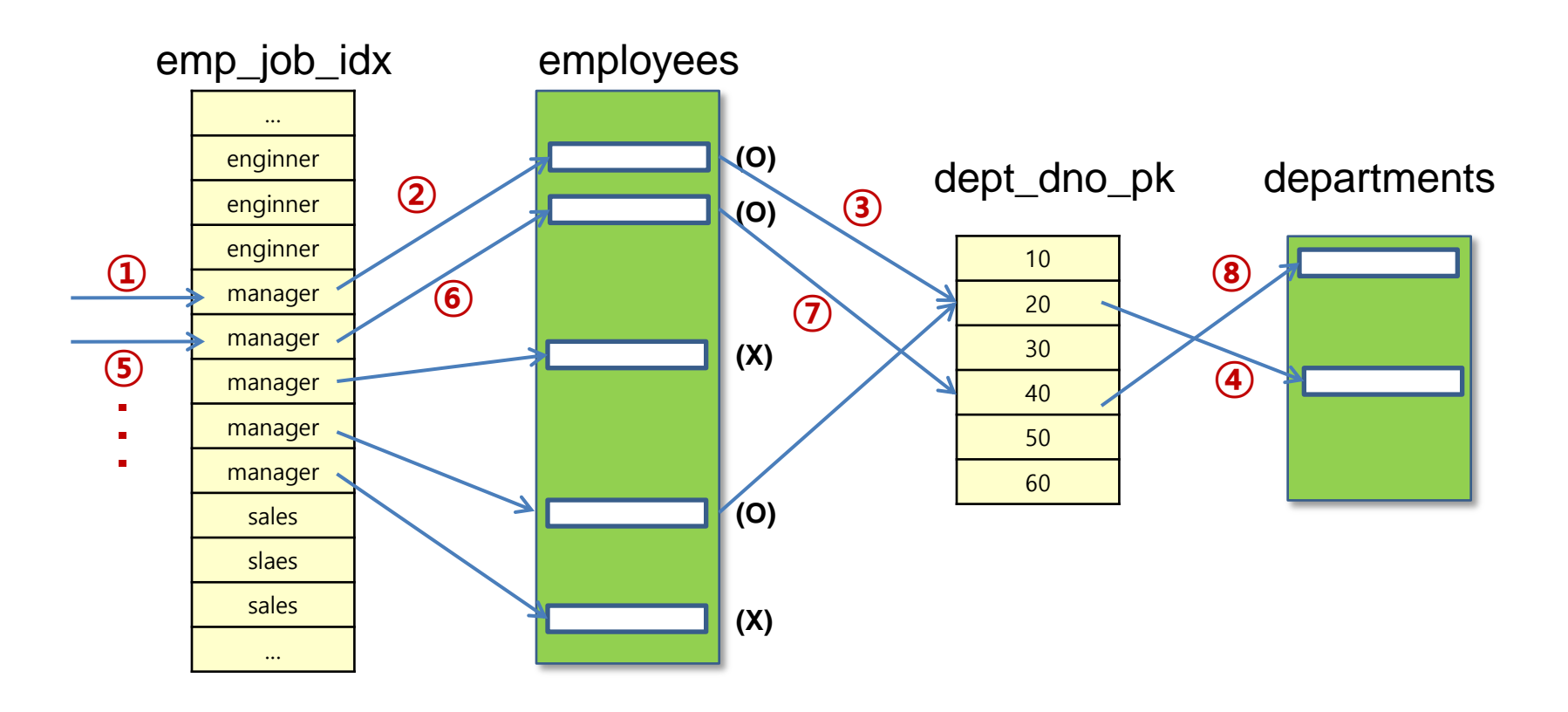

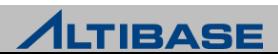

### ❖ SORT MERGE 조인 수행 방법

- ▶ outer 테이블 조건에 만족하는 레코드를 조인 컬럼 값으로 정렬
- ▶ inner 테이블 조건에 만족하는 레코드를 조인 컬럼 값으로 정렬
- ▶ outer 테이블 조인 컬럼 값과 같은 레코드를 inner 테이블에서 탐색하고, 다른 값이 나오는 순갂 조인 중지
- outer 테이블 다음 레코드의 조인 컬럼 값과 같은 레코드를 inner 테이블에서 탐색 하며 나오는 순갂 조인 중지

#### ❖ SORT MERGE 조인 특징

- ▷ 양쪽 테이블에 정렬이 수행된 후 조인을 수행
- ▷ 인덱스를 통해 미리 정렬이 되어있을 경우는 조인을 수행하지 않음
- ▶ Non equi 조인일 경우 Sort Merge 조인으로 수행

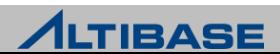

#### ❖ SORT MERGE 조인

▶ Sort 단계 : 양쪽 집합을 조인 컬럼으로 정렬

▶ Merge 단계 : 정렬된 양쪽 집합을 병합

iSQL> **SELECT \* FROM employees e, departments d WHERE e.dno = d.dno AND e.emp\_job = 'manager' AND d.loc='Seoul';**

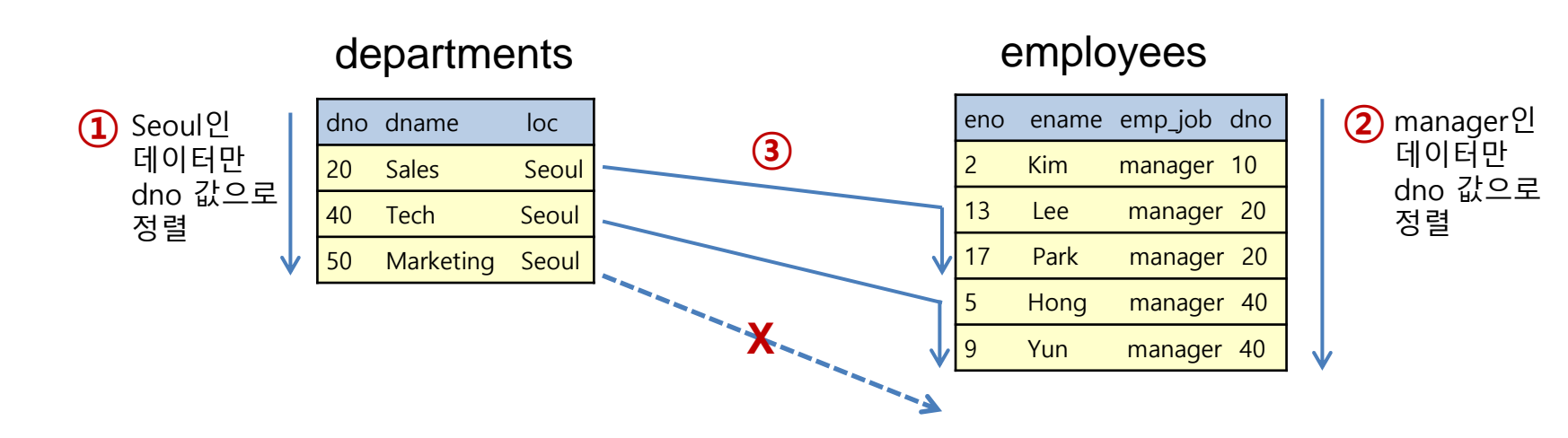

#### **ALTIBASE**

### ❖ HASH-BASED 조인 수행 방법

- 선행 테이블(Build) 조건에 맞는 레코드의 조인 컬럼에 Hash function 수행한 결과 로 Hash map 생성
- 후행 테이블(Probe) 조건에 맞는 레코드의 조인 컬럼에 Hash function 수행한 후 Hash map을 탐색하며 조인 수행

#### ❖ HASH-BASED 조인 특징

- ▶ NL 조인의 Random access와 SM 조인의 정렬 부담이 없음
- Hash function 수행 및 Hash map 생성 비용
- ▷ 조인 컬럼에 인덱스가 없을 경우 수행
- ▷ Equi join 에서만 사용
- 일반적으로 대용량의 테이블 조인 시 사용
- Build 테이블이 작아야 효과적(Hash map이 디스크에 생성될 경우 디스크 I/O 발생)

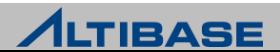

#### ❖ HASH-BASED 조인

 작은 테이블(Build)을 먼저 읽어 Hash map을 생성하고 큰 테이블(Probe)을 읽어 Hash map을 탐색하면서 조인

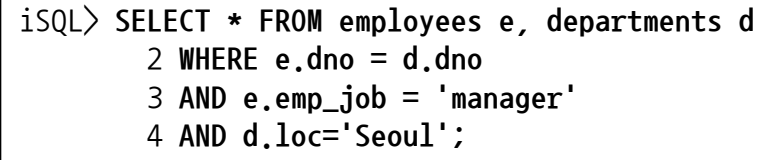

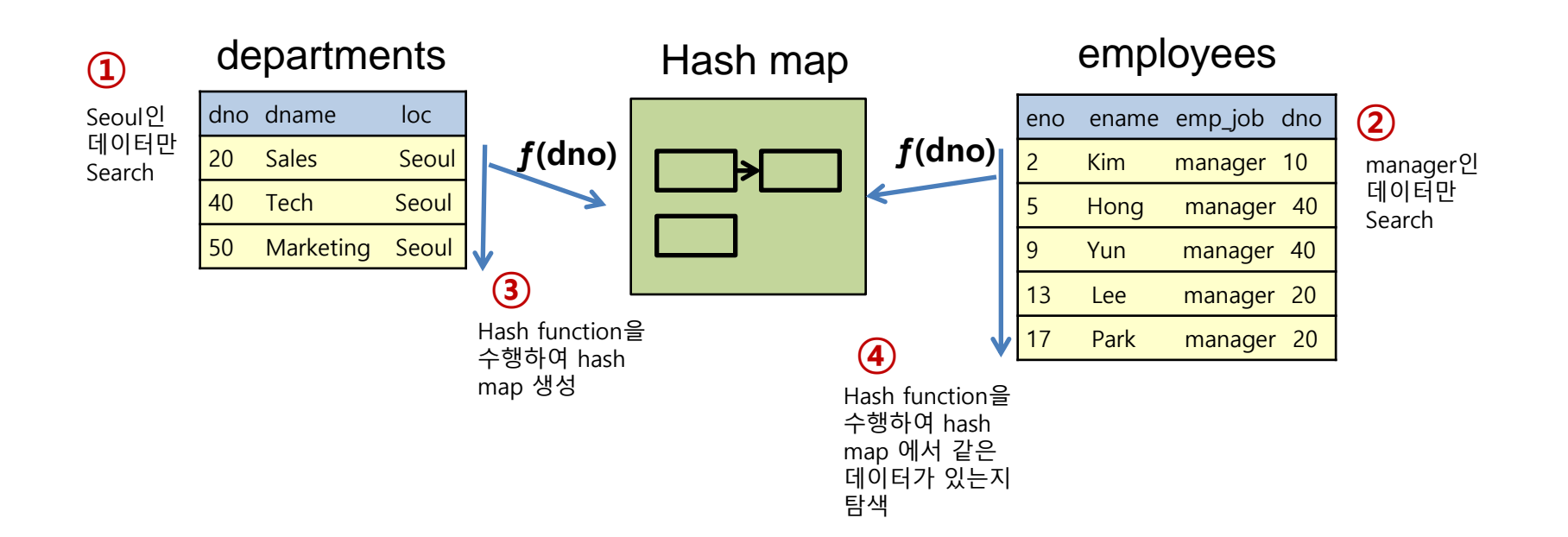

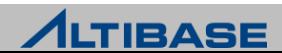

#### **DBMS TUNING**

# **SQL HINT**

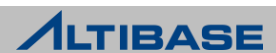

### ❖ HINT 개념

▶ 옵티마이저가 올바른 실행계획을 생성할 수 있도록 유도

### HINT를 사용하는 SQL

- $\triangleright$  SELECT
- $\triangleright$  UPDATE
- $\triangleright$  DELTE
- ▶ MOVE
- ▶ INSERT(APPEND 힌트만 사용가능)

### HINT를 사용하는 방법

SELECT  $/*+$  hint  $*/ \sim$ UPDATE  $/*+$  hint  $*/$  ~ DELETE  $/*+$  hint  $*/ \sim$ MOVE /\*+  $hint$  \*/ ~ INSERT  $/*+$  hint  $*/ \sim$ 

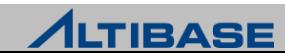

### ❖ HINT 종류

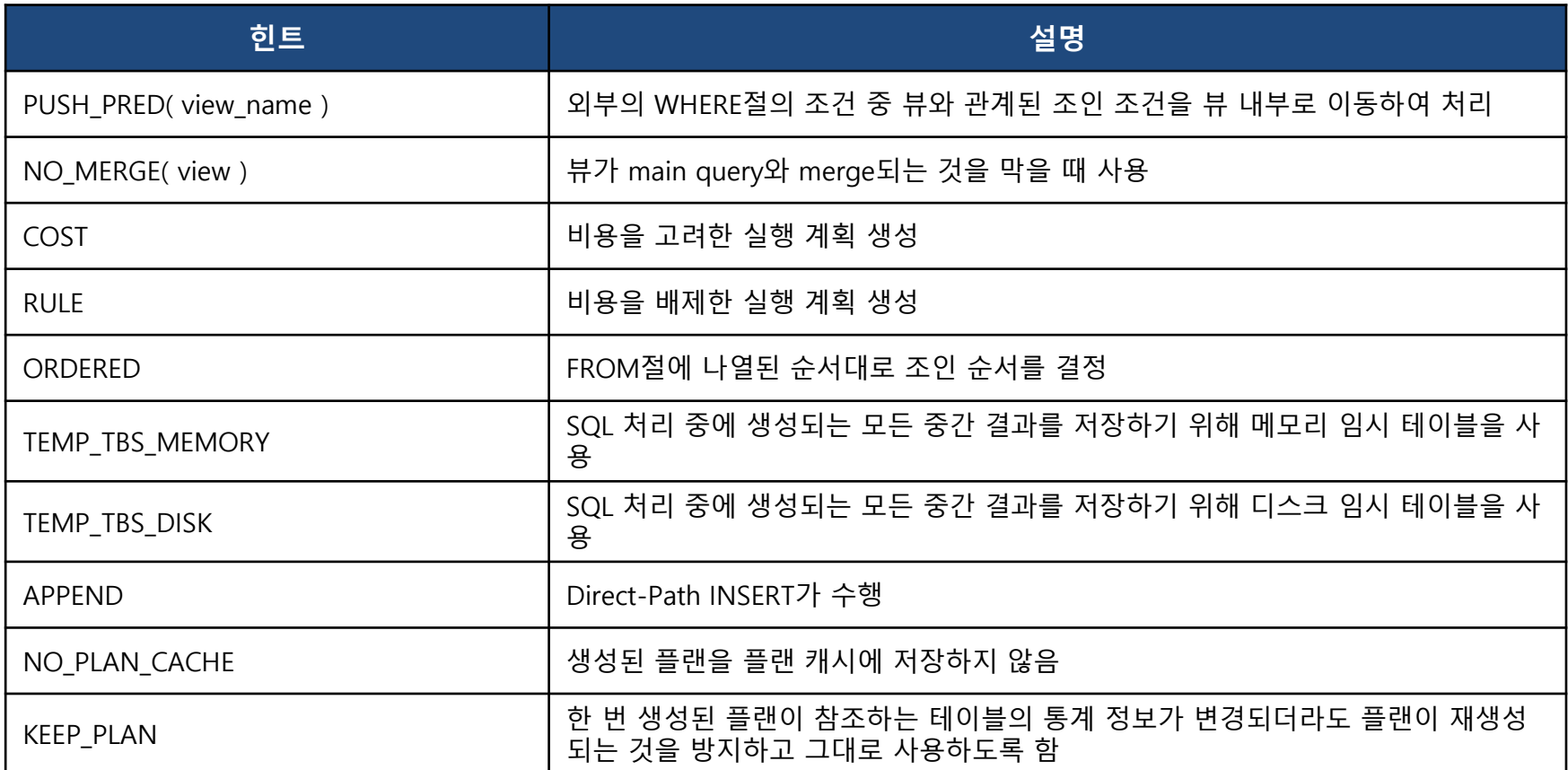

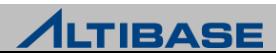

### **대INT 종류**

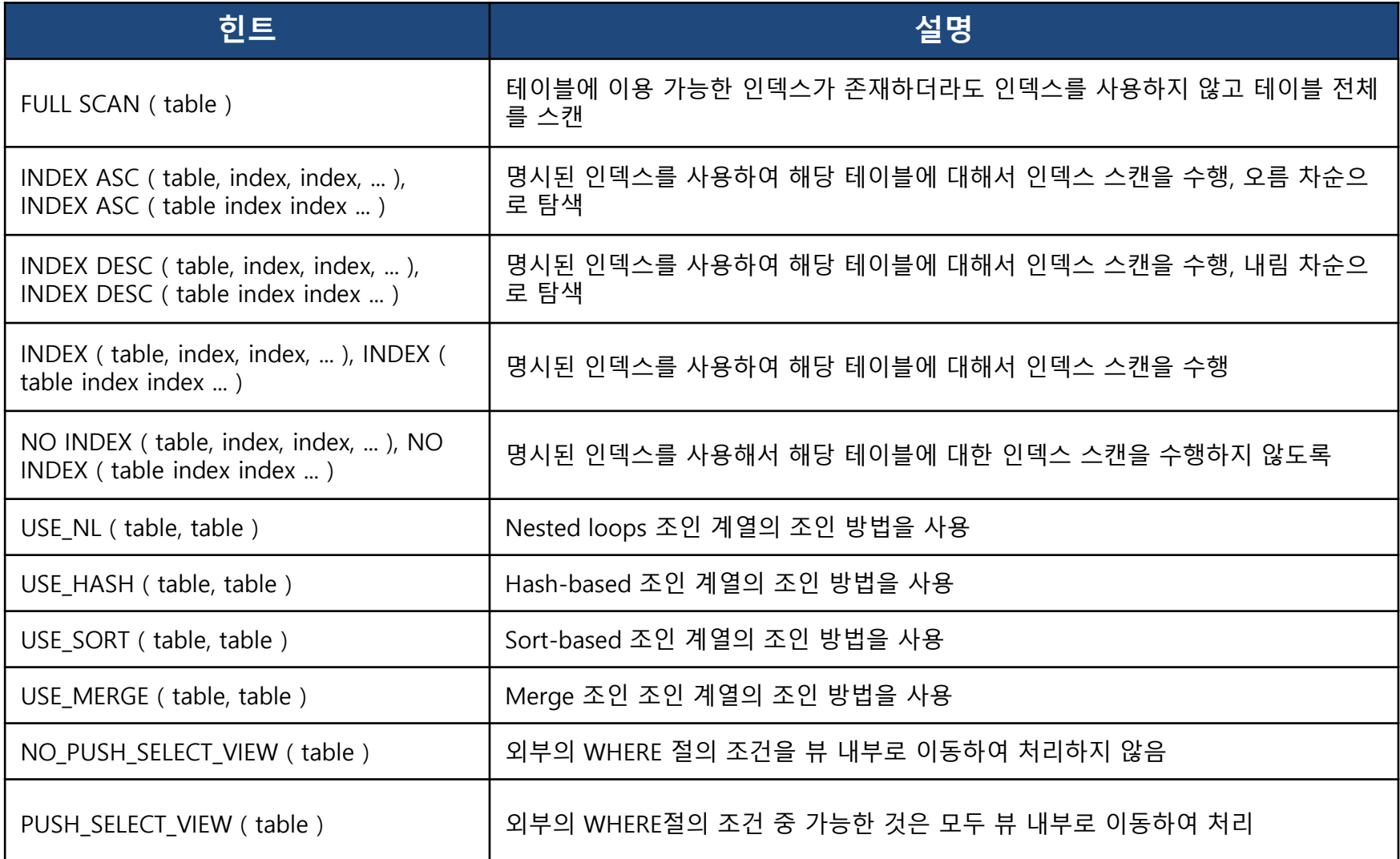

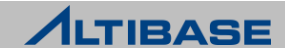

#### **❖ FULL SCAN(TABLE)**

이용 가능한 인덱스가 있더라도 테이블 데이터를 젂체 스캔하여 검색

```
iSQL> SELECT /*+ FULL SCAN(tb02 ) */ DISTINCT col1 FROM tb02
    2 WHERE col3 ='testing'
    3 AND col1 NOT IN (1,2,3);
COL1 
--------------
4 
5 
6 
7 
8 
9 
\Omega7 rows selected.
------------------------------------------------------------
PROJECT (COLUMN_COUNT: 1, TUPLE_SIZE: 4)
DISTINCT (ITEM_SIZE:16, ITEM_COUNT:7, DISK_PAGE_COUNT:3, ACCESS:7, SELF_ID:3, REF_ID: 2 )
 SCAN (TABLE: TB02, FULL SCAN, ACCESS: 1000000, DISK_PAGE_COUNT: 14272, SELF_ID: 2 )
 [ FILTER ]
 AND
  COL3 = 'testing'
  COL1 \diamondsuitALL (1, 2, 3)------------------------------------------------------------
→ 디스크 테이블에 대해서는 거의 대부분의 row를 찾는 SQL에 대해서는 full table scan이 multi block IO를 실행하므로 성
능이 빠를 수 있음
```
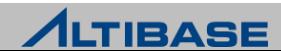

### **EX INDEX ASC**

구문

INDEX ASC(TABLE, INDEX, INDEX, …) INDEX ASC(TABLE INDEX INDEX …) INDEX(TABLE, INDEX, INDEX, …) INDEX(TABLE INDEX INDEX …)

#### 지정된 인덱스를 생성된 순서대로 검색

```
iSQL> SELECT /*+ INDEX ASC(tb01 tb01_idx01) */ col2 FROM tb01
    2 WHERE col1=1
    3 LIMIT 1;
COL2 
  --------------
1 
1 row selected.
------------------------------------------------------------
PROJECT ( COLUMN COUNT: 1, TUPLE SIZE: 4 )
SCAN ( TABLE: TB01, INDEX: TB01_IDX01, ACCESS: 1, SELF_ID: 2 )
 [ FIXED KEY ]
 AND
 OR
  COL1 = 1------------------------------------------------------------
→ 인덱스의 두 번째 칼럼의 min max 값을 인덱스를 이용해 찾을 때 첫 번째 조건에 해당하는 모든 값들에 대해 min max를
계산하므로, index asc 힌트와 limit 1 절을 이용하면 한 개의 레코드만 찾을 수 있어 성능 향상 기대
```
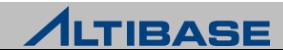

#### **INDEX DESC**

구문

INDEX DESC(TABLE, INDEX, INDEX, …) INDEX DESC(TABLE INDEX INDEX …)

```
▶ 지정된 인덱스를 역순으로 검색
```

```
iSQL> SELECT /*+ INDEX DESC(tb01 tb01_idx01) */ col2 FROM tb01
    2 WHERE col1=1
    3 LIMIT 1;
COL2 
--------------
999991 
1 row selected.
------------------------------------------------------------
PROJECT ( COLUMN_COUNT: 1, TUPLE_SIZE: 4 )
SCAN ( TABLE: TB01, INDEX: TB01_IDX01, ACCESS: 1, SELF_ID: 2 )
[ FIXED KEY ]
 AND
 OR
  COL1 = 1------------------------------------------------------------
→ 인덱스의 두 번째 칼럼의 min max 값을 인덱스를 이용해 찾을 때 첫 번째 조건에 해당하는 모든 값들에 대해 min max를
계산하므로, index desc 힌트와 limit 1 절을 이용하면 필요한 한 개의 레코드만 찾을 수 있으므로 성능 향상 기대
```
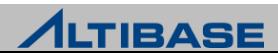

#### **NO INDEX**

구문

NO INDEX(TABLE, INDEX, INDEX, …) NO INDEX(TABLE INDEX INDEX …)

```
 지정된 인덱스를 사용하지 않음
```

```
iSQL> SELECT /*+ NO INDEX(tb01 tb01_idx02) */ DISTINCT col3 FROM tb01
     2 WHERE col1=1
     3 AND col3 = 'testing';
COL3 
------------------------------------------------------
testing 
1 row selected.
------------------------------------------------------------
PROJECT ( COLUMN_COUNT: 1, TUPLE_SIZE: 52 )
DISTINCT ( ITEM_SIZE:24, ITEM_COUNT:1, BUCKET_COUNT:1024, ACCESS:1, SELF_ID:3, REF_ID:2 )
 SCAN ( TABLE: TB01, INDEX: TB01_IDX01, ACCESS: 100000, SELF_ID: 2 )
 [ FIXED KEY ]
 AND
  OR
  COL1 = 1[ FILTER ]
 COL3 = 'testing'
------------------------------------------------------------
```
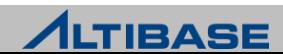

#### USE\_NL(TABLE, TABLE)

▶ Nested loops 조인 계열의 조인 방법을 사용

첫 번째 테이블을 먼저 스캔

```
iSQL> SELECT /*+ USE_NL(b, a) */ a.col1 FROM tb01 a , tb02 b
     2 WHERE a.col2 = b.col2
    3 AND a.col1 = b.col1
    4 AND a.col3 ='testing'
    5 AND b.col3 LIKE 'some%';
COL1 
--------------
No rows selected.
 ------------------------------------------------------------
PROJECT ( COLUMN_COUNT: 1, TUPLE_SIZE: 4 )
JOIN
SCAN ( TABLE: TB02 B, INDEX:TB02_IDX02, ACCESS: 200, DISK_PAGE_COUNT: 14272, SELF_ID: 3 )
 [ FIXED KEY ]
 AND
 OR
  B.COL3 LIKE 'some%'
SCAN ( TABLE: TB01 A, INDEX: TB01_IDX01, ACCESS: 200, SELF_ID: 2 )
 [ VARIABLE KEY ]
 OR
 AND
  A.COL1 = B.COL1
  A.COL2 = B.COL2
 [ FILTER ]
 A.COL3 = 'testing'
------------------------------------------------------------
```
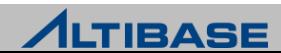

#### USE\_HASH(TABLE, TABLE)

- Hash-based 조인 방법을 사용
- ▶ HASH 노드의 테이블을 먼저 스캔

```
iSQL> SELECT /*+ USE_HASH(b, a) */ a.col1 FROM tb01 a, tb02 b
    2 WHERE a.col2 = b.col2
    3 AND a.col1 = b.col1
    4 AND a.col3 ='testing' AND b.col3 LIKE 'some%';
COL1 
--------------
No rows selected.
                       ------------------------------------------------------------
PROJECT ( COLUMN_COUNT: 1, TUPLE_SIZE: 4 )
JOIN
 SCAN (TABLE: TB02 B, INDEX:TB02_IDX02, ACCESS:200, DISK_PAGE_COUNT:14272, SELF_ID:3 )
 [ FIXED KEY ]
 AND
  OR
   B.COL3 LIKE 'some%'
 HASH (ITEM_SIZE:24, ITEM_COUNT:999800, BUCKET_COUNT:1024, ACCESS:0, SELF_ID:4, REF_ID:2)
 [ FILTER ]
 AND
  A.COL1 = B.COL1
  A.COL2 = B.COL2
 SCAN ( TABLE: TB01 A, INDEX: TB01_IDX02, ACCESS: 999800, SELF_ID: 2 )
  [ FIXED KEY ]
  AND
   OR
   A.COL3 = 'testing'
------------------------------------------------------------
```
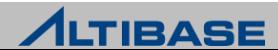

#### USE\_MERGE(TABLE, TABLE)

- ▶ Sort Merge 조인 방법을 사용
- ▶ SORT 노드의 테이블을 먼저 스캔

```
iSQL> SELECT /*+ USE_MERGE(b, a) */ DISTINCT a.col1 FROM tb01 a , tb02 b
   2 WHERE a.col2 > b.col2 AND a.col3 LIKE 'some AND b.col3 LIKE 'some%' 
    3 AND b.col1=a.col1 AND b.col1=1;
col1 
--------------
1 
1 row selected.
------------------------------------------------------------
PROJECT ( COLUMN COUNT: 1, TUPLE SIZE: 4 )
DISTINCT(ITEM_SIZE:16, ITEM_COUNT:1, DISK_PAGE_COUNT 3, ACCESS: 1, SELF_ID:6, REF_ID:2)
 MERGE-JOIN
 [ VARIABLE KEY ] 
 B.COL1 = A.COL1
 [ FILTER ] 
 A.COL2 > B.COL2 
 SCAN (TABLE:TB02 B, INDEX:TB02_IDX01, ACCESS:100000, DISK_PAGE_COUNT:14272, SELF_ID:3) 
  [ FIXED KEY ] 
  AND 
   OR 
   B.COL1 = 1
  [ FILTER ] 
  B.COL3 LIKE 'some%' 
 SORT ( ITEM_SIZE: 16, ITEM_COUNT: 200, ACCESS: 40000, SELF_ID: 4, REF_ID: 2 ) 
  SCAN ( TABLE: TB01 A, INDEX: TB01_IDX02, ACCESS: 200, SELF_ID: 2 ) 
   [ FIXED KEY ] 
   AND 
   OR 
   A.COL3 LIKE 'some%'
------------------------------------------------------------
```
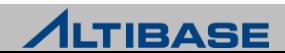

#### $\div$  TEMP\_TBS\_MEMORY

▶ SQL 처리 중 생성되는 모든 중간 결과를 메모리 임시 테이블에 저장

▶ 사용 시 메모리 증가 가능

iSQL> **SELECT \* FROM tb01 ORDER BY col2;**

------------------------------------------------------------ PROJECT ( COLUMN\_COUNT: 4, TUPLE\_SIZE: 64 ) SORT (ITEM\_SIZE:72, ITEM\_COUNT:10000, **DISK\_PAGE\_COUNT:920**, ACCESS:10000, SELF\_ID:2, REF\_ID:1) SCAN ( TABLE: TB01, FULL SCAN, ACCESS: 10000, DISK\_PAGE\_COUNT: 14272, SELF\_ID: 1 )

iSQL> **SELECT /\*+ TEMP\_TBS\_MEMORY \*/ \* FROM tb01 ORDER BY col2;**

------------------------------------------------------------

------------------------------------------------------------

PROJECT ( COLUMN\_COUNT: 4, TUPLE\_SIZE: 64 ) SORT ( ITEM\_SIZE: 24, **ITEM\_COUNT: 10000, ACCESS: 10000**, SELF\_ID: 2, REF\_ID: 1 ) SCAN ( TABLE: TB01, FULL SCAN, ACCESS: 10000, DISK\_PAGE\_COUNT: 14272, SELF\_ID: 1 ) ------------------------------------------------------------

**ALTIBASE** 

#### **DBMS TUNING**

# **ALTIBASE SERVER TUNING**

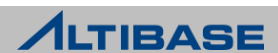

### ❖ 로그파일 생성을 위한 TRANSACTION 대기

- ▶ prepare된 logfile 을 전부 사용 후 신규 logfile을 추가 생성할 때까지 TRANSACTION 대기로 인한 성능 저하 및 CPU 사용량 증가
- ▶ V\$LFG의 If prepare wait count 값 확인

iSQL> **SELECT lf\_prepare\_wait\_count FROM V\$LFG;**

```
→ lf_prepare_wait_count 는 ALTIBASE 구동 이후 사용할 로그파일을 미리 만들어 두지 못해 로그 파일
생성되기를 기다린 횟수
```

```
 디스크 속도 체크
```
Shell> **time dd if=/dev/zero of=/altibase/altibase\_home/logs/alti\_test\_file bs=8K count=1280** 1280+0 records in 1280+0 records out real 0m0.032s user 0m0.000s sys 0m0.033s

### ❖ 조치 사항

- ▷ PREPARE LOG FILE COUNT 프로퍼티 값 조절
	- PREPARE LOG FILE COUNT 은 logfile manager 쓰레드가 지정한 값 만큼 미리 logfile 생성
- ▶ PREPARE LOG FILE COUNT 값이 클 수록 메모리 증가

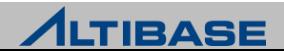

### ◆ 체크포인트 발생 시 디스크 I/O에 대한 부하로 성능 저하

- ▶ altibase\_sm.log 파일을 통해 체크포인트 진행 과정 확인
	- 체크포인트 시작

[CHECKPOINT-BEGIN]

#### 체크포인트 시작 LSN 기록

[CHECKPOINT-step2] Write BeginChkpt Log [0,89,6929497] Active Tx Recovery LSN [0,3,3874568] : Disk Buffer Oldest LSN [0,3,3874568] :

#### dirty page 대상 지정 및 TRANSACTION 로그의 sync, dirty page sync

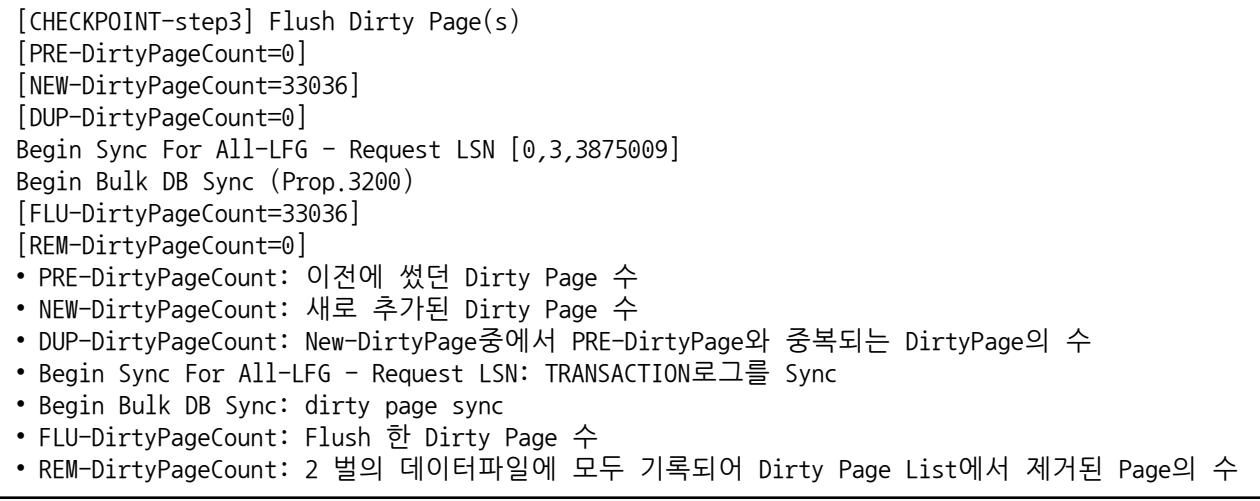

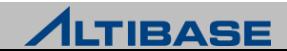

### 체크포인트 발생 시 디스크 I/O에 대한 부하로 성능 저하

- ▶ altibase sm.log 파일을 통해 체크포인트 진행 과정 확인
	- datafile sync

[CHECKPOINT-step4] sync Database File

#### 체크포인트 종료 LSN 기록

[CHECKPOINT-step5] Write End\_Chkpt Log [0,3,3974818]

#### 체크포인트 종료에 대한 TRANSACTION 로그 sync

[CHECKPOINT-step6] Sync Log File Begin Sync For All-LFG - Request LSN [0,89,6885511]

#### 이중화로 보낼 TRANSACTION 로그의 SN 확인

[CHECKPOINT-step7] Check LogFiles That Is Not Needed Replication MinSN368769

#### ▪ loganchor 에 체크포인트 수행 정보 기록

[CHECKPOINT-step8] Update and Flush Log Anchor

#### 불필요한 logfile 삭제

[CHECKPOINT-step8] Update and Flush Log Anchor

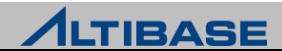

### 체크포인트 발생 시 디스크 I/O에 대한 부하로 성능 저하

```
▶ 체크포인트 로그 sample(altibase sm.log)
```

```
[2011/10/05 13:51:01] [Thread-182894216896] [Level-9]
[CHECKPOINT BY SYSTEM]
[2011/10/05 13:51:01] [Thread-182894216896] [Level-9]
[CHECKPOINT-BEGIN]
... 중략
[2011/10/05 13:51:01] [Thread-182894216896] [Level-9]
[CHECKPOINT-summary] BeginChkptLSN=[0,153,3043510], EndChkptLSN=[0,153,3043951], 
DiskRecLSN=[0,153,3043510]
[2011/10/05 13:51:01] [Thread-182894216896] [Level-9]
Minimum LSN = [0,153,3043510]
[2011/10/05 13:51:01] [Thread-182894216896] [Level-9]
[CHECKPOINT-END]
```
 체크포인트가 수행 중에 [CHECKPOINT-step3] Flush Dirty Page(s) 혹은 [CHECKPO INT-step4] sync Database File가 오래 수행 중이라면 디스크 I/O를 모니터링

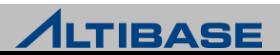

### 디스크 I/O

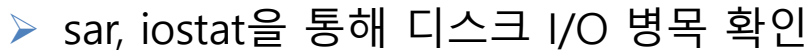

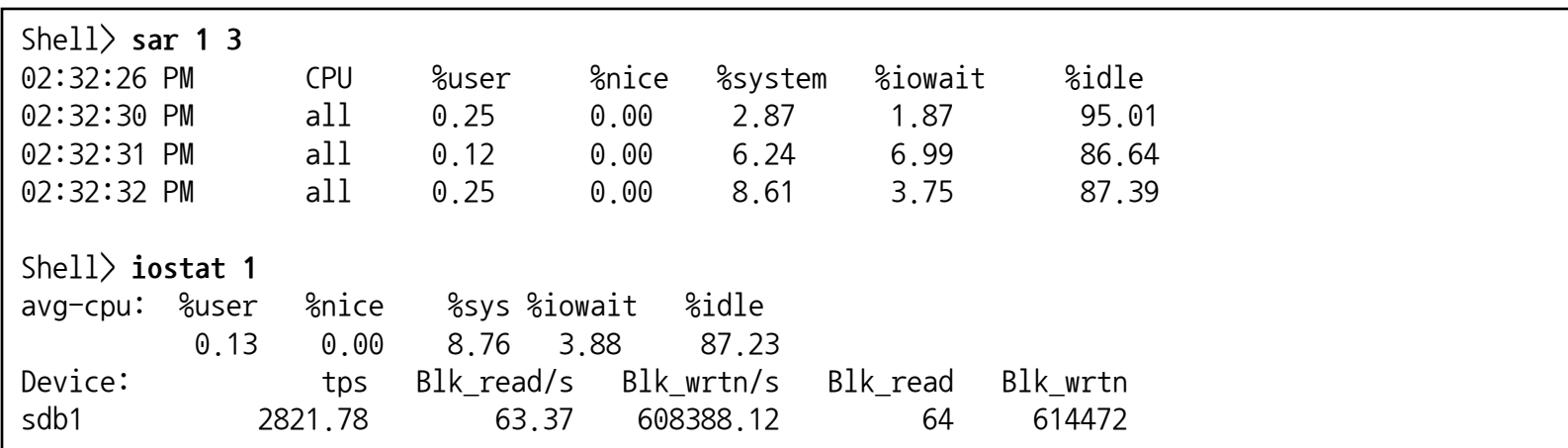

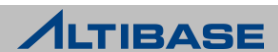

### ❖ 조치 사항

- logfile과 datafile의 디스크 분리
- ▶ 체크포인트 관련 프로퍼티 조절

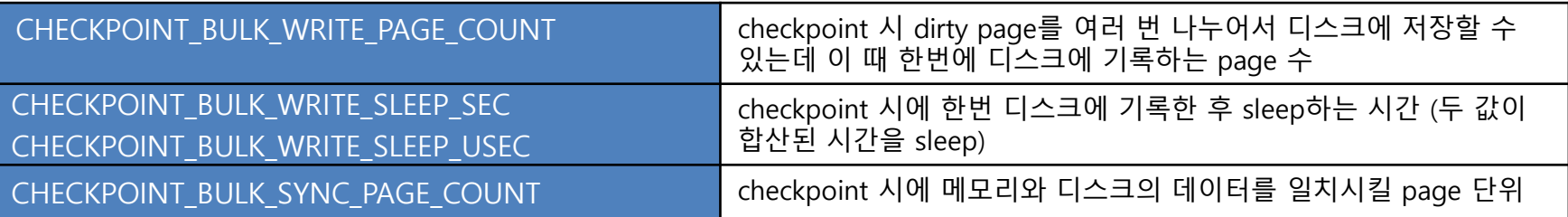

- 기본 값보다 프로퍼티의 값을 줄여주면 디스크 I/O 분산 효과가 있지맊 logfile이 증가할 수 있음
- 위의 사항을 적용했음에도 불구하고 성능향상이 없다면, 디스크 성능 한계치에 도달 한 것으로 예측

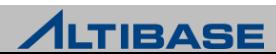

### ❖ 디스크 테이블에 대한 BUFFER HIT 율 저하로 디스크 I/O증가

- 디스크 테이블 페이지를 적재할 때 한정된 크기의 buffer pool을 사용하므로 버퍼 교체가 이루어지고, 버퍼 교체가 일어나면 디스크 I/O로 인해 성능 저하
- ▷ 버퍼 관련 성능 뷰를 조회하여 버퍼 상황 확인

iSQL> **SELECT hit\_ratio 'HIT\_RATIO(%)' , victim\_search\_warp FROM V\$BUFFPOOL\_STAT;** HIT RATIO(%) VICTIM SEARCH WARP

----------------------------------------------- 99.8061076102763 0

**→ VICTIM\_SEARCH\_WARP 값이 증가하고 있다면, flusher가 밀리고 있음**

- 디스크 테이블 관렦 SQL 중 대량의 페이지를 access하는 쿼리 튜닝
- BUFFER\_AREA\_SIZE 프로퍼티 변경

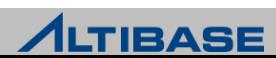

#### 모든 SERVICE THREAD가 BUSY하면 새로운 SERVICE THREAD 생 성으로 시스템 부하 증가

▶ V\$SERVICE THREAD를 통해 service thread 관련 부하 확인

iSQL> **SELECT RPAD(type, 30), count(\*) FROM V\$SERVICE\_THREAD GROUP BY type**  2 **UNION ALL**  3 **SELECT RPAD(name, 30), value1 FROM V\$PROPERTY**  4 **WHERE name LIKE 'MULTIPLEXING%\_THREAD\_COUNT';**  RPAD(TYPE, 30) COUNT ----------------------------------------------- SOCKET 244 IPC 10 MULTIPLEXING\_THREAD\_COUNT | 8 MULTIPLEXING MAX THREAD COUNT 1024

- SOCKET 항목의 수치가 MULTIPLEXING THREAD COUNT 항목의 수치보다 클 경우
	- ◆ 오래 수행되는 SQL 튜닝
	- ◆ MULTIPLEXING THREAD COUNT 프로퍼티 변경

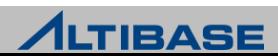

### ❖ 메모리 AGER의 AGING으로 인한 성능 저하

- 메모리 테이블의 MVCC 기법으로 인해 생성되는 old versioning 정보를 메모리 ager가 삭제
- $\triangleright$  메모리 ager 종류

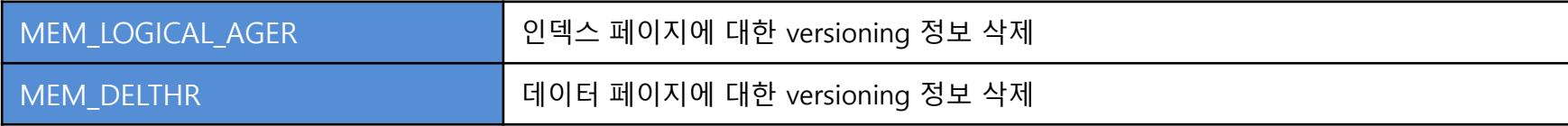

- ▷ 메모리 ager가 밀린다면?
	- versioning 증가에 의한 메모리 증가
	- SQL 처리 시 versioning 정보들을 참조해야 하기 때문에 성능 저하
- V\$MEMGC를 통해 메모리 ager 수행 여부 확인
- ▷ 메모리 ager 관련 프로퍼티
	- **AGER WAIT MINIMUM** 
		- ◆ ager가 해야할 Job이 없을 경우 대기하는 최소시간
	- **AGER WAIT MAXIMUN** 
		- ◆ ager가 해야할 Job이 없을 경우 대기하는 최대시간
	- ager는 작업이 없으면 MAX맊큼 쉬고, 일이 있으면 MAX부터 1/2씩 쉬는 시갂을 줄여 MIN까 지 점차적으로 쉬는 시갂을 줄여감.일이 없으면 다시 MAX까지 쉬는 시갂을 늘려감

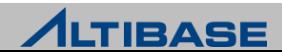

### ◆ 확인사항

gc gap 조회

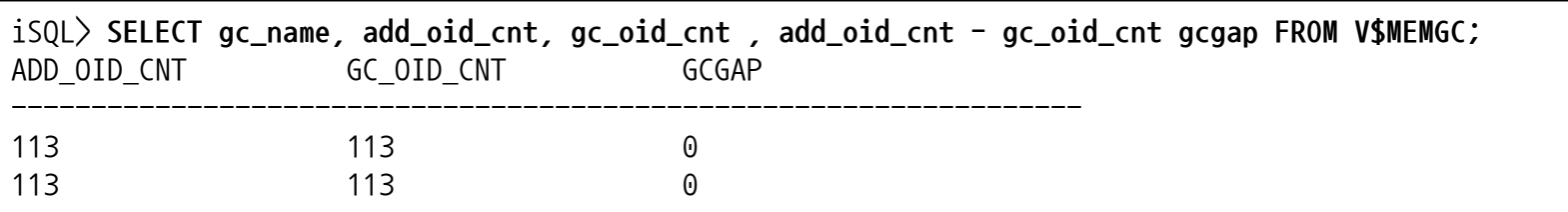

- gc gap이 클수록 ager가 삭제해야 할 old version의 양이 많다는 의미
- ▶ Ager가 대기하는 TRANSACTION 정보

```
iSQL> SELECT session_id, total_time, execute_time, tx_id, query
       2 FROM V$STATEMENT
       3 WHERE tx_id IN (SELECT id
       4 FROM V$TRANSACTION
       5 WHERE memory_view_scn = (SELECT minmemscnintxs FROM V$MEMGC LIMIT 1))
       6 AND execute_flag = 1
       7 ORDER BY 2 DESC;
```
### 조치 사항

▶ GC 대상 TRANSACTION에서 수행하는 SOL 튜닝

AGER\_WAIT\_MINIMUM, AGER\_WAIT\_MAXIMUM 값을 줄여 ager가 수행 빈도 증가

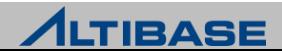

#### $\div$  SUMMARY

- 성능 향상을 위해 ALTIBASE 관점에서 확인해야 하는 사항
	- logfile을 write하는 동안 대기하는가?
	- 체크포인트 시 디스크 I/O에 대한 병목이 큰가?
	- buffer의 hit율은 좋은가?
	- 메모리 ager가 잘 수행되는가?

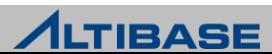

#### **DBMS TUNING**

# **TRANSACTION TUNING**

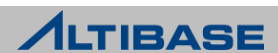

### **TRANSACTION TUNING**

### 빈번한 PREPARE 수행

- Prepare-Validation-Optimization(PVO) 과정이 단순 DML일 경우 젂제 SQL 처리과 정의 60~70% 비중 차지
- V\$SYSSTAT에서 execute 대비 prepare 수치 조회

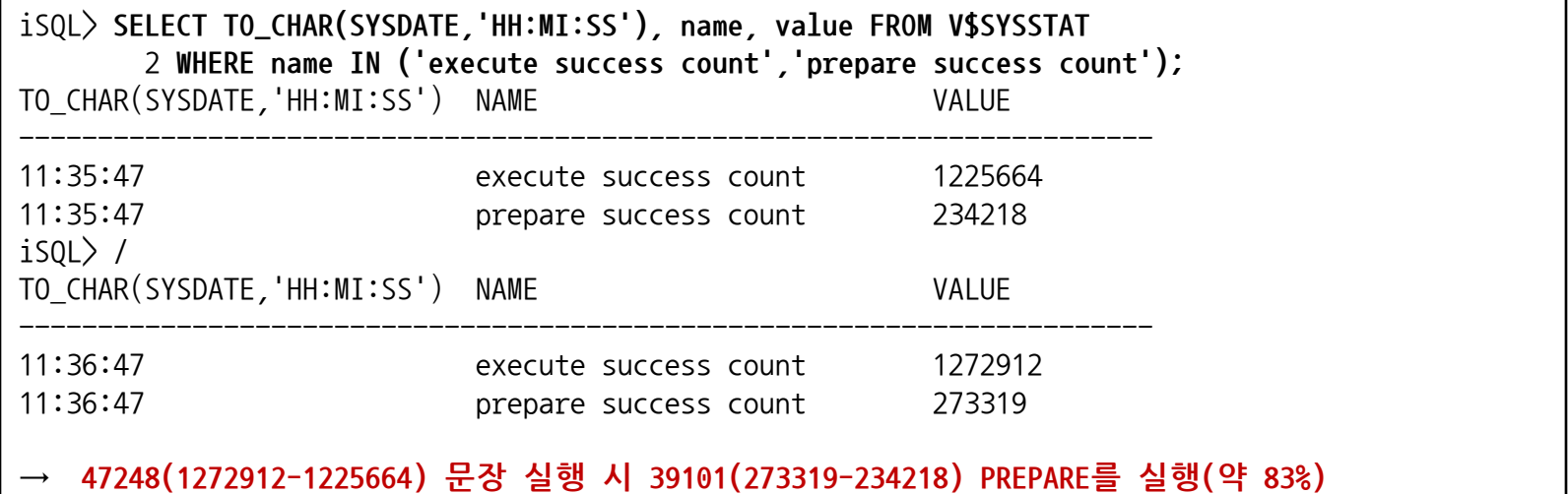

▶ prepare 비중이 많다면 바인딩 변수 사용 구조로 변경 권고

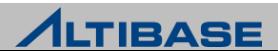

### **TRANSACTION TUNING**

### ❖ 오래 수행되는 SQL(LONG TERM QUERY)

- $>$  SQL 처리하는 동안 해당 서비스 쓰레드가 CPU 1장(100%)을 사용
- ▶ CPU 부하의 가장 많은 원인
- ▶ V\$STATEMENT를 통해 오래 수행되는 SQL 조회
- ▶ V\$STATEMENT의 query는 16K까지만 보여주므로 전체 query를 조회하기 위해서는 V\$SQLTEXT 로 확인

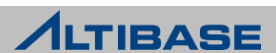
#### **❖ V\$SQLTEXT**

▶ 전체 SQL 확인할 때 조회하는 성능 뷰

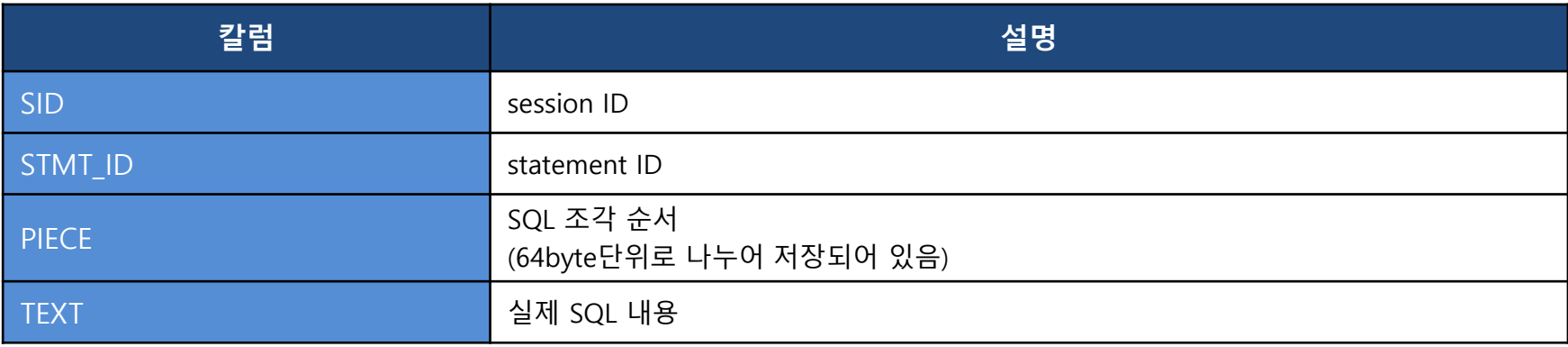

 V\$STATEMENT의 session\_id, id 칼럼과 sid, stmt\_id의 칼럼이 각각 같다는 조건을 이용하여 구문 작성

iSQL> **SELECT text FROM V\$SQLTEXT** 2 **WHERE (sid,stmt\_id) IN (SELECT session\_id, id FROM V\$STATEMENT WHERE id =** 1123**)** 3 **ORDER BY piece;**

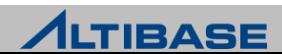

#### ◆ V\$STATEMENT에서 QUERY와 TIME 정보 확인

```
iSQL> ALTER SYSTEM SET TIMED_STATISTICS=1;
iSQL> SET VERTICAL ON;
iSQL> SELECT query, execute_time, parse_time, total_time, optimize_time, validate_time, 
      2 execute_success, mem_cursor_full_scan, mem_cursor_index_scan, 
disk_cursor_full_scan, 
       3 disk_cursor_index_scan
      4 FROM V$STATEMENT
      5 ORDER BY execute_time DESC 
      6 LIMIT 10;
QUERY : select * from employee where ename='ALTIBASE' 
EXECUTE TIME : 9
PARSE TIME : 151
TOTAL_TIME : 423
OPTIMIZE TIME : 76
VALIDATE TIME : 97
EXECUTE SUCCESS : 1
MEM_CURSOR_FULL_SCAN : 1
MEM_CURSOR_INDEX_SCAN : 0
DISK CURSOR FULL SCAN : 0
DISK CURSOR INDEX SCAN : 0
→ full table scan SQL로 대부분의 시간이 prepare 하는데 소요
```
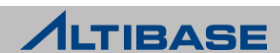

# ❖ 오래 수행되는 SQL 튜닝

실행 계획을 확인하여 access 방식, join 방식, join 순서 등을 파악하여 튜닝

메모리 테이블은 table full scan 보다는 index scan이 더 유리

#### ◆ 실행계획 확인 방법

- EXPLAIN PLAN 설정
	- ON : 실행결과 + 실행계획
	- ONLY : 실행계획만
	- OFF : 실행결과맊

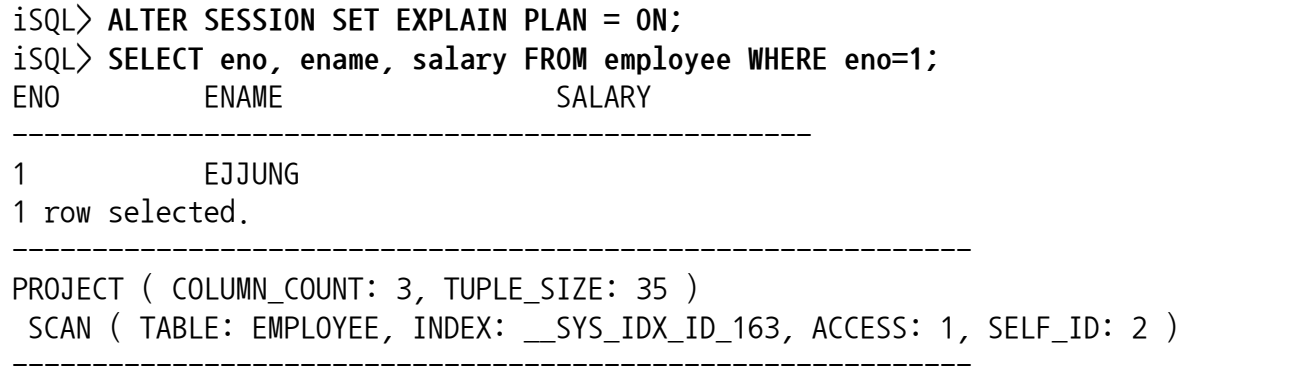

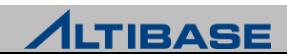

#### **ELOCK**

- lock 부하로 인해 다른 TRANSACTION에 영향을 주어 성능 저하
- V\$LOCK, V\$LOCK\_WAIT, V\$TRANSACTION, V\$STATEMENT 정보 확인
- ▶ TRANSACTION을 가급적 작은 단위로 나누어 lock 지속 시간 줄임
- $\triangleright$  dead lock이 발생할 수 있는 상황 방지

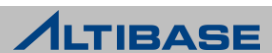

#### LOCK 잡고 있는 SQL 확인

```
iSQL> SELECT tx.id tx_id, lw.wait_for_trans_id blocked_tx_id, l.lock_desc,
      2 DECODE(tx.first_update_time, 0, '0', to_char(to_date('1970010109','YYYYMMDDHH') 
      3 + tx.first_update_time / (60*60*24), 'MM/DD HH:MI:SS')) first_update_time,
      4 DECODE(tx.status, 0, 'BEGIN', 1, 'PRECOMMIT', 2, 'COMMIT_IN_MEMORY', 3, 'COMMIT', 
      5 4, 'ABORT', 5, 'BLOCKED', 6, 'END') status, 
      6 st.query current_query
      7 FROM V$TRANSACTION tx, V$LOCK l 
      8 LEFT OUTER JOIN V$LOCK_WAIT lw ON l.trans_id = lw.trans_id
      9 LEFT OUTER JOIN (SELECT st.query,tx_id FROM V$STATEMENT st, V$SESSION ss
     11 WHERE ss.id = st.session_id ) st
     12 ON l.trans_id = st.tx_id
     13 WHERE tx.id = l.trans_id; 
TX ID : 103489
BLOCKED_TX_ID : 
LOCK DESC : IX LOCK
FIRST_UPDATE_TIME : 09/02 14:42:35 
STATUS : BEGIN 
CURRENT_QUERY : update t1 set c1=1 where c1 between 1.11 and 1.112
TX_ID : 4288 
BLOCKED TX ID : 103489
LOCK DESC : IX LOCK
FIRST UPDATE TIME : 0
STATUS : BLOCKED 
CURRENT_QUERY : update t1 set c1=1 where c1 =1.11
```
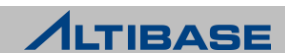

#### ◆ LOCK 잡고 있는 세션 강제 종료

iSQL(sysdba)> **ALTER DATABASE** mydb **SESSION CLOSE** 10**;**

- mydb : 데이터베이스이름
- 10 : session\_id

▶ 강제 세션 종료 시 세션 종료될 때까지 시간 소요 (rollback 처리 등)

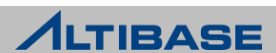

### ❖ DURABILITY 설정방법

- altibase.properties 파일에서 관렦 프로퍼티 변경 설정
	- COMMIT\_WRITE\_WAIT\_MODE, LOG\_BUFFER\_TYPE 프로퍼티 설정
- 데이터베이스 구동 시 설정된 Durability 로 구동
- ▶ 데이터베이스 운영 중에 실시간으로 변경 불가능

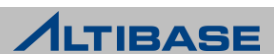

#### COMMIT\_WRITE\_WAIT\_MODE =0

- OS Kernel 영역 로그버퍼를 사용하기 때문에 ALTIBASE 프로세스가 비정상 종료를 하더라도 TRANSACTION이 commit한 로그는 운영체제에 의해 로그파일에 반영
	- 성능지향 설정 방법
- ▶ OS의 crash 상황만 아니면 TRANSACTION durability 완벽 지원

#### COMMIT\_WRITE\_WAIT\_MODE = 1

- ▷ 로그를 프로세스 영역의 로그버퍼에 기록하고, 물리적인 로그파일에 기록하는 것 을 보장하기 때문에 ALTIBASE 장애 시에도 durability 보장
- ▷ 모든 로그가 로그파일에 반영됨을 보장하기 때문에 어떠한 시스템 장애 상황에서 도 완벽하게 TRANSACTION durability 보장
- ▶ durability level 중 성능이 가장 느림

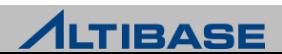

#### DURABILITY 설정 방법

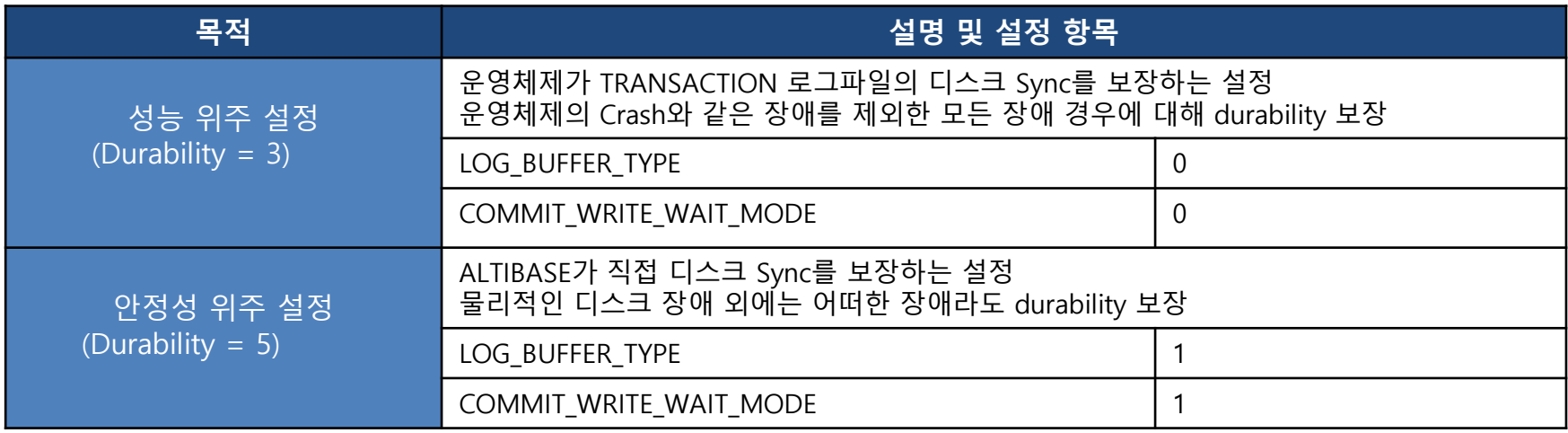

- COMMIT\_WRITE\_WAIT\_MODE
	- ALTER SESSION 명령어로 변경 가능
- LOG\_BUFFER\_TYPE
	- 변경하려면 데이터베이스 재기동 필요

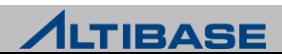

#### $\div$  SUMMARY

- 성능 향상을 위해 application 관점에서 확인해야 하는 사항
	- TRANSACTION 양이 많은가?
	- connect disconnect를 반복하는 구조인가?
	- prepare를 자주 하는가?
	- long term query가 수행되는가?
	- lock 경합이 빈번히 발생하는가?
	- update retry가 발생하는가?
	- 통신 방식은 무엇을 사용하는가?

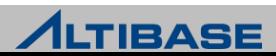

#### **DBMS TUNING**

# **DBMS STATS**

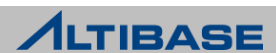

#### ❖ 개념

※ 6.1.1 버전부터 제공

- ▶ DBMS의 통계 자료를 수집, 변경(설정), 삭제하는 기능
- 저장프로시저(Stored Procedure) 형태로 제공
- 통계 자료는 쿼리 옵티마이저가 최적화된 실행 계획을 맊들기 위해 사용
- 개별 컬럼, 인덱스, 테이블 또는 시스템 별로 통계 자료 설정 및 삭제

#### 유의 사항

- ▶ 통계 자료 수집 시, SERVER 부하 가중
- 통계 자료는 근사치를 수집
- 통계 자료를 수집한 대상 객체와 관렦된 모듞 쿼리의 실행 계획을 재구축하게 되어 성능 저하 발생 가능

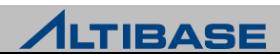

#### **V\$DBMS\_STATS**

데이터베이스 젂체의 통계 정보를 보여주는 성능 뷰

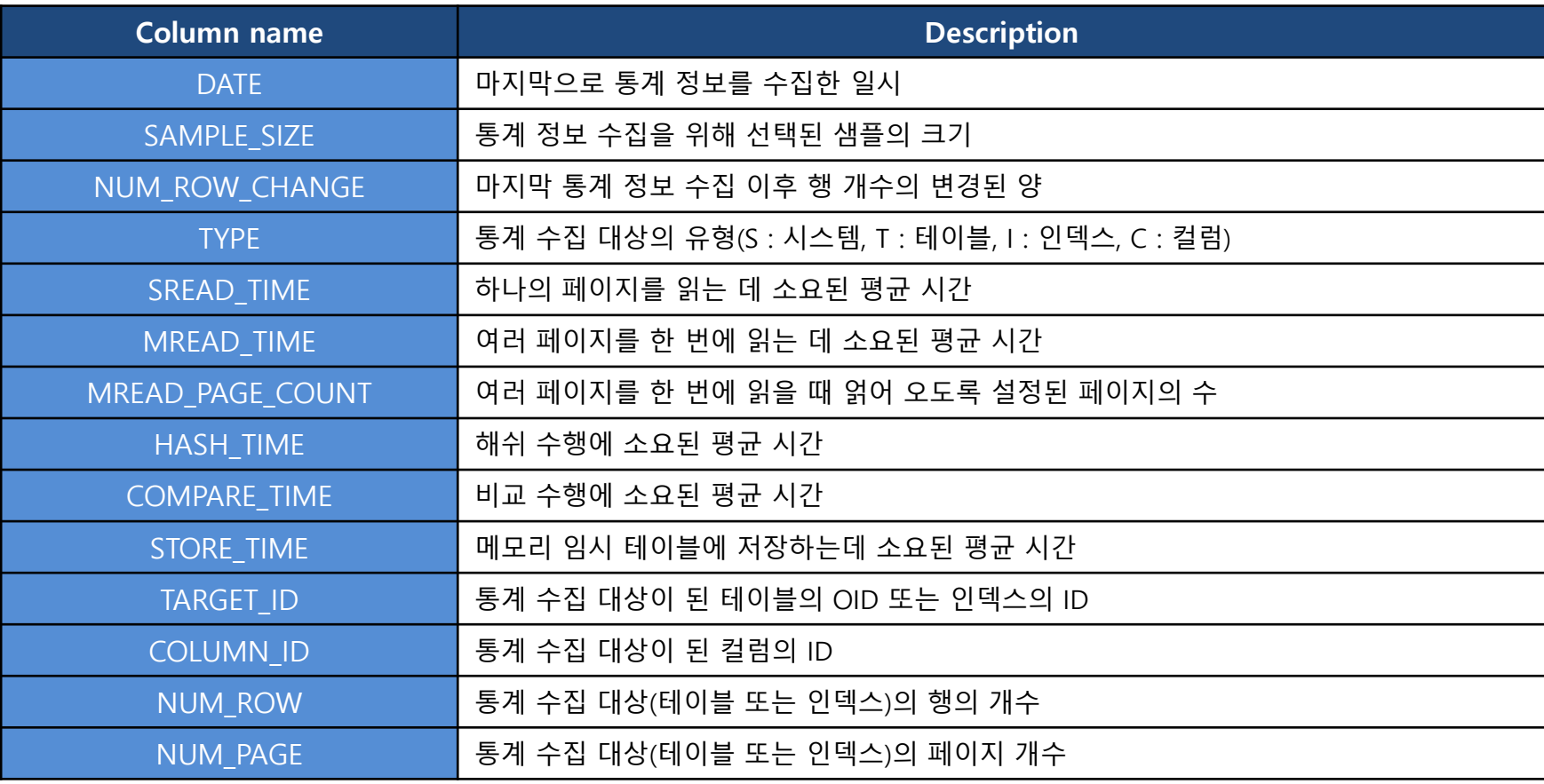

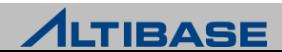

#### **V\$DBMS\_STATS**

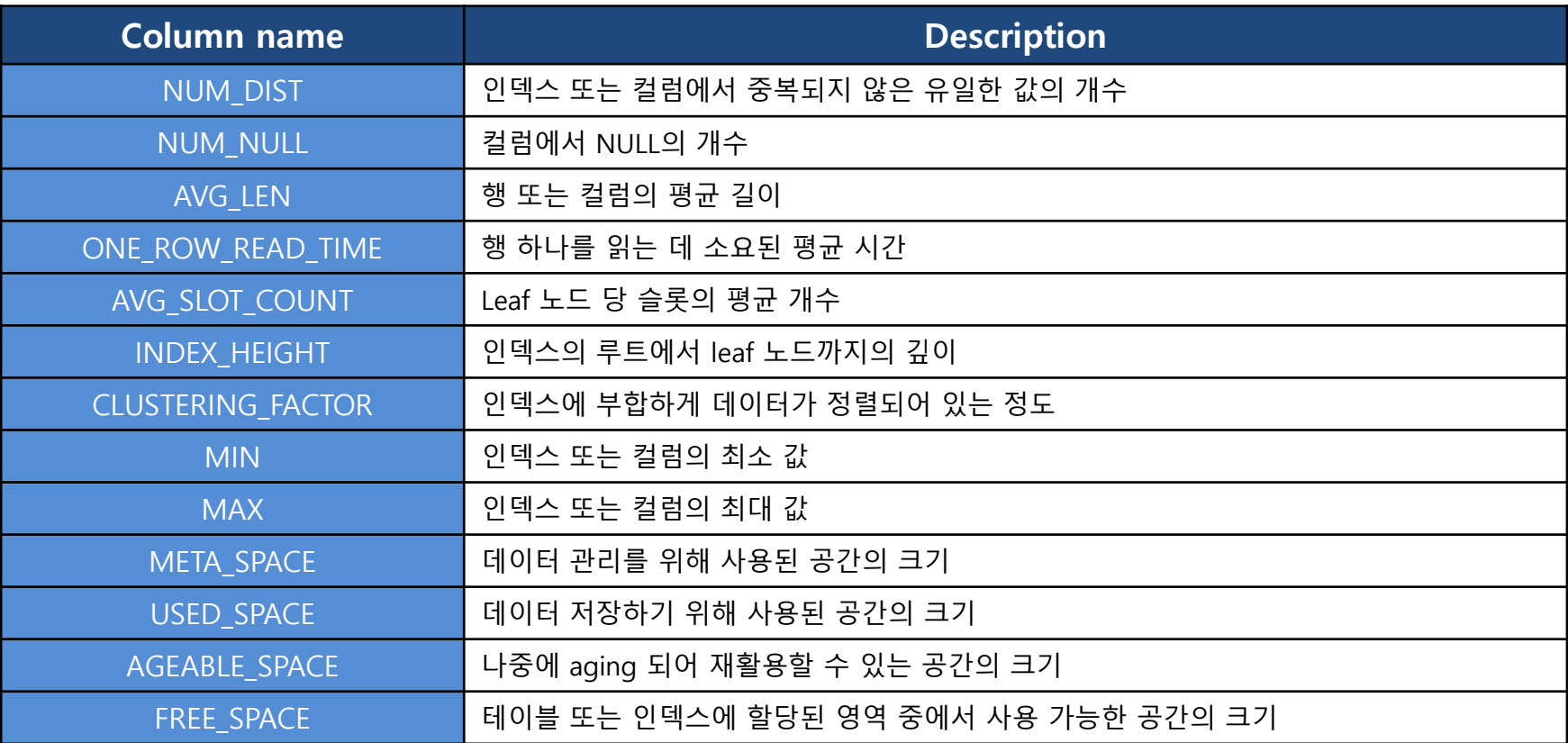

※ V\$DBMS\_STATS 성능 View는 6.3.1 버전부터 제공

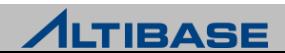

#### **❖ DBMS STATS 프로시저**

통계 자료 수집 및 실행 계획 재구축

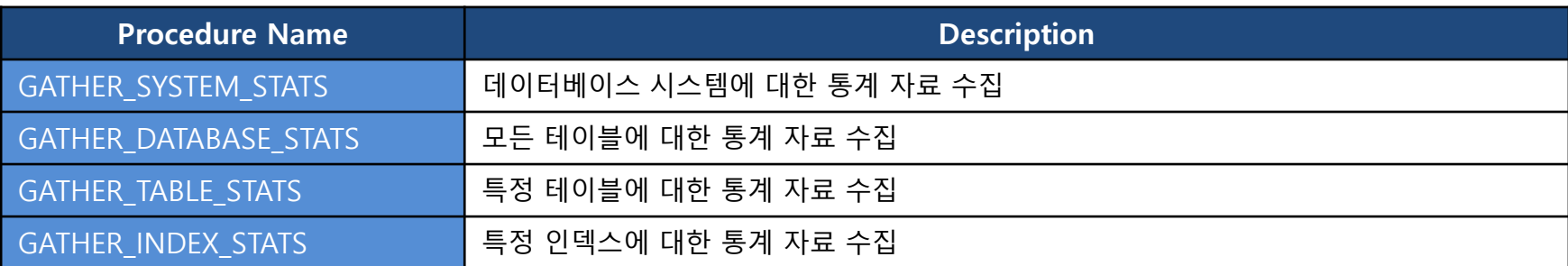

※ 6.1.1 버전부터 제공

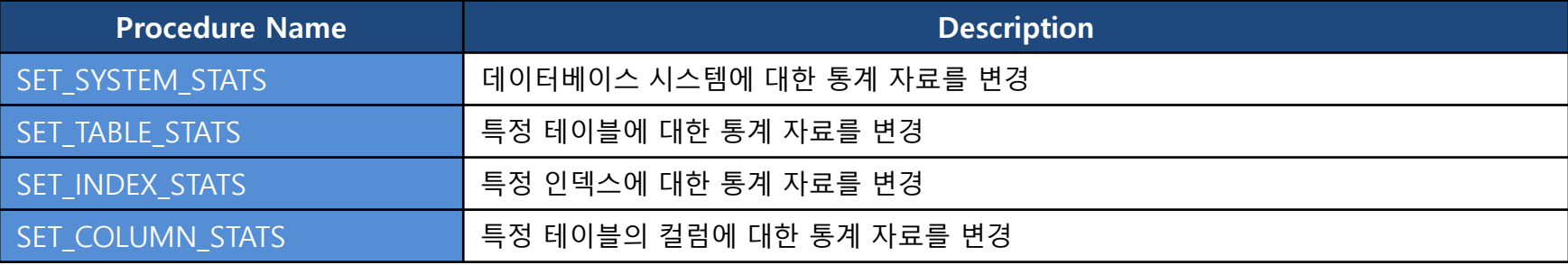

※ 6.3.1 버전부터 제공

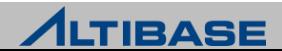

#### **◈ DBMS STATS 프로시저**

개별적인 컬럼, 인덱스, 테이블 또는 시스템 관렦 통계 자료를 조회

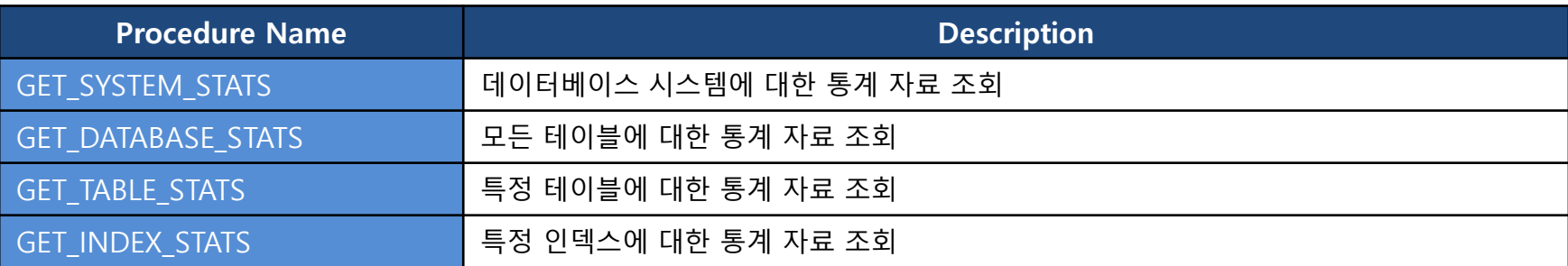

※ 6.5.1 버전부터 제공

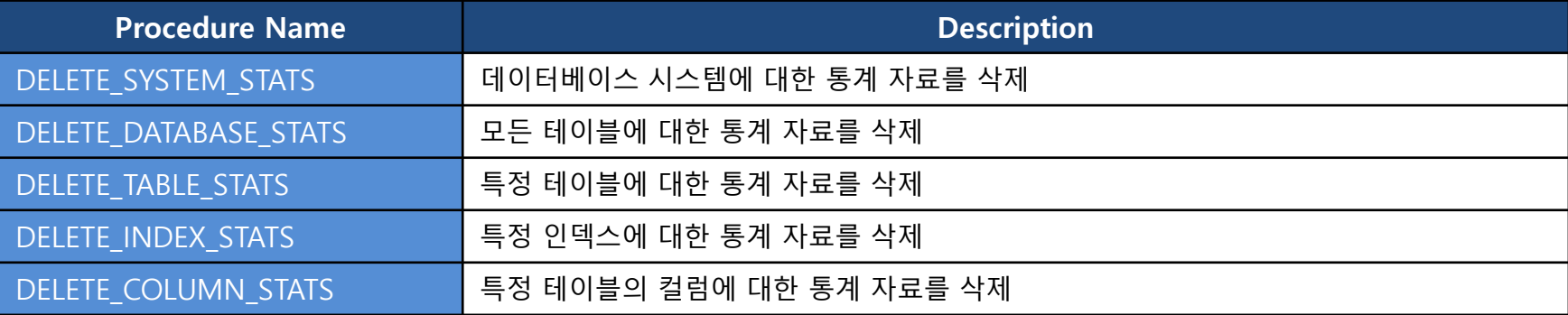

※ 6.5.1 버전부터 제공

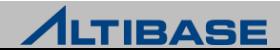

# **ALTIBASE OPERATION ALTIBASE ADVANCE**

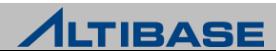

# **❖ CONTENTS**

#### $\triangleright$  TRACE FILE

 $\triangleright$  PERFORMANCE VIEW

**DOS CHECK LIST** 

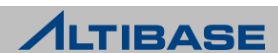

#### **ALTIBASE OPERATION**

# **TRACE FILE**

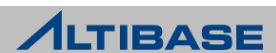

#### ALTIBASE TRACE FILE

▶ \$ALTIBASE HOME/trc에 위치

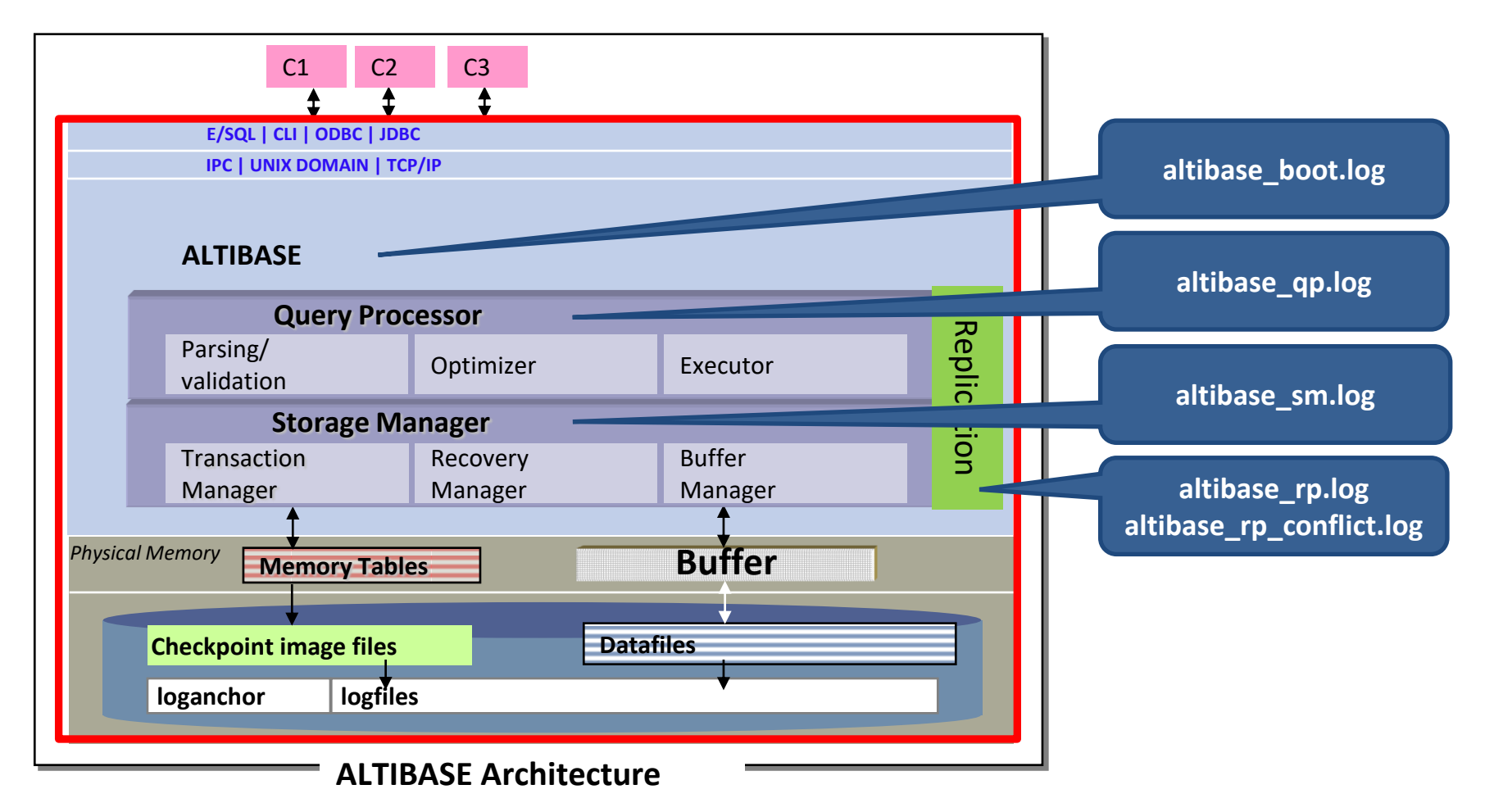

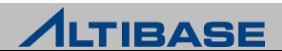

#### ◆ TRACE FILE 종류

![](_page_92_Picture_206.jpeg)

![](_page_92_Picture_3.jpeg)

# altibase\_qp.log

- ▶ 사용자가 수행한 DDL문 정보
- ▶ ALTER SYSTEM 명령어로 property를 변경한 정보

#### altibase\_qp.log SAMPLE

#### ▷ 테이블스페이스 DDL

[2012/10/27 13:32:48] [Thread-258] [Level-2] [EXEC\_DDL\_BEGIN : CREATE TABLESPACE DISK\_TBS DATAFILE 'disk\_tbs001.dbf' SIZE 100M AUTOEXTEND OFF] [2012/10/27 13:32:50] [Thread-258] [Level-2] [EXEC\_DDL\_END : SUCCESS]

#### 테이블 DDL

[2012/10/27 14:11:53] [Thread-515] [Level-2] [EXEC\_DDL\_BEGIN : TRUNCATE TABLE TEST12] [2012/10/27 14:11:53] [Thread-515] [Level-2] [EXEC\_DDL\_END : SUCCESS]

#### ▶ Property 변경

[2012/10/31 11:36:59] [Thread-515] [Level-0] [SET-PROP] TIMED\_STATISTICS=[1]

![](_page_93_Picture_11.jpeg)

#### altibase\_sm.log

- 메모리 / 디스크 체크포인트 짂행 및 수행 결과
- ▶ 인덱스 생성 진행 및 수행 결과
- 백업 짂행 및 수행 결과
- ▶ ARCHIVF thread 오류 발생 정보
- 기타 디스크 관렦 에러 정보

#### altibase\_sm.log SAMPLE(체크포인트)

```
-- CHECKPOINT가 발생한 이유에 대해 기록
  CHECKPOINT BY LOGFILE SWITCH COUNT, CHECKPOINT BY USER, CHECKPOINT BY TIME
[2018/02/06 17:23:05 55E][PID:16377][Thread-140449010857728][LWP-16414]
[CHECKPOINT BY TIME(6000 sec)]
-- CHECKPOINT 시작
[2018/02/06 17:23:05 55F][PID:16377][Thread-140449010857728][LWP-16414]
[CHECKPOINT-BEGIN] 
-- BEGIN CHECKPOINT 기록
  메모리 데이터베이스의 recoveryLSN정보가 기록되고 차후 Recovery를 할 경우 이 정보 이용
[2018/02/06 17:23:05 560][PID:16377][Thread-140449010857728][LWP-16414]
[CHECKPOINT-step2] Write BeginChkpt Log [0,1413724,0]
```
![](_page_94_Picture_9.jpeg)

**-- CHECKPOINT 발생 시점에 가장 오래된 TRANSACTION이 기록한 첫 번쨰 BeginLog** Active Tx Recovery LSN [1413724,0]

**-- CHECKPOINT 발생 시점에 버퍼에 접근한 가장 오래된 TRANSACTION이 기록한 첫 번째 BeginLog** Disk Buffer Oldest LSN [1413724,133152025]

**-- 변경된 메모리데이터베이스의 DirtyPage Flush 메모리에 대한 TRANSACTION 로그를 디스크로 쓰고, 변경된 데이터 페이지를 Checkpoint Image File에 저장** [2018/02/06 17:23:05 561][PID:16377][Thread-140449010857728][LWP-16414] [CHECKPOINT-step3] Flush Dirty Page(s)

**-- Ping-Pong CHECKPOINT를 수행하기 때문에 이젂에 내렸던 Dirty Page 개수 기록** [2018/02/06 17:23:05 562][PID:16377][Thread-140449010857728][LWP-16414] [PRE-DirtyPageCount=0]

**-- 현재 CHECKPOINT 시점에 새롭게 추가된 DirtyPage 개수** [2018/02/06 17:23:05 563][PID:16377][Thread-140449010857728][LWP-16414] [NEW-DirtyPageCount=11]

**-- 이젂 CHECKPOINT 와 현재 CHECKPOINT 시점에 중복되는 DirtyPage 개수** [2018/02/06 17:23:05 564][PID:16377][Thread-140449010857728][LWP-16414] [DUP-DirtyPageCount=0]

**-- DirtyPage 내리기 젂, TRANSACTION 로그를 먼저 디스크로 sync** [2018/02/06 17:23:05 565][PID:16377][Thread-140449010857728][LWP-16414] + Begin Sync For All-LFG - Request LSN [0,1413781]

[2018/02/06 17:23:05 566][PID:16377][Thread-140449010857728][LWP-16414] + End Sync For All-LFG

![](_page_95_Picture_9.jpeg)

#### **-- flush한 DirtyPage 수**

[2018/02/06 17:23:05 567][PID:16377][Thread-140449010857728][LWP-16414] [FLU-DirtyPageCount=11]

#### **-- 2벌의 데이터파일에 모두 기록되어 DirtyPageList에서 제거된 Page 수**

[2018/02/06 17:23:05 568][PID:16377][Thread-140449010857728][LWP-16414] [REM-DirtyPageCount=0]

#### **-- CHECKPOINT Image 파일들을 모두 sync**

[2018/02/06 17:23:05 569][PID:16377][Thread-140449010857728][LWP-16414] [CHECKPOINT-step4] sync Database File

==========================================================

#### **-- DISK I/O 통계 정보**

SM IO STAT  $-$  Checkpoint DB SIZE : 360448 Byte ( 11 Page) LOG SIZE : 57 Byte TOTAL TIME : 0 s 1735 us LOG SYNC TIME: 0 s 290 us DB FLUSH TIME: 0 s 1445us SYNC TIME : 0 s 938 us WAIT TIME : 0 s 0 us WRITE TIME: 0 s 507 us LOG IO PERF : 226.868890148546 MB/sec DB IO PERF : 237.889273356401 MB/sec =========================================================

![](_page_96_Picture_9.jpeg)

**-- CHECKPOINT 완료를 메모리에 로깅**

[2018/02/06 17:23:05 56B][PID:16377][Thread-140449010857728][LWP-16414] [CHECKPOINT-step5] Write End\_Chkpt Log [0,1413935,3579565754]

**-- CHECKPOINT 과정에서 변경된 페이지에 접근한 TRANSACTION이 존재할 수 있고 CHECKPOINT가 완료된 로그도 디스크로 Sync해야 하기 때문에 다시 한번 메모리상의 로그 Sync** [2018/02/06 17:23:05 56C][PID:16377][Thread-140449010857728][LWP-16414] [CHECKPOINT-step6] Sync Log File

[2018/02/06 17:23:05 56D][PID:16377][Thread-140449010857728][LWP-16414] + Begin Sync For All-LFG - Request LSN [0,1413968]

[2018/02/06 17:23:05 56E][PID:16377][Thread-140449010857728][LWP-16414]

+ End Sync For All-LFG

**-- 현재는 의미 없는 로그임으로 무시**

[2018/02/06 17:23:05 56F][PID:16377][Thread-140449010857728][LWP-16414] [CHECKPOINT-step7] Check LogFiles That Is Not Needed

**-- sender가 어떤 오류가 발생했을 때 재젂송을 시작해야 할 SN 정보 기록** [2018/02/06 17:23:05 570][PID:16377][Thread-140449010857728][LWP-16414] Replication MinLSN [4294967295,4294967295]

**-- RecoveryLSN에 대해 디스크 부분에 대한 RecoveryLSN정보를 loganchor 파일에 기록** [2018/02/06 17:23:05 571][PID:16377][Thread-140449010857728][LWP-16414] [CHECKPOINT-step8] Update and Flush Log Anchor

**-- 메모리상의 로그와 DirtyPage들을 디스크로 기록 했음으로 더 이상 복구에 필요하지 않은 로그 파일 삭제** [2018/02/06 17:23:05 572][PID:16377][Thread-140449010857728][LWP-16414] [CHECKPOINT-step9] Remove Online Log File[None]

![](_page_97_Picture_12.jpeg)

```
-- 모든 CHECKPOINT Image 파일 및 디스크 데이터파일에 RedoLSN 정보 기록
[2018/02/06 17:23:05 573][PID:16377][Thread-140449010857728][LWP-16414]
[CHECK DATABASE SID=0, PPID=0, FID=0]
```

```
[2018/02/06 17:23:05 574][PID:16377][Thread-140449010857728][LWP-16414]
LogAnchor SpaceID=0, SmVersion=100990977, DBFileHdr SpaceID=0, SmVersion=100990977,
[2018/02/06 17:23:05 575][PID:16377][Thread-140449010857728][LWP-16414]
RedoLSN=control[0,1413724], [0,1413724]
```

```
[2018/02/06 17:23:05 576][PID:16377][Thread-140449010857728][LWP-16414]
CreateLSN=control[0,540], [0,540]
…
```

```
-- CHECKPOINT의 Begin/End시점의 LSN 정보 기록, 디스크의 RedoLSN 정보 기록
[2018/02/06 17:23:05 583][PID:16377][Thread-140449010857728][LWP-16414]
[CHECKPOINT-summary] BeginChkptLSN=[0,1413724], EndChkptLSN=[0,1413935], DiskRecLSN=[0,1413724]
```

```
-- 현재 CHECKPOINT가 진행되는 시점에서 가장 오래된 TRANSACTION이 기록한 첫 번째 TRANSACTION 로그의 시작
위치 기록
```

```
[2018/02/06 17:23:05 584][PID:16377][Thread-140449010857728][LWP-16414]
Minimum LSN = [0,1413724]
```

```
-- CHECKPOINT 완료 기록
[2018/02/06 17:23:05 585][PID:16377][Thread-140449010857728][LWP-16414]
[CHECKPOINT-END]
```

```
-- 다음 CHECKPOINT 시간 기록
[2018/02/06 17:23:05 586][PID:16377][Thread-140449010857728][LWP-16414]
Sleep checkpoint thread ( next time : 2018-2-6 19:3:5 )
```
![](_page_98_Picture_9.jpeg)

#### altibase\_sm.log SAMPLE(ONLINE BACKUP)

[2019/03/07 16:08:26 633][PID:113130][Thread-140063711504128][LWP-113136] DISK TABLESPACE SYS TBS DISK DATA DATABASE /ssd/mbw/altibase home/dbs/system001.dbf BACKUP TO /ssd/mbw/work/imsi5/system001.dbf

[2019/03/07 16:08:27 634][PID:113130][Thread-140063711504128][LWP-113136] DISK TABLESPACE SYS\_TBS\_DISK\_UNDO DATABASE /ssd/mbw/altibase\_home/dbs/undo001.dbf BACKUP TO /ssd/mbw/work/imsi5/undo001.dbf

[2019/03/07 16:08:27 635][PID:113130][Thread-140063711504128][LWP-113136] DISK TABLESPACE DISK\_TBS DATABASE /ssd/mbw/altibase\_home/dbs/disk\_tbs001.dbf BACKUP TO /ssd/mbw/work/imsi5/disk\_tbs001.dbf

[2019/03/07 16:08:27 636][PID:113130][Thread-140063711504128][LWP-113136] Waiting logfile0 to archive

[2019/03/07 16:08:32 637][PID:113130][Thread-140063711504128][LWP-113136] Database-Level Backup Completed [SUCCESS]

![](_page_99_Picture_7.jpeg)

# altibase\_rp.log

- 이중화 시작/중지 및 장애 상황에 대한 정보
- ▶ REPLICATION\_LOCK\_TIMEOUT에 의한 오류 정보
- ▶ REPLICATION\_RECEIVE\_TIMEOUT에 의한 오류 정보

## altibase\_rp.log SAMPLE

- ▶ 이중화 시작
	- Sender

[2019/03/18 10:59:02 617][PID:104294][Thread-140429585733376][LWP-104376] [Sender] Replication REP1:0 Start... at [4295287685]

**Receiver** 

[2019/03/18 10:58:53 613][PID:104294][Thread-140429440194304][LWP-104388] [Receiver] Replication REP1 Started ...

![](_page_100_Picture_11.jpeg)

이중화 시작

Sender

[2019/03/18 11:00:43 61A][PID:104294][Thread-140429585733376][LWP-104376] SEND Stop Message!

```
[2019/03/18 11:00:43 61B][PID:104294][Thread-140429585733376][LWP-104376]
SEND Stop Message SUCCESS!!!
```
[2019/03/18 11:00:43 61C][PID:104294][Thread-140429597861632][LWP-104375] [SenderApply] Replication REP1 Normal End [2019/03/18 11:00:43 61D][PID:104294][Thread-140429585733376][LWP-104376] [Sender] Stop sender thread REP1:0 at [4295288674], Restart SN[4295287685]

**→ Restart SN은 다음 이중화를 재시작할 때 해당 값이 기록된 로그부터 재젂송을 하겠다는 의미**

#### ■ Receiver

[2019/03/18 11:00:43 584][PID:7301][Thread-140021822617344][LWP-7407] [Receiver] Replication Stop Message is arrived [2019/03/18 11:00:43 585][PID:7301][Thread-140021822617344][LWP-7407] [Receiver] RepName:REP1 is processed at [Last Processed SN:4295288674] [2019/03/18 11:00:43 586][PID:7301][Thread-140021822617344][LWP-7407] [Receiver] RepName:REP1 is received at [Last Received SN:4295288674] [2019/03/18 11:00:43 587][PID:7301][Thread-140021822617344][LWP-7407] [Receiver] Normal Stop [2019/03/18 11:00:43 588][PID:7301][Thread-140021822617344][LWP-7407] [Receiver] Replication REP1 Stopped ...

![](_page_101_Picture_9.jpeg)

#### 이중화 SYNC

Sender

![](_page_102_Figure_3.jpeg)

![](_page_102_Picture_4.jpeg)

- 이중화 SYNC
	- Receiver

![](_page_103_Picture_77.jpeg)

![](_page_103_Picture_4.jpeg)

- ▶ Sender 비정상 종료
	- Sender 비정상 종료 되어 Sender 관렦 로그 기록 불가
	- **Receiver**

![](_page_104_Picture_103.jpeg)

![](_page_104_Picture_5.jpeg)

Sender 복구 후

#### ■ Sender

[2019/03/21 13:46:12 667][PID:3713][Thread-140548569315072][LWP-3811] [SenderApply] Replication REP1 Start [2019/03/21 13:46:12 668][PID:3713][Thread-140548825384704][LWP-3784] [Sender] Replication REP1:0 Start... at [322131036108]

#### ■ Receiver

[2019/03/21 13:46:12 675][PID:3713][Thread-140548544927488][LWP-3813] [Receiver] Replication REP1 Started ...

![](_page_105_Picture_6.jpeg)

- ▶ Receiver 비정상 종료
	- Receiver 비정상 종료 되어 Receiver 관렦 로그 기록 불가
	- Sender

![](_page_106_Figure_4.jpeg)

![](_page_106_Picture_5.jpeg)

- 60초 후 Receiver 복구 앆 되는 경우
	- 장애 시점 로그와 동일한 connection 오류 발생하고 이중화 백업 라인 시도 후 실패하게 되면 Sender 다시 sleep

[2019/03/21 13:44:19 686][PID:10233][Thread-139675599795968][LWP-10295] ERR-71017(errno=111) Failed to invoke the connect() system function, errno=111

[2019/03/21 13:44:19 687][PID:10233][Thread-139675599795968][LWP-10295] [Sender] getNextLastUsedHostNo: from 192.168.1.62:40700 to 192.168.1.62:40700 [2019/03/21 13:44:19 688][PID:10233][Thread-139675599795968][LWP-10295] ERR-61022(errno=111) [Sender] Sender Sleep : 60 seconds

[2019/03/21 13:45:19 689][PID:10233][Thread-139675599795968][LWP-10295] ERR-71017(errno=111) Failed to invoke the connect() system function, errno=111

[2019/03/21 13:45:19 68A][PID:10233][Thread-139675599795968][LWP-10295] [Sender] getNextLastUsedHostNo: from 192.168.1.62:40700 to 192.168.1.62:40700 [2019/03/21 13:45:19 68B][PID:10233][Thread-139675599795968][LWP-10295] ERR-61022(errno=111) [Sender] Sender Sleep : 60 seconds

▶ Receiver 복구 이후 로그는 Sender 복구 로그와 동일

![](_page_107_Picture_8.jpeg)
#### ▷ REPLICATION RECEIVE TIMEOUT 에러

■ Sender

**-- Timeout이 발생한 기록** [2013/11/30 16:13:03] [Thread-6786] [Level-0] ERR-61075(errno=16) Timeout exceed. **-- 반복적으로 재 접속이 발생** [2013/11/30 16:36:02] [Thread-6529] [Level-0] ERR-620f0(errno=16) [Sender] Stop sender thread REP1:0 at [785419687], Restart SN[783217166] [2013/11/30 16:36:07] [Thread-6529] [Level-0] [Sender] getNextLastUsedHostNo: from 192.168.1.131:37585 to 192.168.1.131:37585 [2013/11/30 16:36:07] [Thread-6529] [Level-0] ERR-7101a(errno=0) Connection closed [2013/11/30 16:36:07] [Thread-6529] [Level-0] ERR-61003(errno=0) Unable to read from a socket [2013/11/30 16:36:07] [Thread-6529] [Level-0] [Sender] getNextLastUsedHostNo: from 192.168.1.131:37585 to 192.168.1.131:37585 [2013/11/30 16:36:07] [Thread-6529] [Level-0] ERR-61022(errno=0) [Sender] Sender Sleep : 60 seconds [2013/11/30 16:37:07] [Thread-6529] [Level-0] ERR-7101a(errno=0) Connection closed [2013/11/30 16:37:07] [Thread-6529] [Level-0] ERR-61003(errno=0) Unable to read from a socket  $\cdots$ 

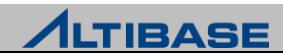

#### ▷ REPLICATION RECEIVE TIMEOUT 에러

- **Receiver** 
	- Receiver 데이터베이스의 lock 대기로 timeout 발생의 경우

[2013/11/30 16:38:07] [Thread-5956] [Level-0] ERR-61030(errno=11) [Receiver] Failed to build meta information …

#### Sender에 의해 재구동

```
[2013/11/30 16:45:18] [Thread-6486] [Level-0] 
ERR-7101a(errno=32) Connection closed 
[2013/11/30 16:45:18] [Thread-6486] [Level-0] 
ERR-61048(errno=32) [Receiver] REP1 receiver has recvXLog error in run() 
[2013/11/30 16:45:39] [Thread-6486] [Level-0] 
ERR-71032(errno=76) Unable to shutdown the socket 
[2013/11/30 16:45:39] [Thread-6486] [Level-0] 
ERR-61087(errno=76) [Network] Shutdown link operation is failed 
[2013/11/30 16:45:39] [Thread-6486] [Level-0] 
ERR-6104b(errno=76) [Receiver] REP1 receiver is ended (by thr_exit) 
[2013/11/30 16:45:39] [Thread-6486] [Level-0] 
Error Stop! 
[2013/11/30 16:45:39] [Thread-6486] [Level-0] 
[Receiver] Replication REP1 Stopped ...
```
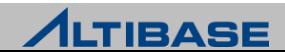

### altibase\_rp\_conflict.log

- conflict 발생 시 해당 SQL 및 conflict 유형 정보 기록
- Insert Duplicate 에러
	- Sender로부터 수신한 Insert 데이터와 동일한 PK를 가진 데이터가 Receiver 측 데이터베이스 에 이미 졲재할 경우 에러 기록

[2019/03/21 13:56:17 68A][PID:3713][Thread-140548544927488][LWP-3813] ERR-11058(errno=62) The row already exists in a unique index.

[2019/03/21 13:56:17 68B][PID:3713][Thread-140548544927488][LWP-3813] INSERT INTO SYS.TEST1 VALUES ( 100 , 'aaaa' ); (TID : 20320)

[2019/03/21 13:56:17 68C][PID:3713][Thread-140548544927488][LWP-3813] COMMIT (TID : 20320)

- Update Not Found 에러
	- Sender 로부터 수신한 Update에 해당하는 PK를 가진 데이터가 Receiver 측 데이터베이스에 졲재하지 않을 경우 에러 기록

```
[2019/03/21 13:58:03 690][PID:3713][Thread-140548544927488][LWP-3813]
ERR-610f7(errno=62) [Receiver] Unable to find record in executeUpdate() function
[2019/03/21 13:58:03 691][PID:3713][Thread-140548544927488][LWP-3813]
UPDATE SYS. TEST1 SET C2 = 'bbbb' WHERE C1 = 101; (TID : 26464)
[2019/03/21 13:58:03 692][PID:3713][Thread-140548544927488][LWP-3813]
COMMIT (TID : 26464)
```
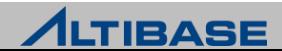

- Update Conflict 에러
	- Sender 에서 Update를 수행했던 시점의 변경 대상 컬럼이 가지는 변경 젂 값과 Receiver 측 데이터베이스의 변경 대상 컬럼이 가지는 현재 값이 다를 경우 에러 기록
	- Sender 데이터베이스는 Update SQL에 대해 변경 대상 컬럼의 변경 젂 / 후 값을 함께 젂송 하여 비교 후 Update 수행

```
[2019/03/21 13:57:12 68D][PID:3713][Thread-140548544927488][LWP-3813]
ERR-61035(errno=62) [Receiver] An update conflict occurred.
```

```
[2019/03/21 13:57:12 68E][PID:3713][Thread-140548544927488][LWP-3813]
UPDATE SYS. TEST1 SET C2 = 'bbbb' WHERE C1 = 100; (TID : 24416)
```

```
[2019/03/21 13:57:12 68F][PID:3713][Thread-140548544927488][LWP-3813]
COMMIT (TID : 24416)
```
#### ▶ Delete Not Found 에러

▪ Sender 로부터 수신한 Delete 에 해당하는 PK를 가진 데이터가 Receiver 측 데이터베이스에 졲재하지 않을 경우 에러 기록

```
[2019/03/21 13:58:35 693][PID:3713][Thread-140548544927488][LWP-3813]
ERR-610f7(errno=62) [Receiver] Unable to find record in executeDelete() function
[2019/03/21 13:58:35 694][PID:3713][Thread-140548544927488][LWP-3813]
DELETE FROM SYS. TEST1 WHERE C1 = 101; (TID : 28512)
[2019/03/21 13:58:35 695][PID:3713][Thread-140548544927488][LWP-3813]
COMMIT (TID : 28512)
```
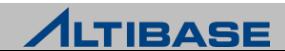

# **PERFORMANCE VIEW ALTIBASE OPERATION**

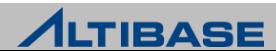

## ◆ ALTIBASE 성능 뷰

- 시스템 통계 정보
- $\triangleright$  session
- $\triangleright$  statement
- $\triangleright$  lock
- $\triangleright$  service thread
- 메모리 ager
- $\triangleright$  buffer
- $\triangleright$  logfile
- 테이블스페이스 usage
- 테이블 usage
- 메모리 usage
- 이중화

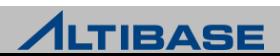

#### **❖ V\$SYSSTAT**

- ▶ 시스템 상태 정보
- ▶ 3초마다 정보 갱신
- 적젃한 주기를 두고 젂, 후의 값을 비교하여 각 항목의 증가 추이 관찰
- ▶ 시스템의 부하 항목 확인

▶ 칼럼 정보

| <b>칼럼</b>    | 내용             |
|--------------|----------------|
| NAME         | ╹ 시스템 각 상태의 이름 |
| <b>VALUE</b> | 각 상태 값의 누적 치   |

#### **▶ sample SQL**

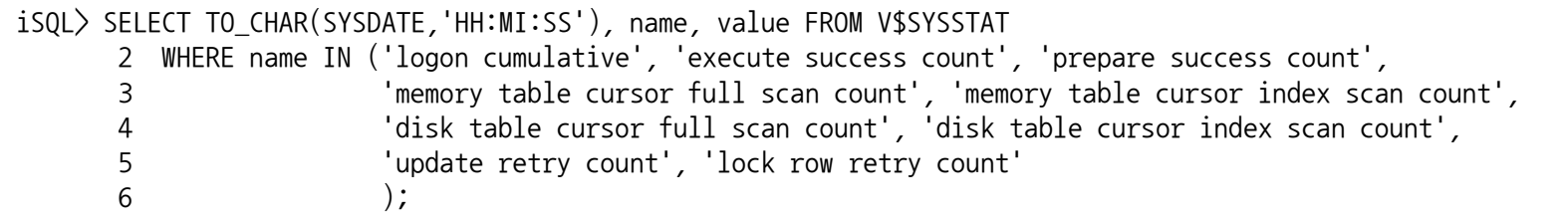

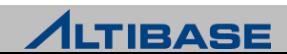

#### **❖ V\$SESSTAT**

- ▶ 접속된 모든 세션 통계치
- ▶ 접속이 끊겨진 세션의 정보는 삭제
- ▶ 칼럼 정보

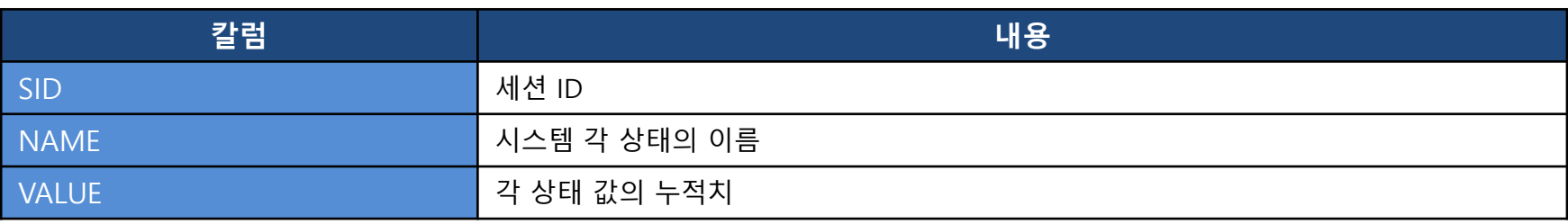

#### sample SQL

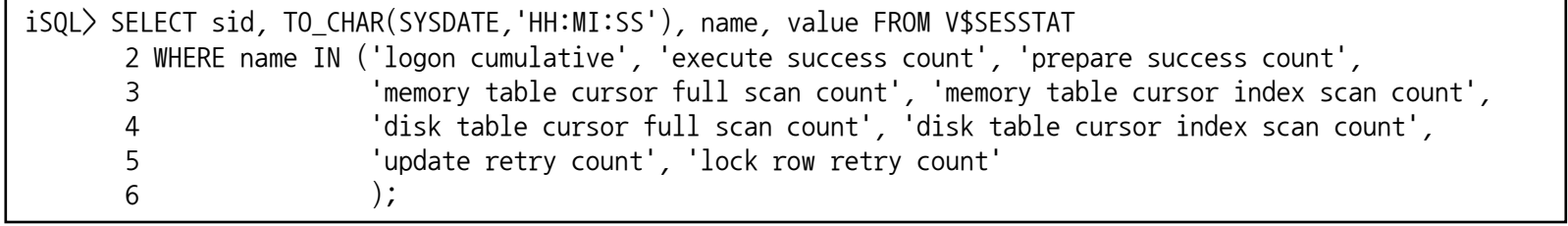

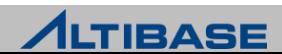

#### **❖ V\$SESSION**

▶ ALTIBASE 내부에 생성된 CLIENT 세션 정보

▶ 칼럼 정보

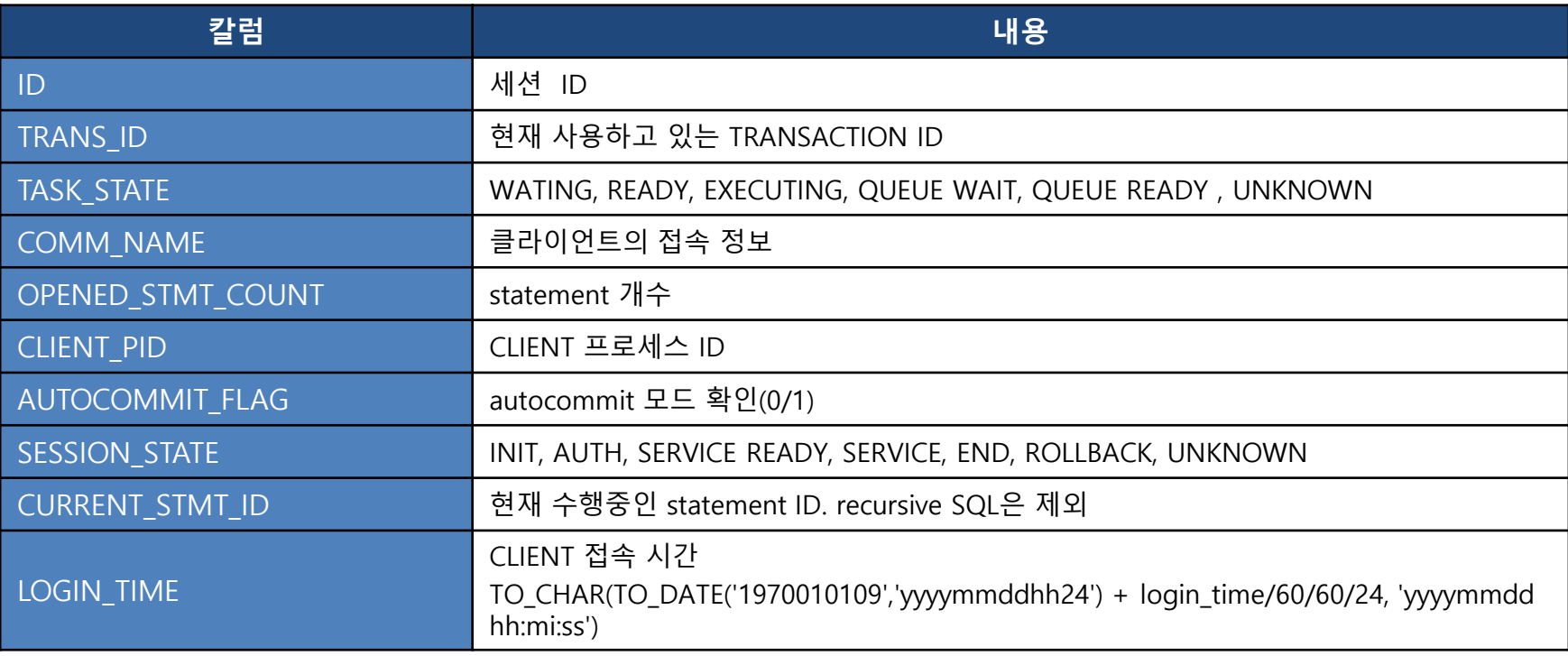

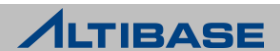

#### **❖ V\$SESSIONMGR**

- 세션 통계 정보
- 비정상 종료된 세션 누적 통계

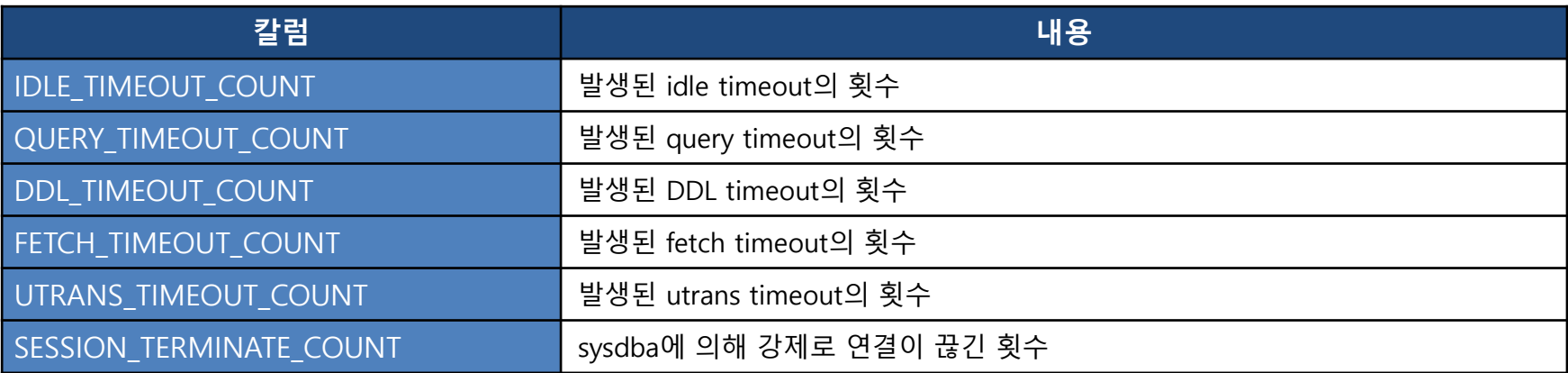

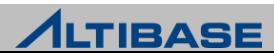

- sample SQL
	- 접속 유형 별 세션 수

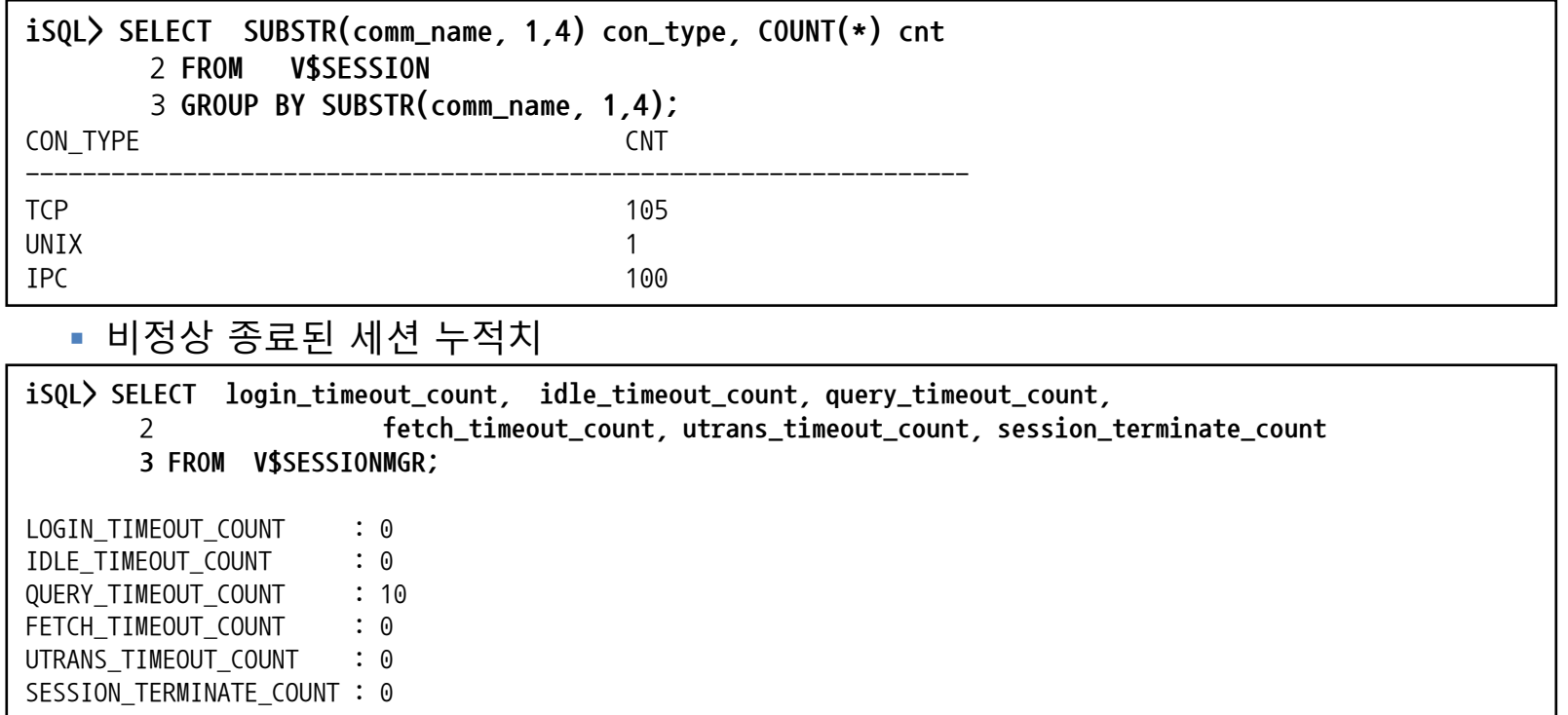

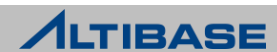

#### **❖ V\$STATEMENT**

- 현재 연결된 세션 별로 가장 최근에 실행된 구문(statement) 정보
- LONG RUN QUERY 확인
- ▶ time 정보를 수집하기 위해서는 TIMED\_STATISTICS=1로 설정
- ▶ time 정보는 microsec 단위

▶ 칼럼 정보

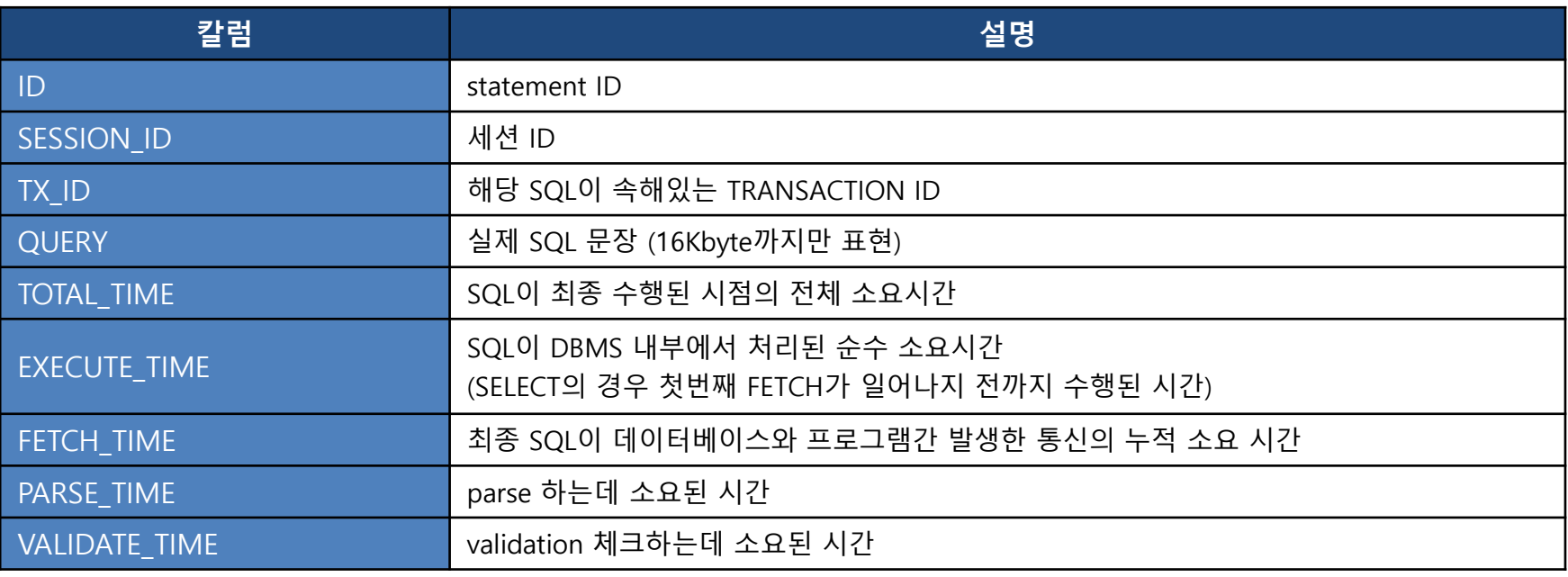

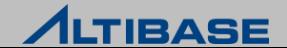

#### ▶ 칼럼 정보

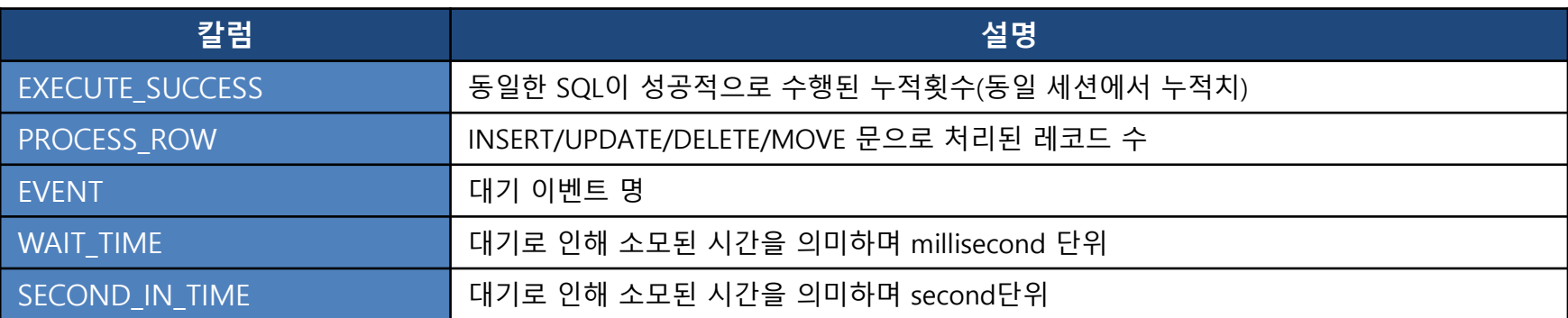

- > sample SQL
	- 전체 statement 개수

iSQL> **SELECT COUNT(\*) stmt\_cnt FROM V\$STATEMENT;**

■ 쿼리 정보

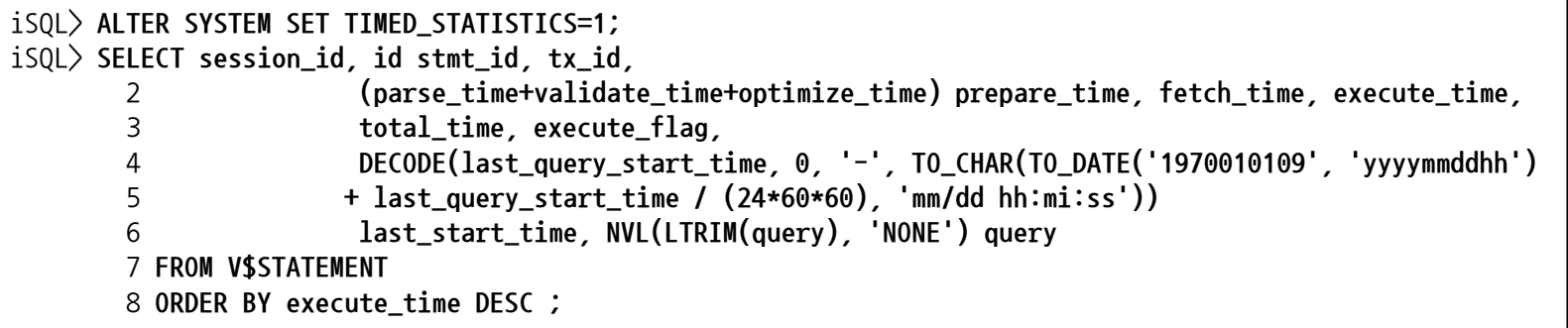

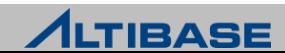

#### **V\$LOCK**

- ▶ 모든 테이블에 대한 lock 노드 정보
- ▶ 칼럼 정보

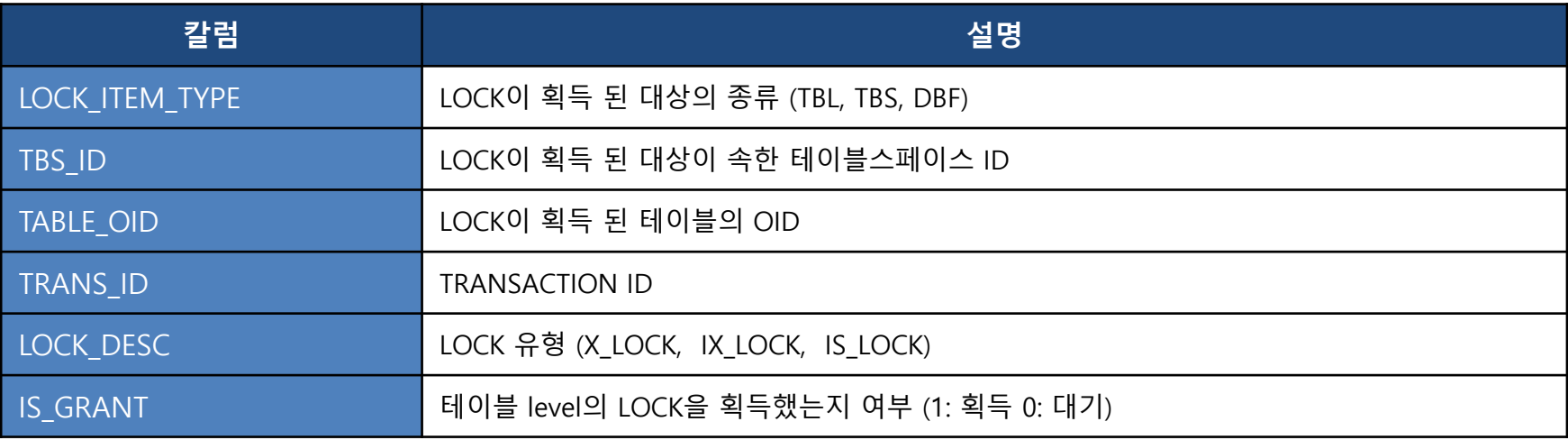

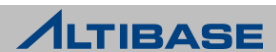

### **V\$LOCK\_WAIT**

- ▶ TRANSACTION 간의 lock 대기 정보
- ▶ 칼럼 정보

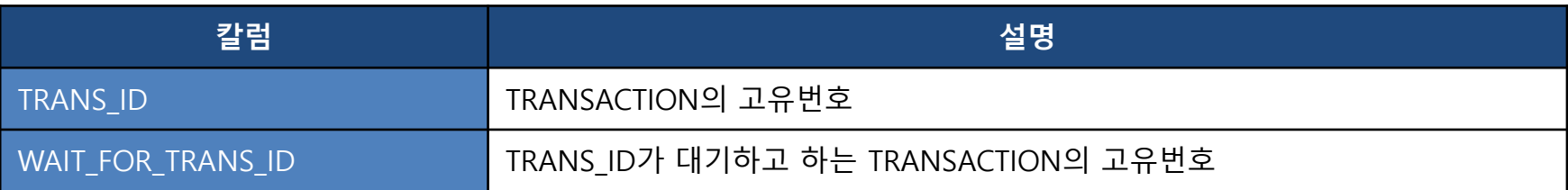

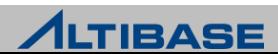

#### V\$TRANCSACTION

- ▶ 현재 수행중인 모든 TRANSACTION 정보
- 주로 V\$LOCK, V\$MEMGC등 다른 뷰와 조인해서 사용
- ▶ 칼럼 정보

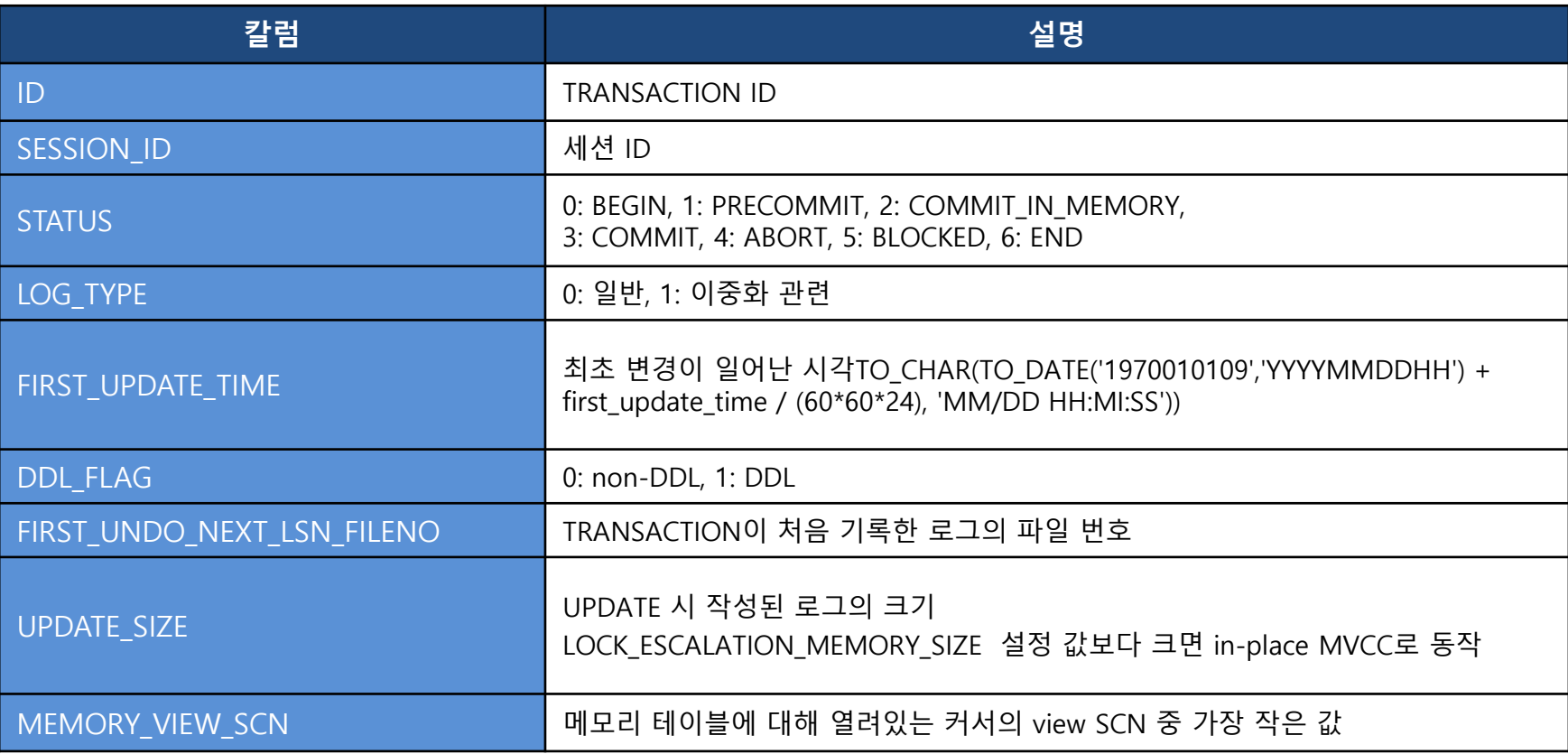

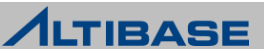

**► sample SQL** 

■ lock 잡고 있는 SQL 확인

```
iSQL> SELECT tx.id TX_ID, lw.wait_for_trans_id BLOCKED_TX_ID, l.lock_desc,
      2 DECODE(tx.log_type, 0, st.db_username, 'REPLICATION') USER_NAME,
      3 DECODE(tx.first_update_time, 0, '0', to_char(to_date('1970010109','YYYYMMDDHH') 
      4 + tx.first_update_time / (60*60*24), 'MM/DD HH:MI:SS')) FIRST_UPDATE_TIME,
      5 DECODE(tx.status, 0, 'BEGIN', 1, 'PRECOMMIT', 2, 'COMMIT_IN_MEMORY',3, 'COMMIT', 
      6 4, 'ABORT', 5, 'BLOCKED', 6, 'END') STATUS, st.query current_query
      7 FROM V$TRANSACTION tx, V$LOCK l LEFT OUTER JOIN V$LOCK_WAIT lw ON l.trans_id = lw.trans_id
      8 LEFT OUTER JOIN (SELECT st.query,tx_id, ss.db_username
      9 FROM V$STATEMENT st, V$SESSION ss
     10 WHERE ss.id = st.session_id ) st
     11 ON l.trans_id = st.tx_id
     12 WHERE tx.id = 1.trains id;TX ID : 103489
BLOCKED TX ID
LOCK DESC : IX LOCK
USER NAME : SYS
FIRST_UPDATE_TIME : 09/02 14:42:35 
STATUS : BEGIN
CURRENT_QUERY : update t1 set c1=1 where c1 between 1.11 and 1.112 
TX_ID : 4288 
BLOCKED_TX_ID : 103489 
LOCK DESC : IX LOCK
FIRST UPDATE TIME : 0
STATUS : BLOCKED 
CURRENT QUERY : update t1 set c1=1 where c1 =1.11
```
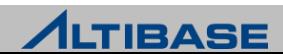

### V\$SERVICE\_THREAD

- service thread 정보
- ▶ 칼럼 정보

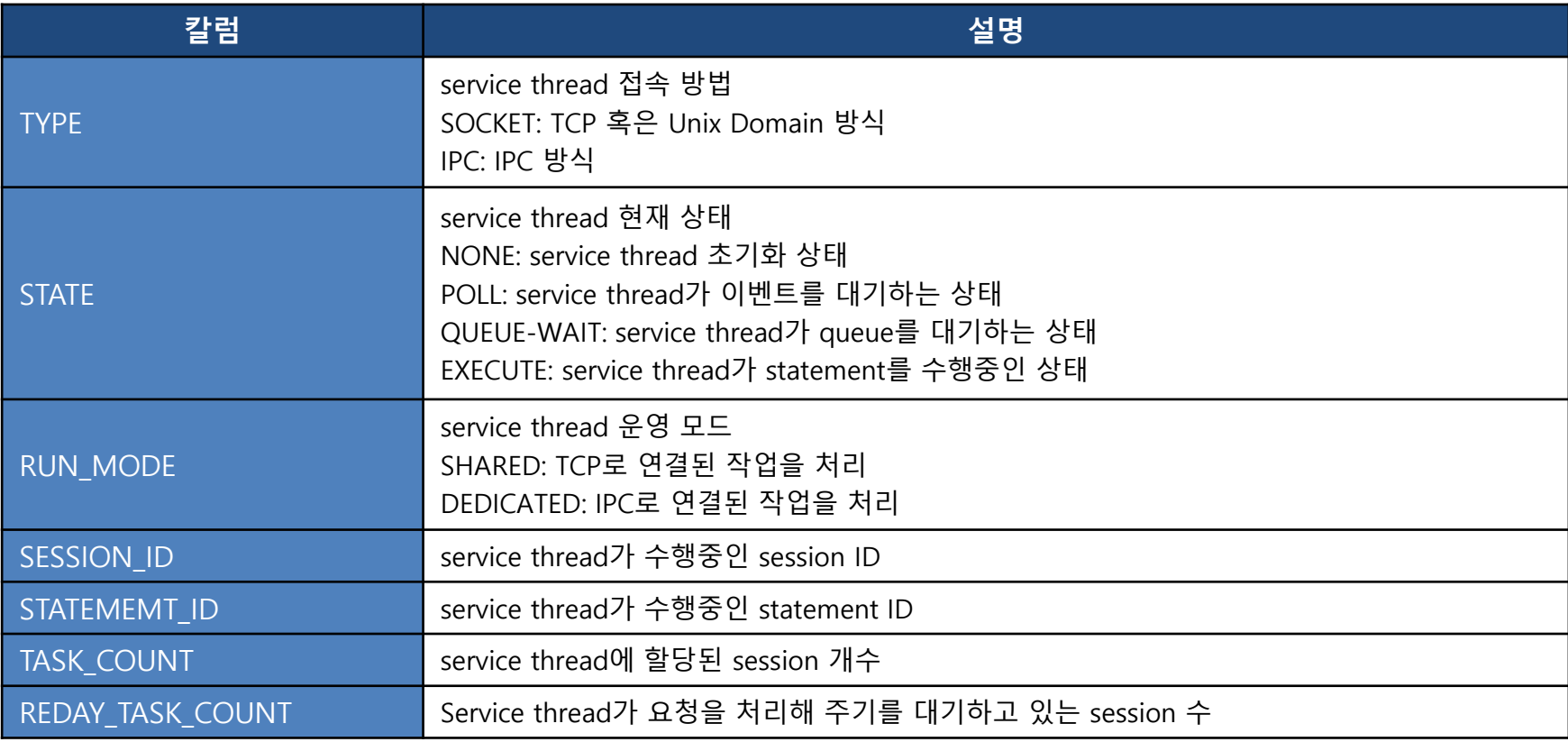

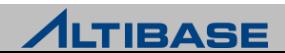

- sample SQL
	- service thread의 상태 확인

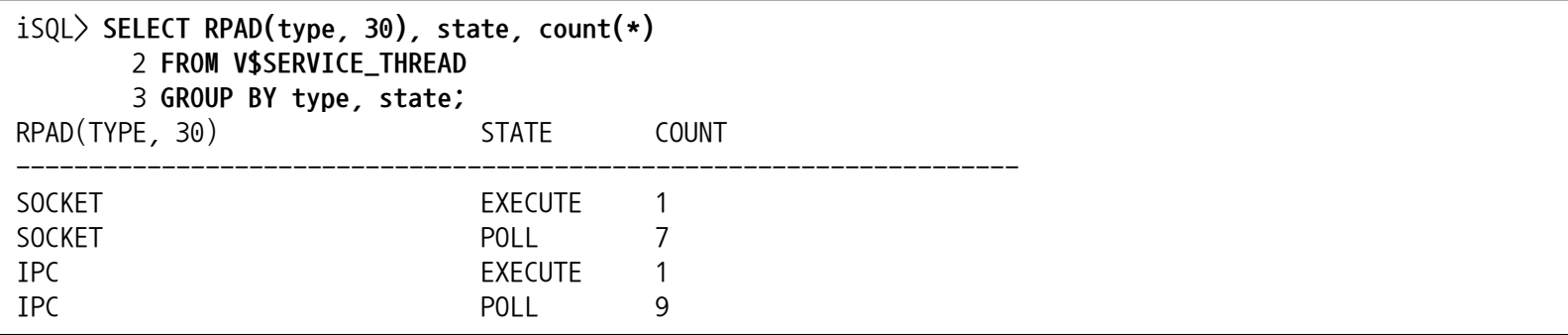

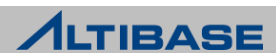

### **❖ V\$MEMGC**

- 메모리 garbage collection 정보 확인
- aging 할 대상 증가 여부 확인
- GC가 대기하는 TRANSACTION 조회
	- V\$TRANSACTION 과 V\$STATEMENT와 조인

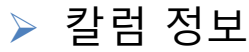

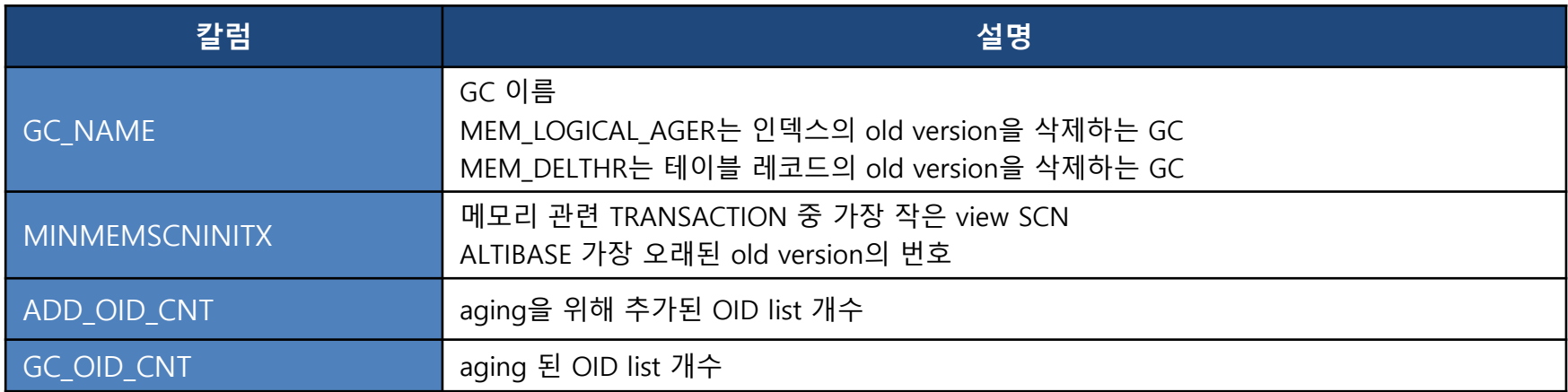

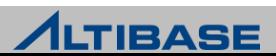

- > sample SQL
	- 메모리 ager의 gap 증가 확인

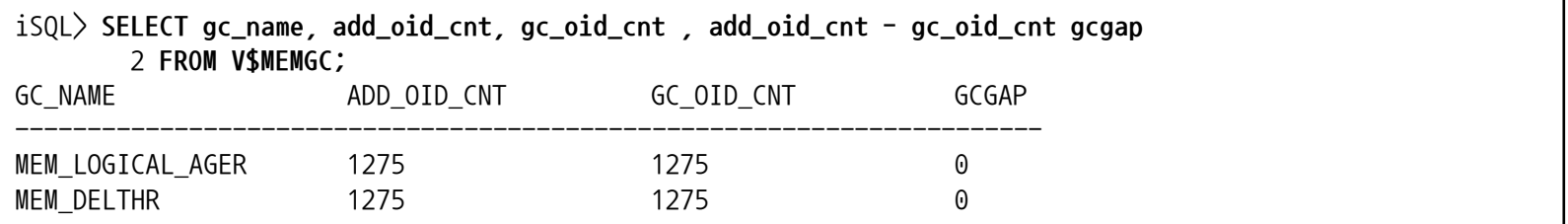

GC GAP(ADD\_OID\_CNT - GC\_OID\_CNT) 값이 증가되고 있다면, aging 할 대상이 증가

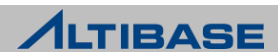

#### **❖ V\$LFG**

- 로그파일이 미처 생성되지 못해 TRANSACTION이 로그파일이 생성될 때까지 대기 한 수 확인
- ▶ 칼럼 정보

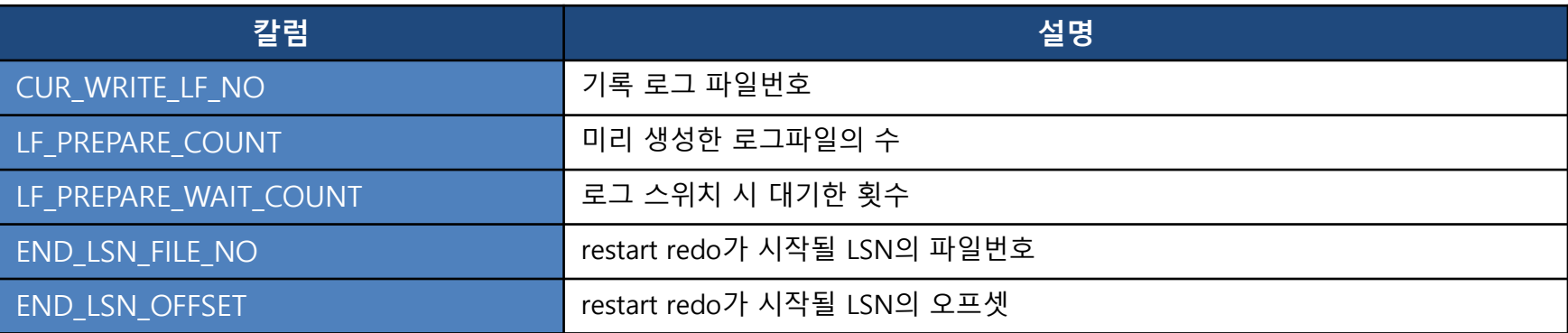

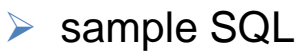

------------------------

로그 파일이 생성되기를 기다릮 수

**iSQL> SELECT lf\_prepare\_wait\_count FROM V\$LFG;**  LF\_PREPARE\_WAIT\_COUNT

0

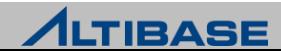

#### V\$MEM\_TABLESPACES

- 메모리 테이블스페이스 정보
- 메모리 테이블스페이스의 사용량 확인
- ▶ 칼럼 정보

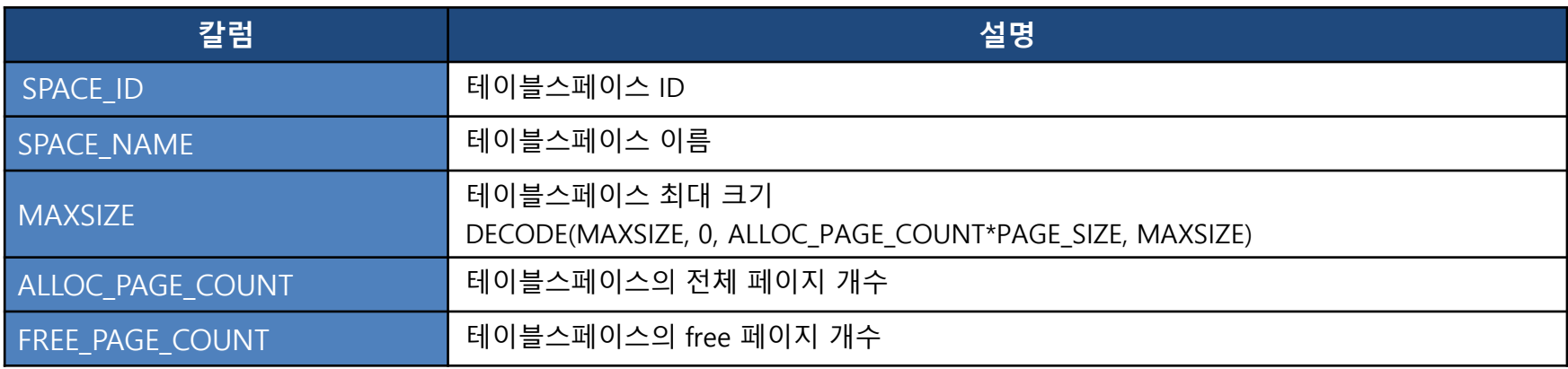

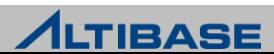

**► sample SQL** 

메모리 테이블스페이스 사용량 조회

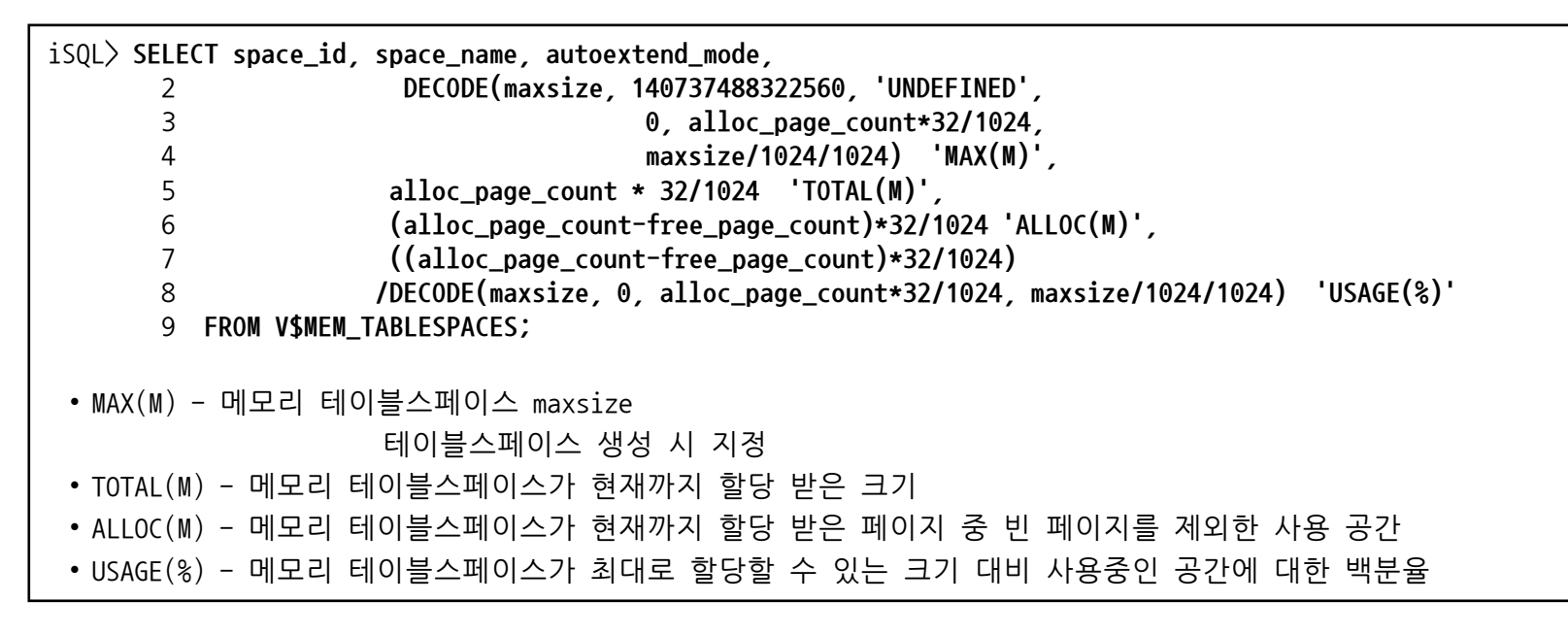

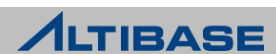

#### **❖ V\$TABLESPACES**

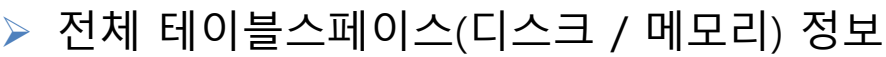

▶ 칼럼 정보

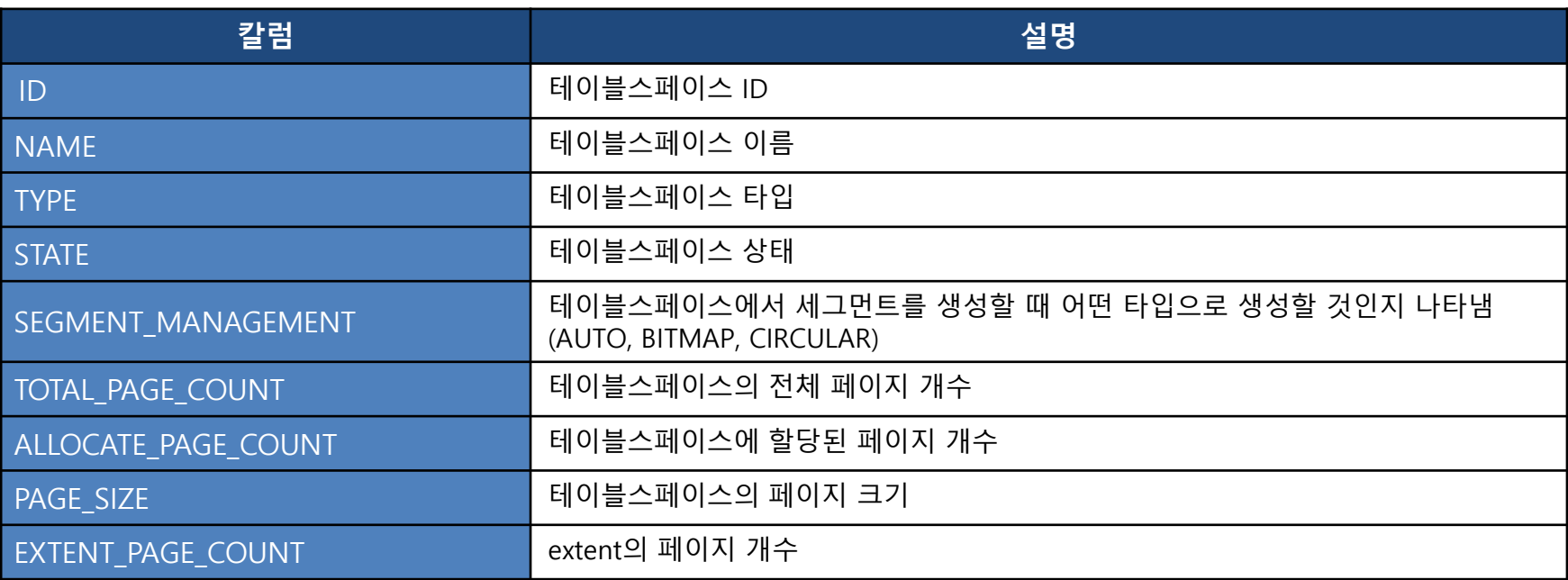

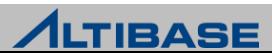

#### **❖ V\$DATAFILES**

- 디스크 테이블스페이스 데이터파일 정보
- ▶ 데이터파일의 사용량 확인
- ▶ 칼럼 정보

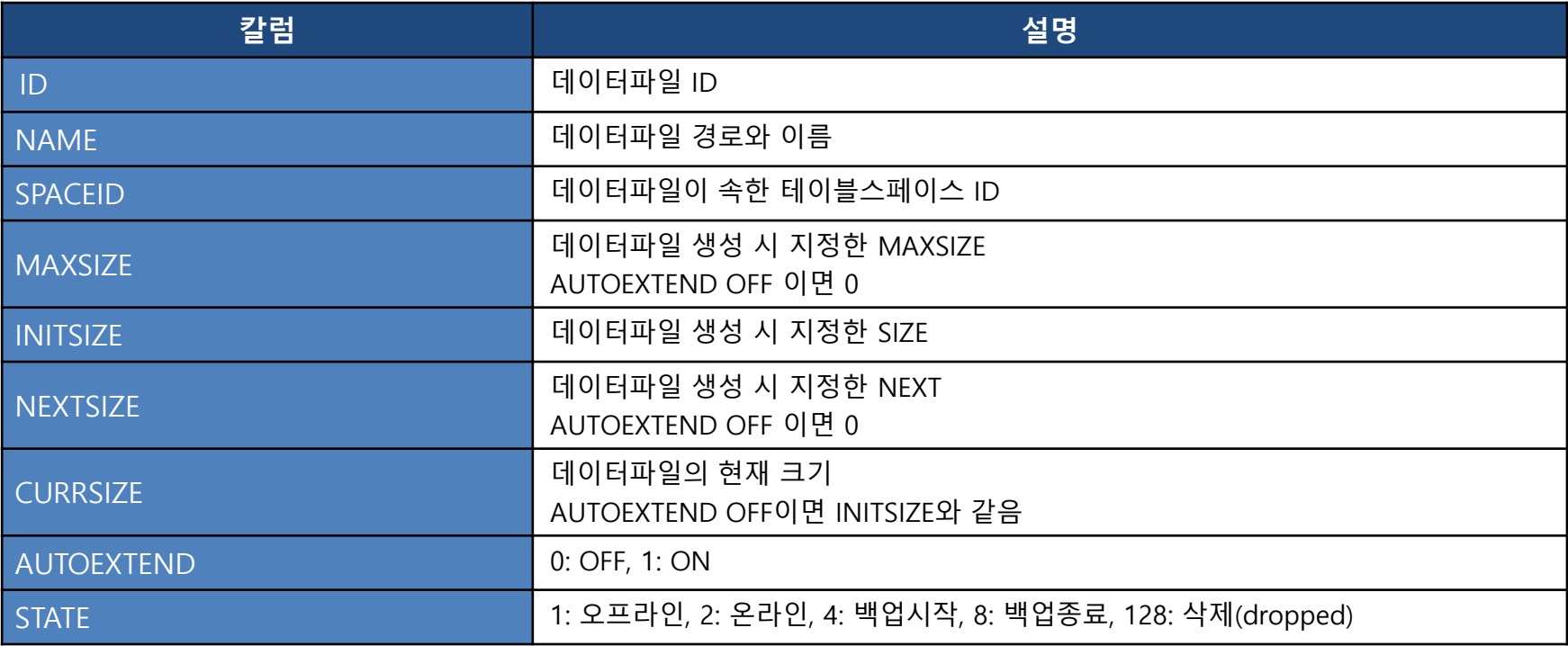

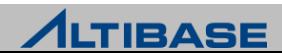

- ▶ sample SQL
	- 디스크 테이블스페이스의 데이터파일 별 사용량 확인

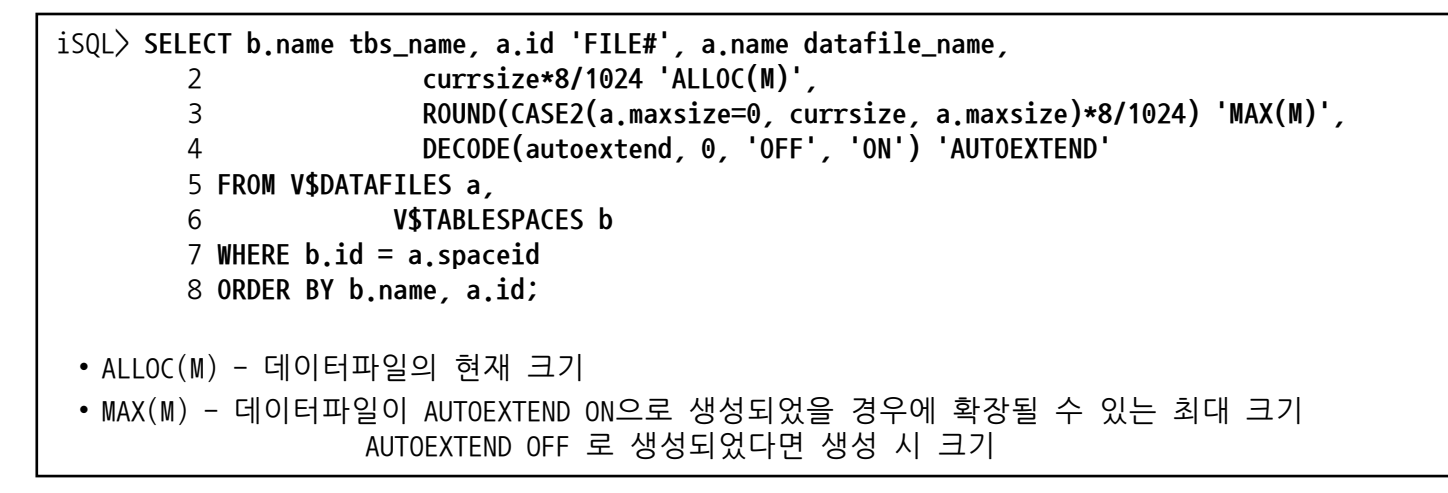

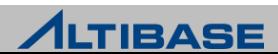

### V\$MEMTBL\_INFO

- 메모리 테이블 정보
- 메모리 테이블 사용량 확인

#### ▶ 칼럼 정보

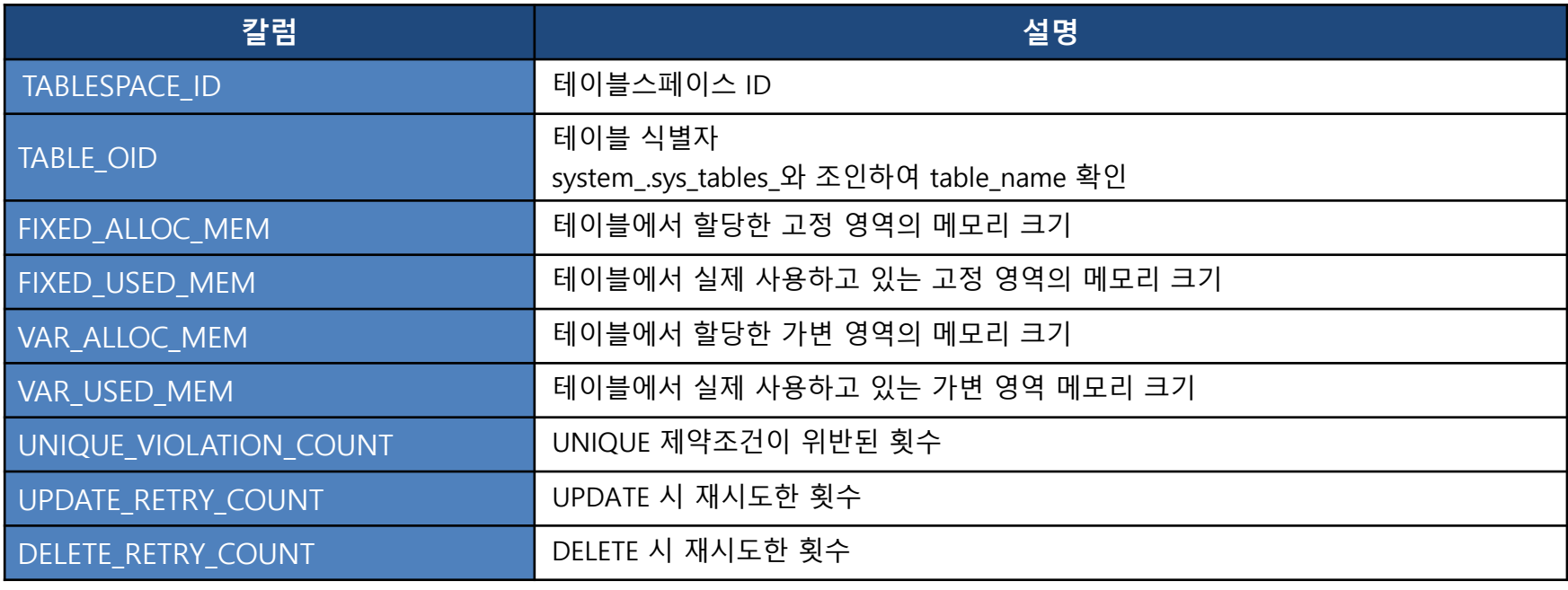

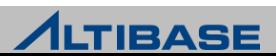

- **► sample SQL** 
	- 휘발성 테이블스페이스와 메모리 테이블스페이스에 속한 테이블 사용량 확인

```
iSQL> SELECT a.user_name, b.table_name, d.name tablespace_name,
       2 (c.fixed_alloc_mem + c.var_alloc_mem)/(1024*1024) 'ALLOC(M)',
       3 (c.fixed_used_mem + c.var_used_mem)/(1024*1024) 'USED(M)',
                     4 (c.fixed_used_mem + c.var_used_mem)/(c.fixed_alloc_mem + c.var_alloc_mem)*100 
       5 'EFFICIENCY(%)'
      6 FROM SYSTEM_.SYS_USERS_ a, SYSTEM_.SYS_TABLES_ b, V$MEMTBL_INFO c, V$TABLESPACES d
      7 WHERE a.user_name <> 'SYSTEM_'
      8 AND b.table_type = 'T'
      9 AND a.user_id = b.user_id
     10 AND b.table_oid = c.table_oid
     11 AND b.tbs_id = d.id
     12 ORDER BY 4 DESC ;
 • ALLOC(M) - 테이블이 할당 받은 메모리 합계
           (FIXED_ALLOC_MEM+VAR_ALLOC_MEM)
 • USED(M) - 테이블이 할당 받은 페이지중에서 "실제로 데이터가 적재된 페이지"의 메모리 합계
           (FIXED_USED_MEM+VAR_USED_MEM)
           예를 들어, ALLOC이 100M인 테이블에 전체 DELELE 수행하면 ALLOC은 변함없으나 USED는 0에 가까움
 • EFFICIENCY(%) - 테이블이 소유하 페이지 중 "실제로 데이터가 적재되 페이지 "에 대하 백분율로 공가 효율성을 나타냄
```
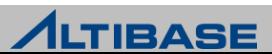

#### V\$DISKTBL\_INFO

- 디스크 테이블 정보
- 디스크 테이블 사용량 확인

#### ▶ 칼럼 정보

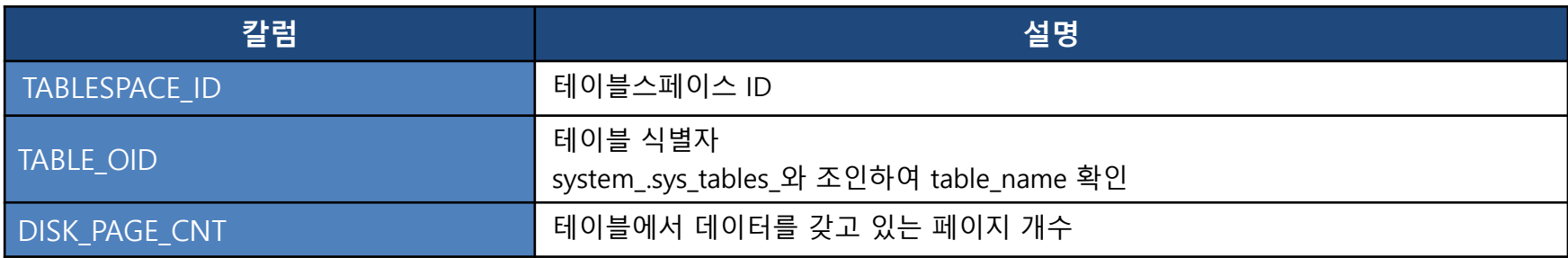

**► sample SQL** 

iSQL> **SELECT user\_name, a.table\_name, d.name tbs\_name, ROUND((b.disk\_page\_cnt\*8)/1024) 'ALLOC(M)' FROM SYSTEM\_.SYS\_TABLES\_ a, V\$DISKTBL\_INFO b, SYSTEM\_.SYS\_USERS\_ c, V\$TABLESPACES d WHERE a.table\_oid = b.table\_oid AND a.user\_id = c.user\_id AND a.tbs\_id=d.id AND c.user\_name <> 'SYSTEM\_'**

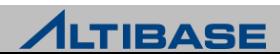

#### **❖ V\$REPSENDER**

- 이중화 sender 정보
- ▶ 이중화 sender가 동작 중일 때만 확인 가능
- ▶ 칼럼 정보

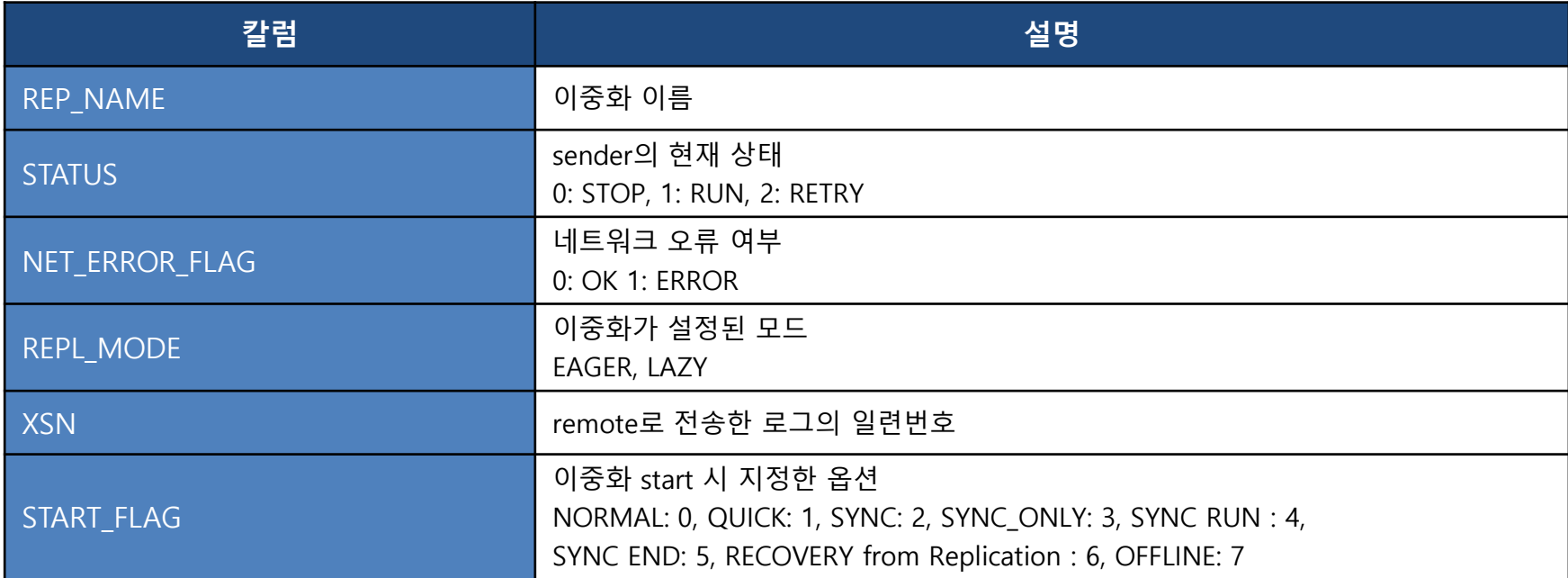

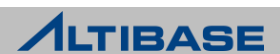

### **❖ V\$REPRECEIVER**

- 이중화 receiver 정보
- remote SERVER의 sender가 start되면 확인 가능
- ▶ 칼럼 정보

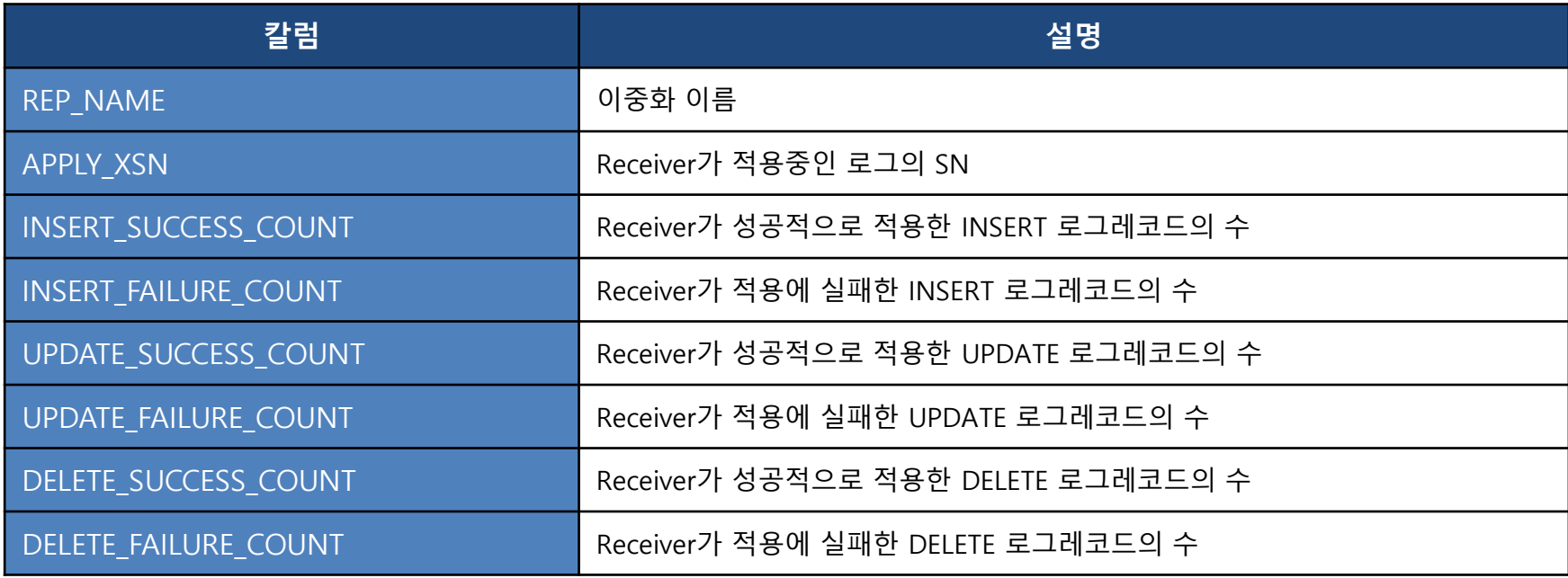

- **SUCCESS\_COUNT, FAILURE\_COUNT** 
	- ◆ TIMED\_STATISTICS=1 로 설정되어있는 경우만 확인 가능

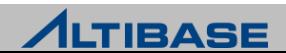

#### **❖ V\$REPGAP**

- ▶ 이중화 sender의 작업 로그와 local SERVER에 생성된 최근 로그 파일간의 차이
- 이중화가 정상적으로 수행되고 있는지, 밀리지는 않는지 확인할 때 사용
- ▶ 이중화 sender가 동작 중일 때만 확인 가능
- ▶ 칼럼 정보

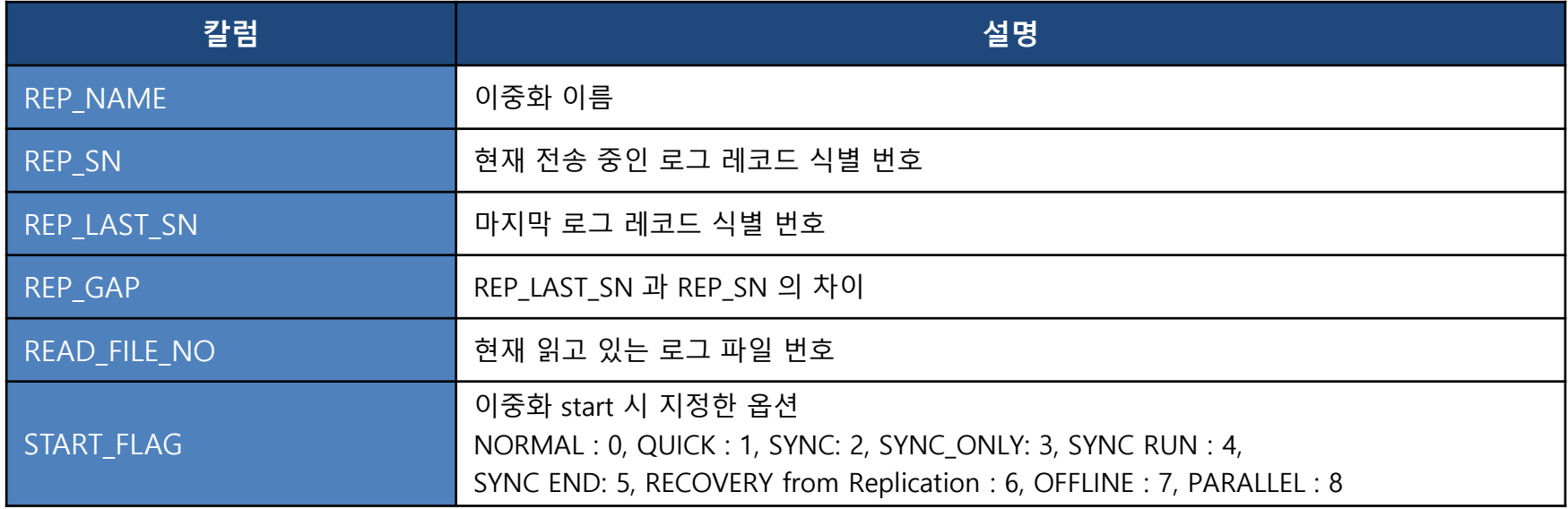

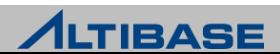

- > sample SQL
	- Sender 확인

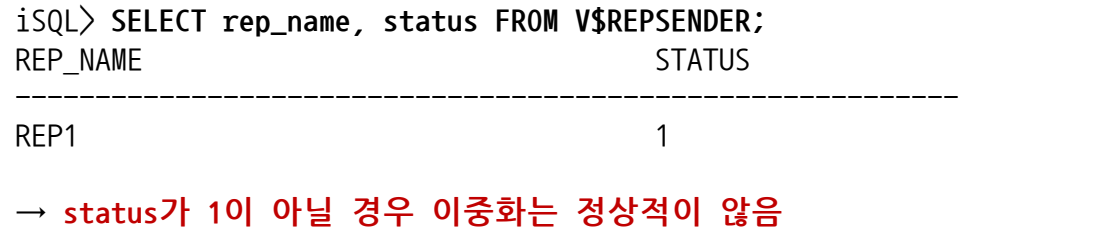

Receiver 확인

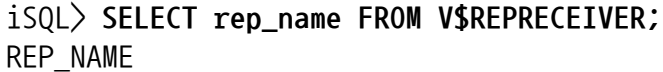

-----------------------------------

REP1

- **→ 데이터가 조회되지 않을 경우 receiver가 정상적이지 않음**
	- 이중화 갭 확인

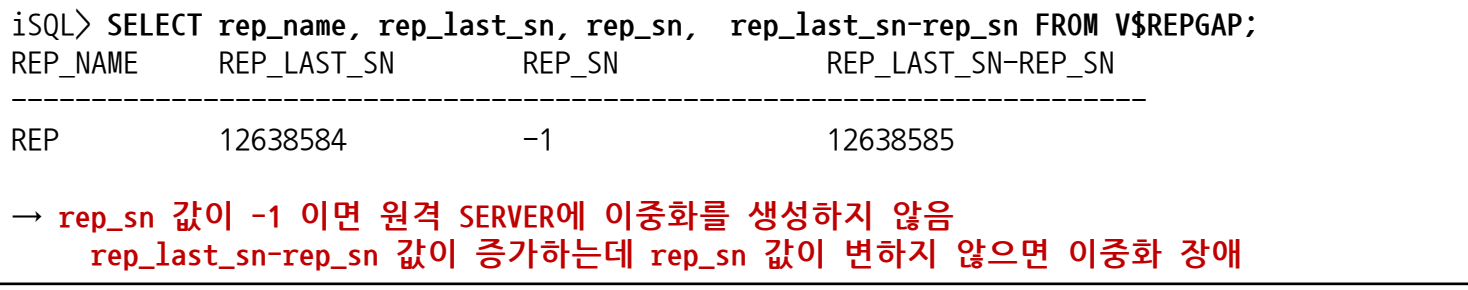

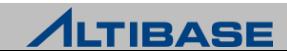

# **OS CHECK LIST ALTIBASE OPERATION**

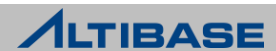

## **OS CHECK LIST**

#### ❖ ALTIBASE 프로세스 확인

Shell> **ps -ef | grep "altibase -p" | grep -v grep** altibase 11300 1 0 Sep22 ? 00:00:10 /altibase/altibase\_home/bin/altibase -p boot from admin

#### CPU 사용률

Shell> **ps -o pcpu -p 11300** %CPU 10.1

#### 메모리 사용률

Shell> **ps -o vsz -p 11300** VSZ 8447864

#### 디스크 사용률(ex. linux)

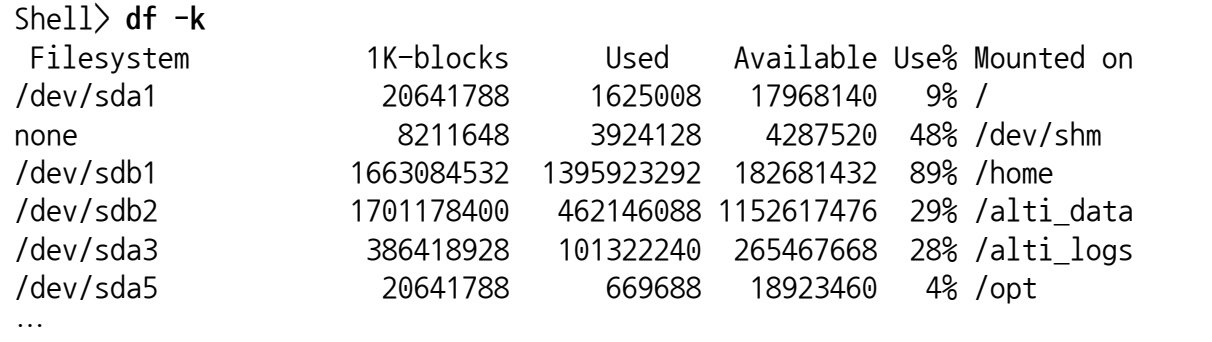

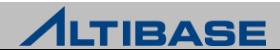
#### **OS CHECK LIST**

#### ◆ OS 시스템 로그

#### 시스템 로그를 통해 ALTIBASE가 OS에 의해 종료되었는지 확인

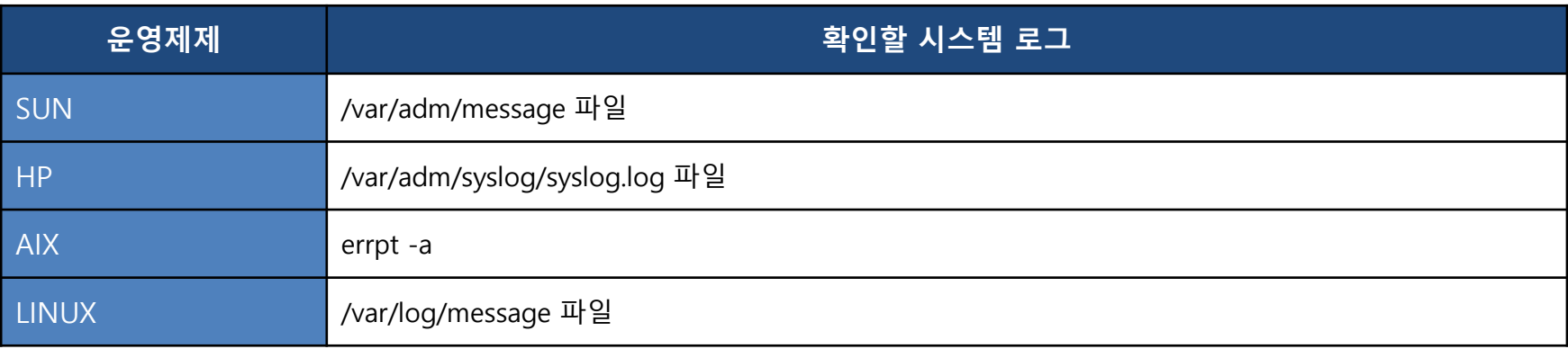

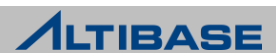

# **MONITORING TOOL ALTIBASE ADVANCE**

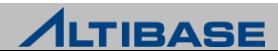

## **❖ CONTENTS**

- AMS(ALTIBASE MONITORING SYSTEM)
- > SQUIRREL SQL CLIENT

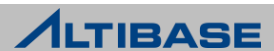

## **AMS(ALTIBASE MONITORING SYSTEM) MONITORING TOOL**

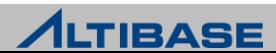

#### ❖ 지원 OS 및 ALTIBASE 버전

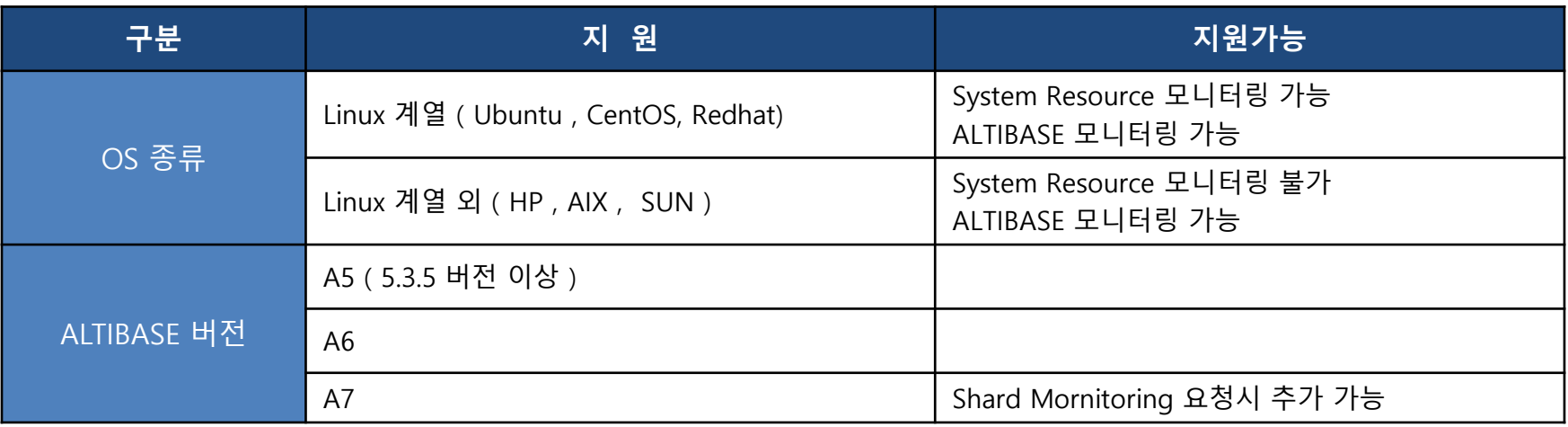

#### 특징

- ▶ Open Source 활용으로 상용 S/W 에 대한 추가 비용 없음
- 50여개의 모니터링 메트릭스 제공으로 용도별 선별 사용
- ▷ 데이터 저장소로 빠른 시계열(TIME SERIES) 데이터베이스 활용으로 모니터링 대상 데이터베이스 부하 경감
- 사용자가 직접 다양한 chart 및 dashboard 구성 가능

※ 다운로드 URL : <https://github.com/bsshin71/ams>

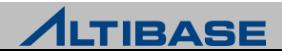

#### ◆ AMS HOME DASHBOARD 예시 화면

- 관심 chart 추가 및 변경 가능
- Layout 일부 변경 가능 ( Html 코드 삽입 )
- ▶ 여러 대의 데이터베이스 SERVER 추가 가능

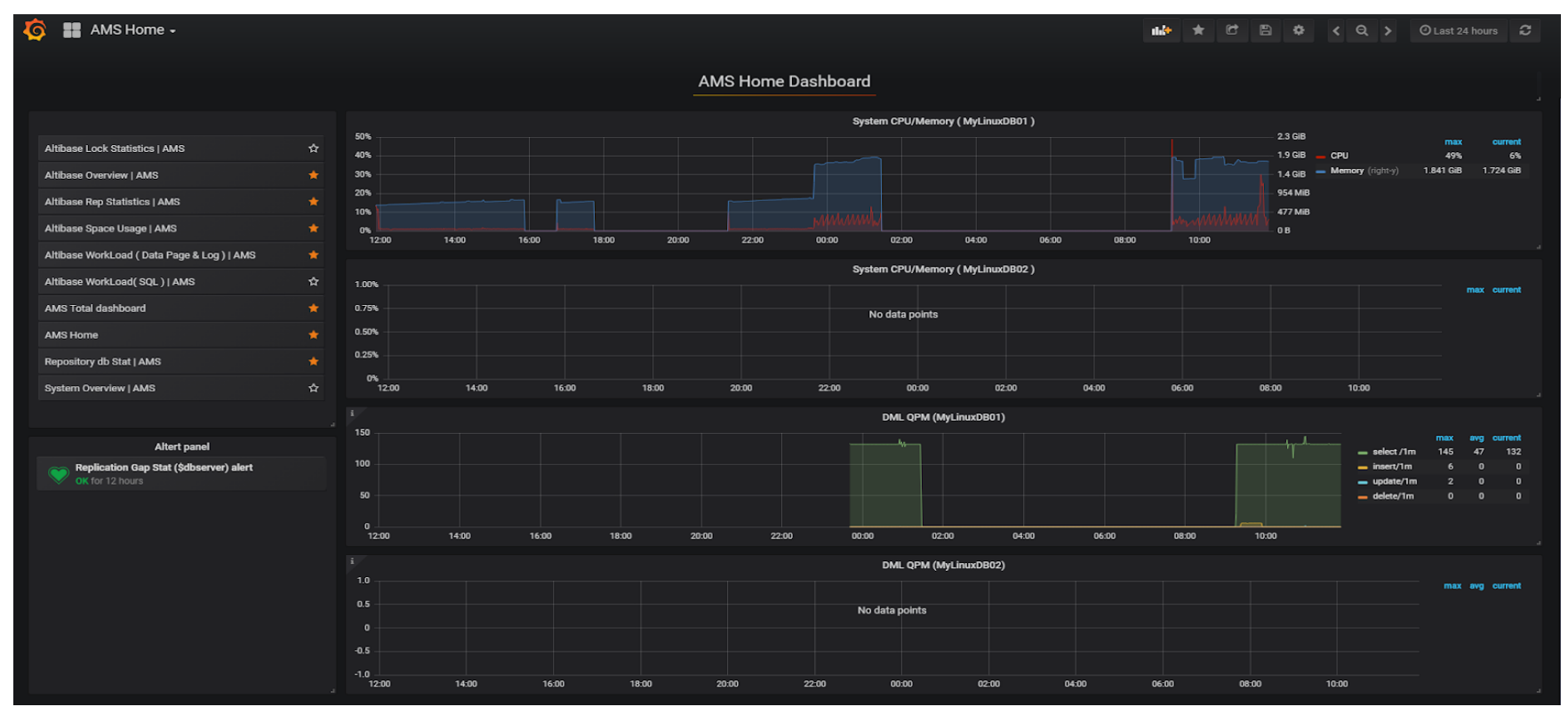

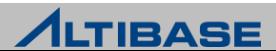

#### ❖ AMS SYSTEM OVERVIEW DASHBOARD 전체 예시 화면

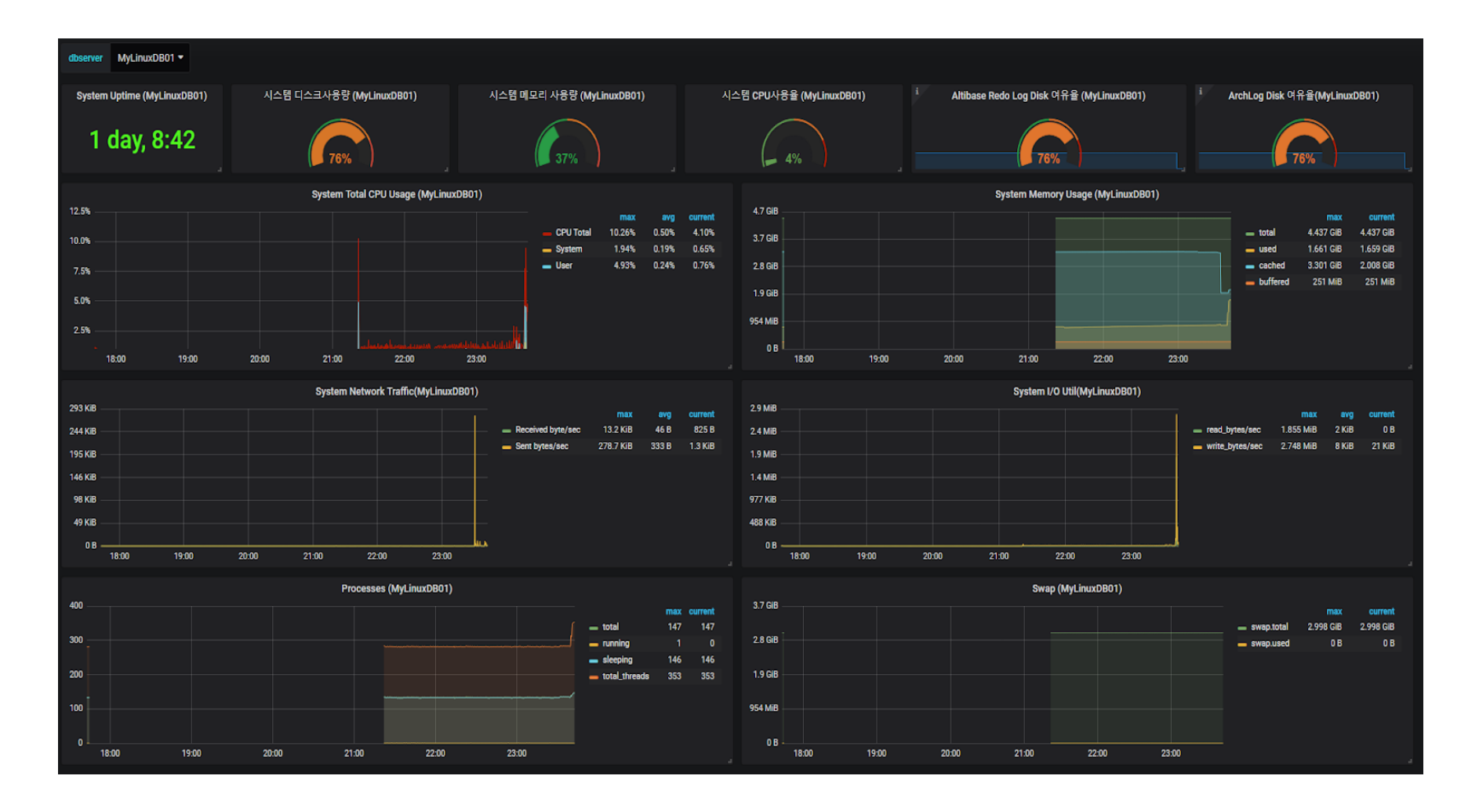

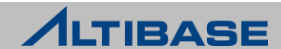

#### ◆ AMS 이중화 전체 예시 화면

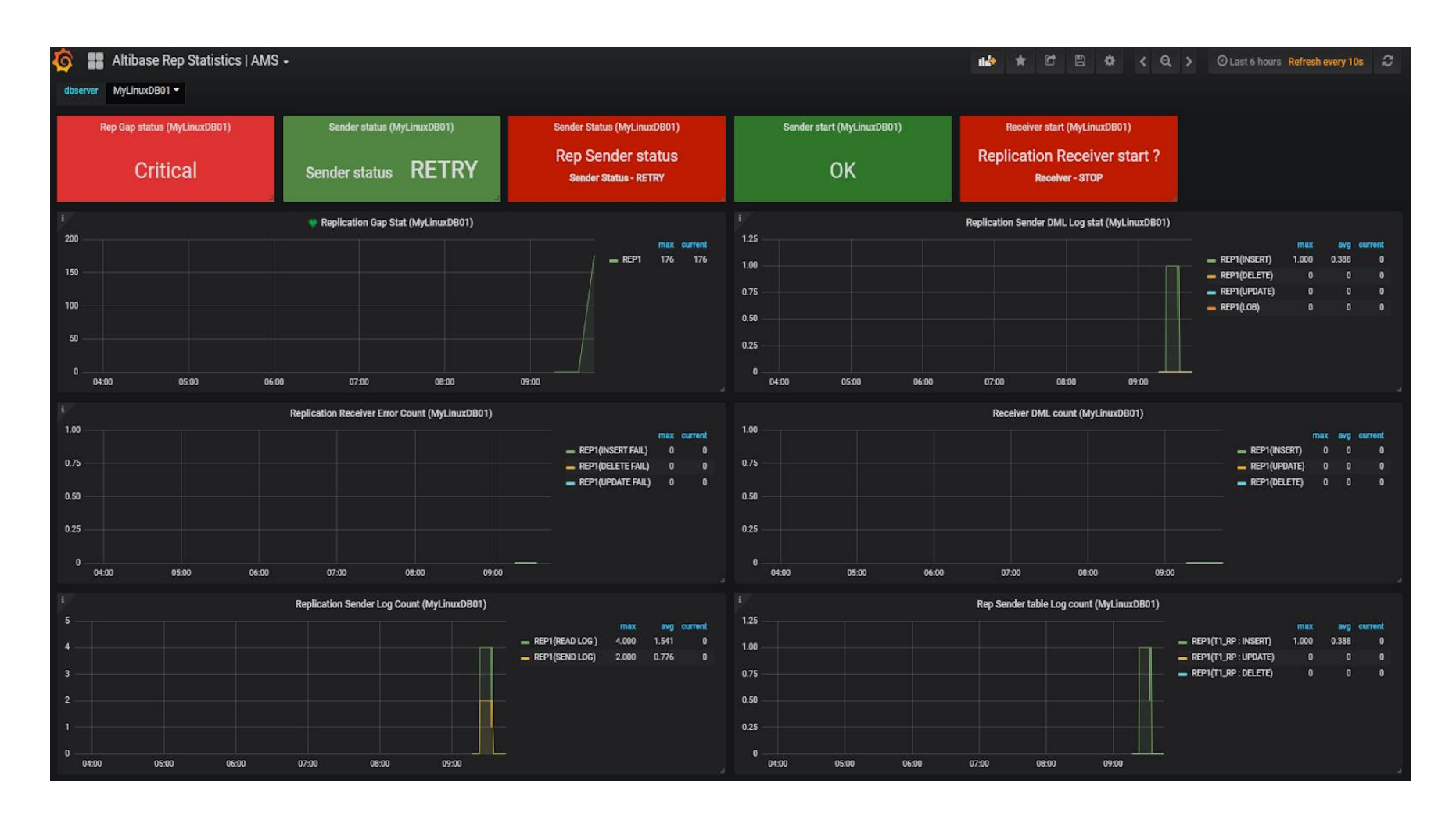

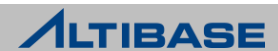

# **SQUIRREL SQL CLIENT MONITORING TOOL**

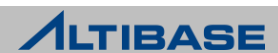

## **SQUIRREL SQL CLIENT**

#### ◆ 시스템 요구 사항

- ▶ ALTIBASE : ALTIBASE 6 이상
- SQUIRREL : 3.7.1 Standard

#### ❖ 특징

- ▶ ALTIBASE 에 접속하여 SQUIRREL SQL CLIENT 를 사용하기 위한 plug-in
- ▷ 공식 plug-in 이 아니기 때문에 별도로 사용자가 직접 다운로드

#### ◈ 설치 방법

- [https://jaist.dl.sourceforge.net/project/squirrel-sql/1-stable/3.7.1/squirrel-sql-3.7.1](https://jaist.dl.sourceforge.net/project/squirrel-sql/1-stable/3.7.1/squirrel-sql-3.7.1-standard.jar) [-standard.jar](https://jaist.dl.sourceforge.net/project/squirrel-sql/1-stable/3.7.1/squirrel-sql-3.7.1-standard.jar) 에서 CLIENT 파일 다운로드
- Driver 등록 후 (Altibase.jar) ALTIBASE 연동 가능

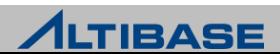

## **SQUIRREL SQL CLIENT**

#### ◆ SQUIRREL OBJECT 화면

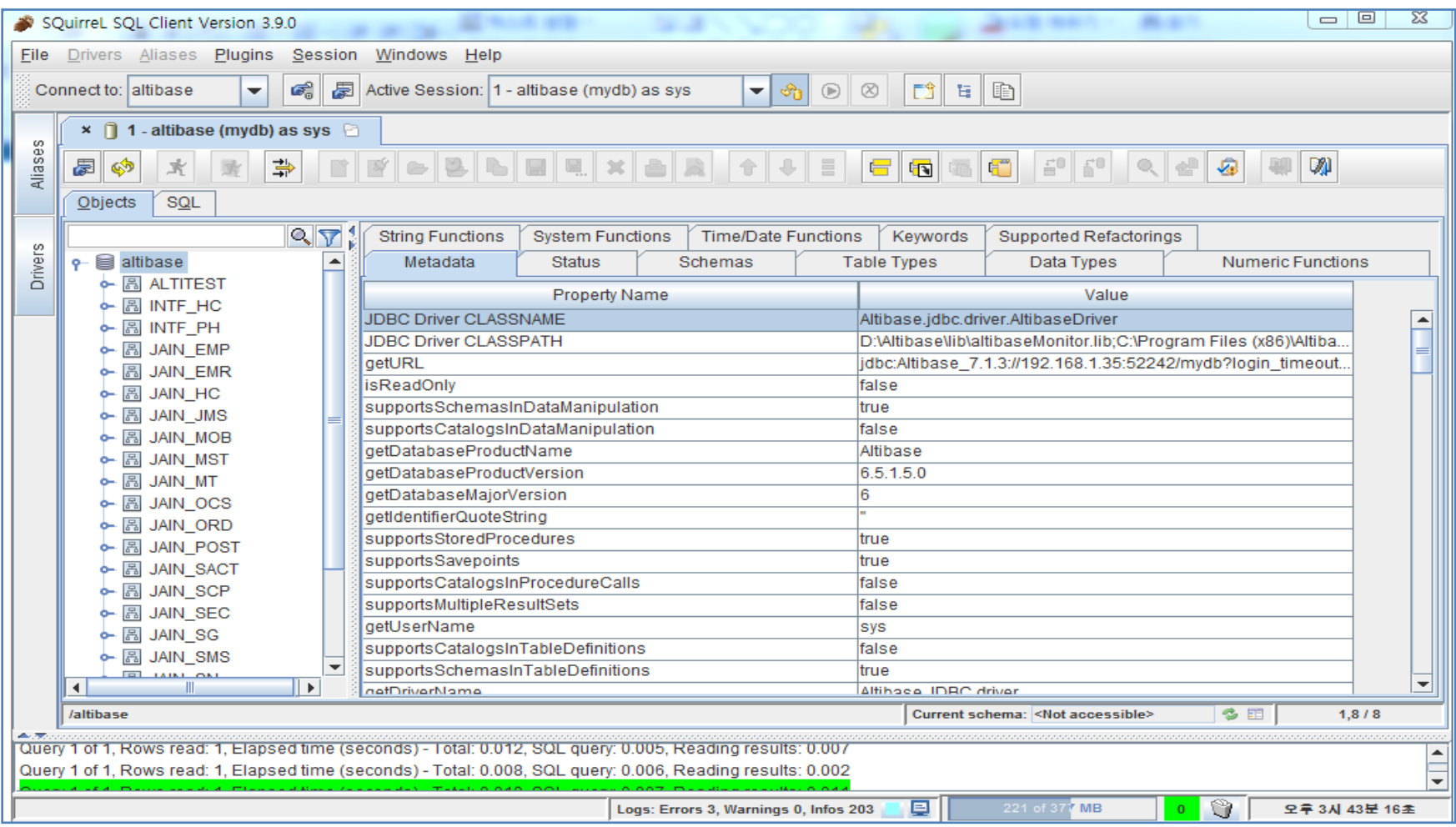

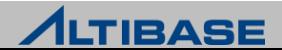

#### **SQUIRREL SQL CLIENT**

#### ◆ SQUIRREL SQL 화면

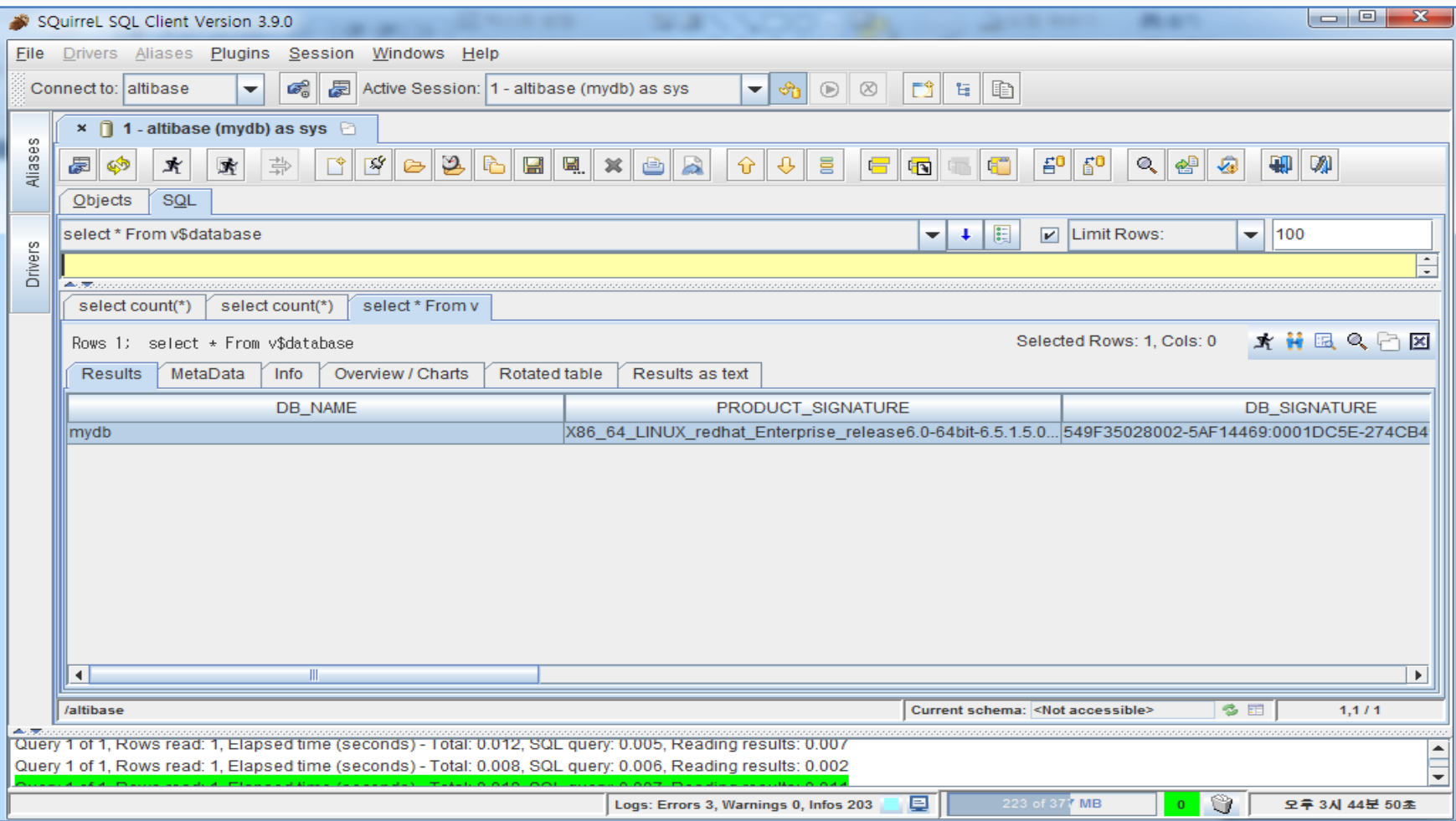

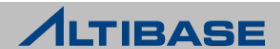

# **TECHNICAL SUPPORT ALTIBASE ADVANCE**

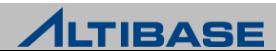

#### **❖ CONTENTS**

- $\triangleright$  ALTIBASE WIKIPEDIA
- **EXALTIBASE CUSTOMER SERVICE**

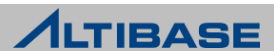

# **ALTIBASE WIKIPEDIA TECHNICAL SUPPORT**

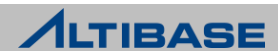

#### **ALTIBASE WIKIPEDIA**

#### **☆ AID SITE**

- ALTIBASE 운영 및 개발 관렦 정보 제공
	- FAQ
	- **TECHNICAL DOCUMENTS**

#### URL : aid.altibase.com

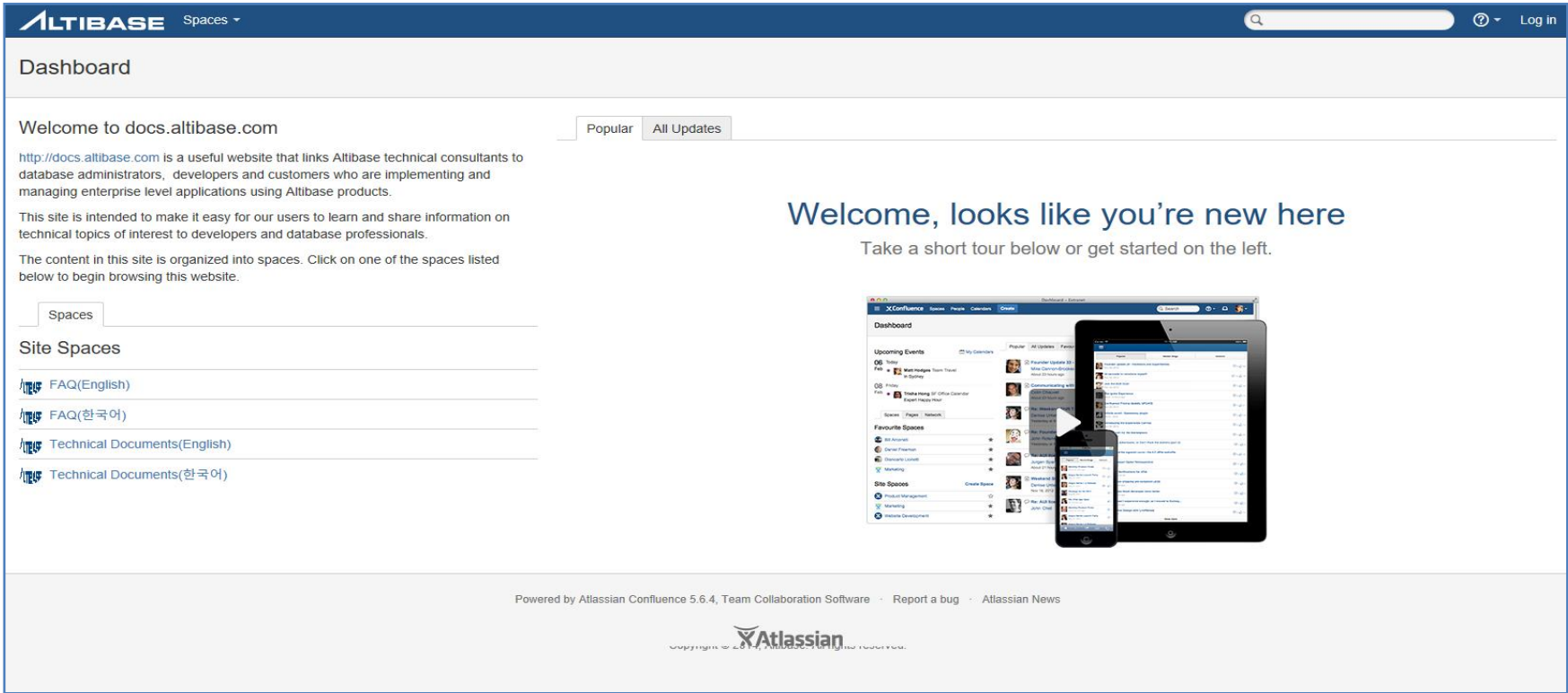

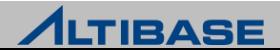

## **ALTIBASE CUSTOMER SERVICE TECHNICAL SUPPORT**

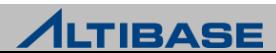

#### **ALTIBASE CUSTOMER SERVICE**

#### ALTIBASE는 일관 되고 신속한 기술 지원 제공

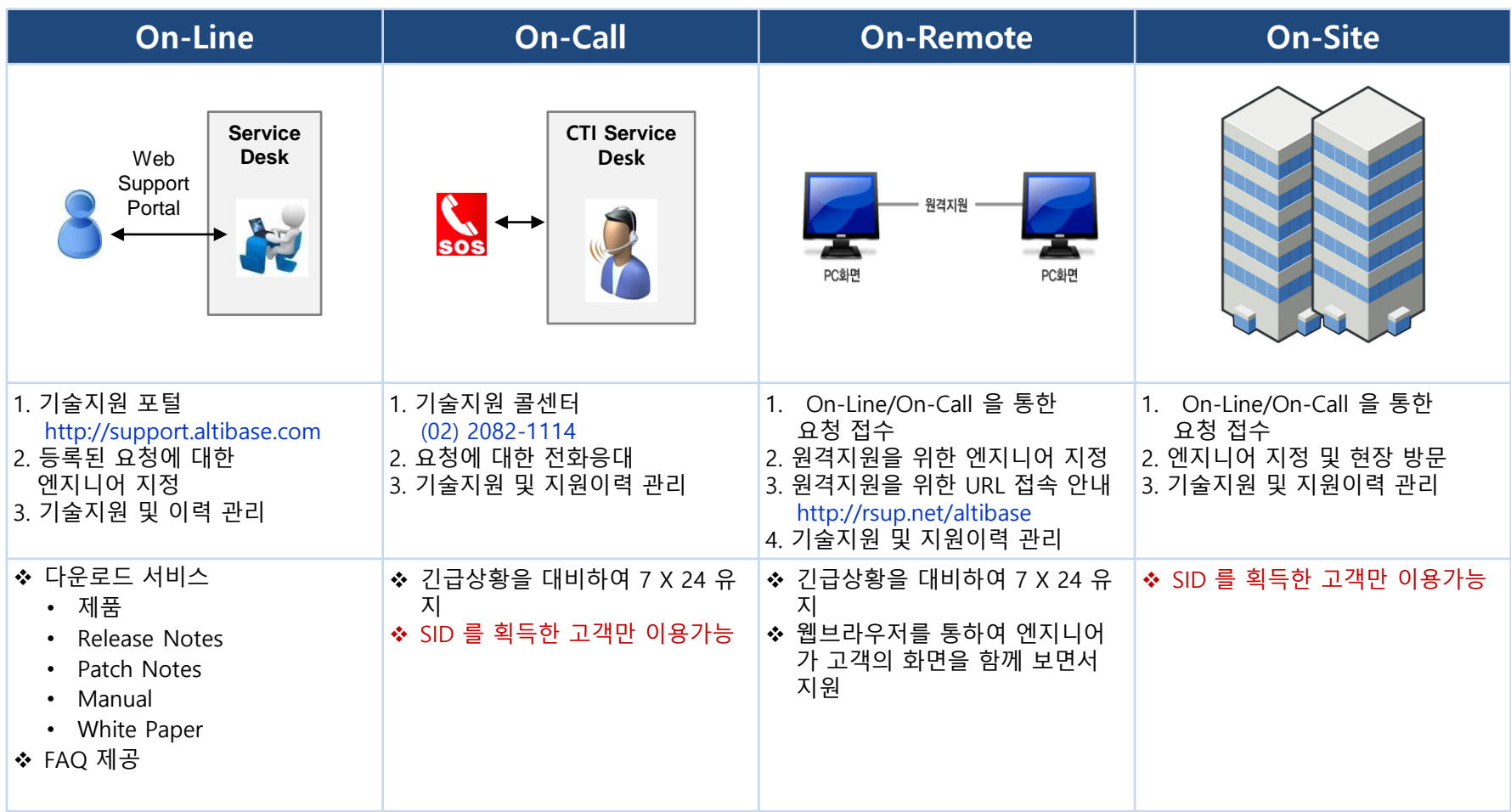

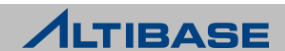

#### **ALTIBASE CUSTOMER SERVICE**

#### ALTIBASE는 일관 되고 신속한 기술 지원 제공

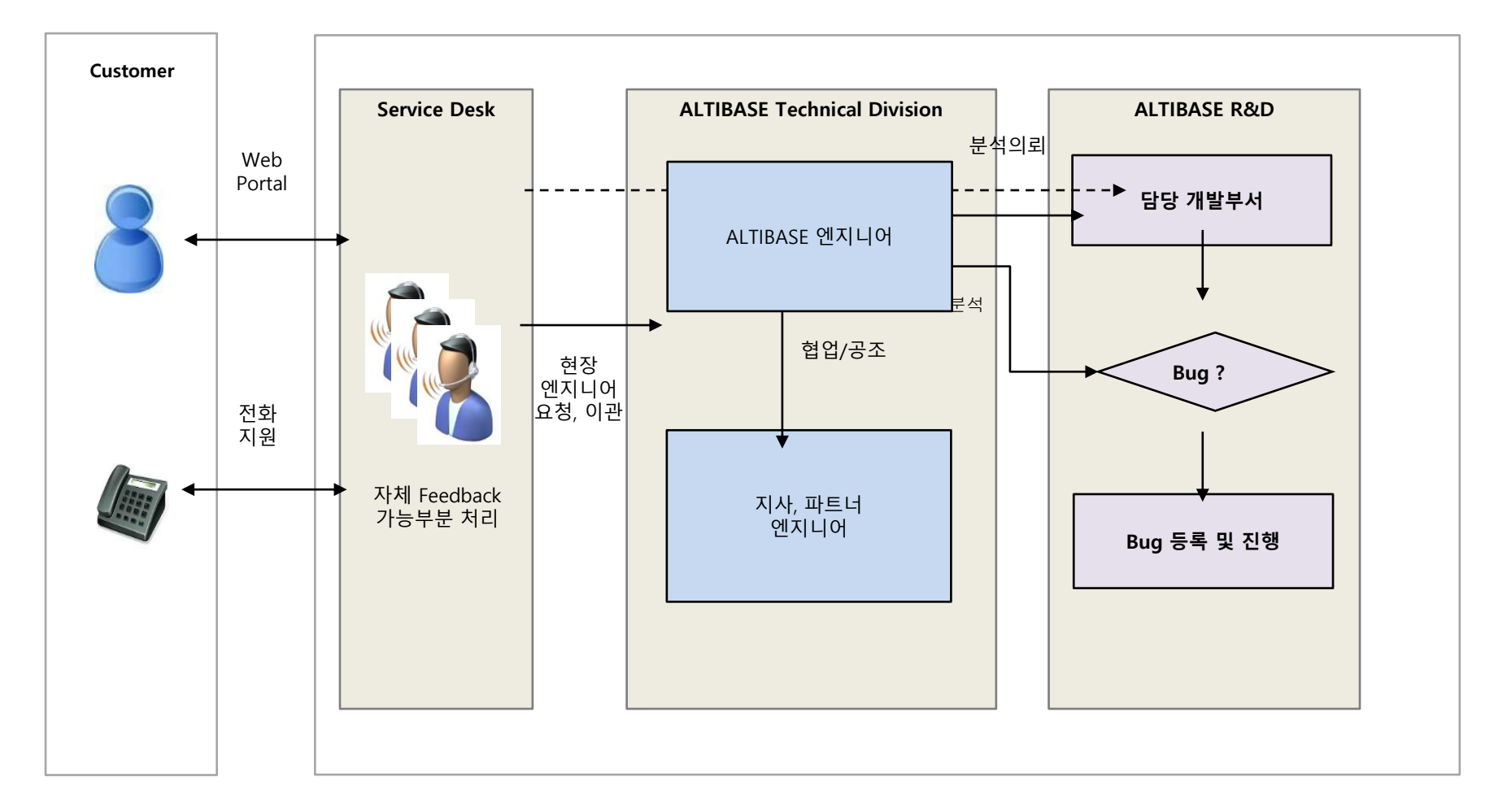

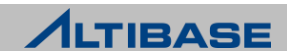

#### **ALTIBASE CUSTOMER SERVICE**

## ALTIBASE 기술서비스 요청 방법

- ▶ support.altibase.com 에서 간단한 회원 가입
- [고객서비스] -> [SID 등록] 에서 회사명을 검색후 해당 SID 추가

#### $SID = \frac{1}{2}$

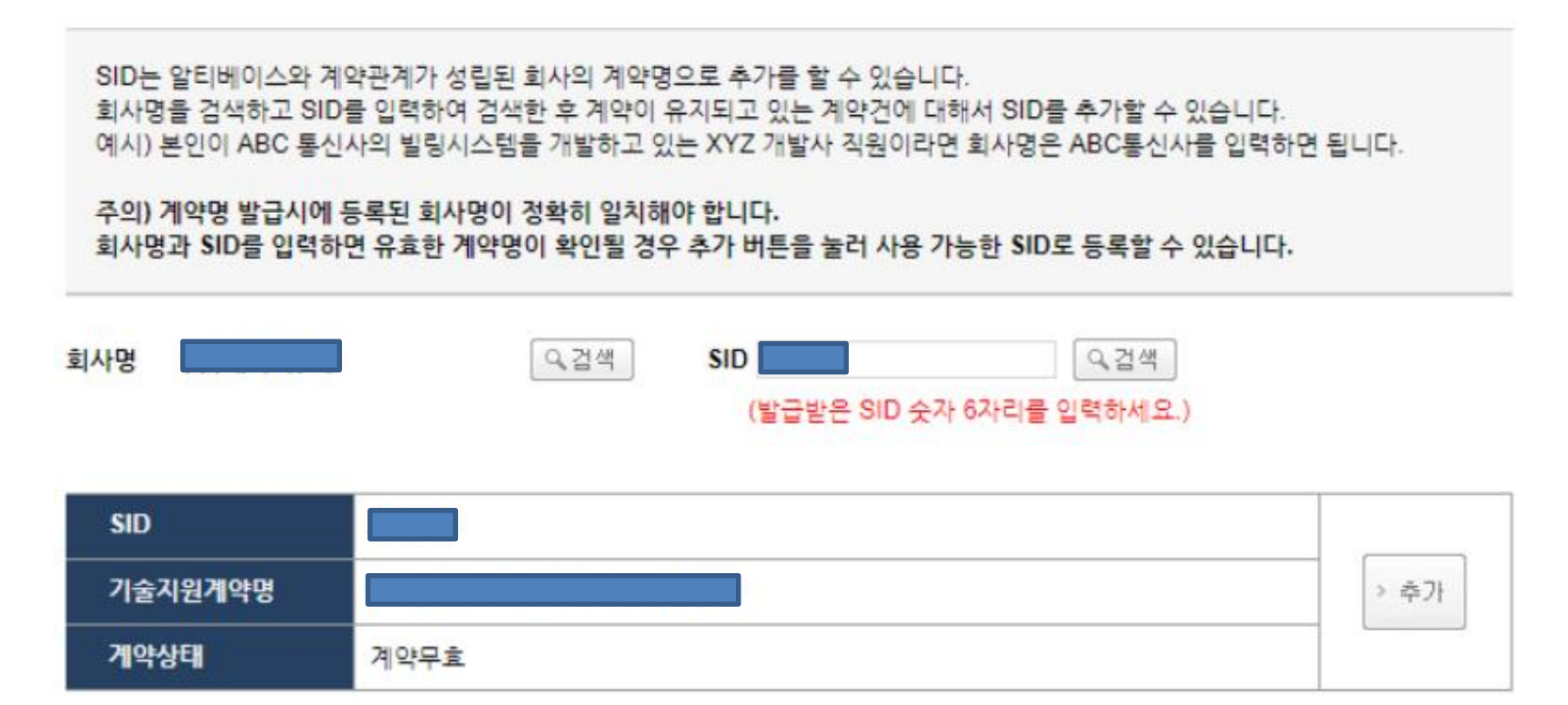

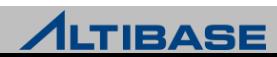

#### 165 / 166

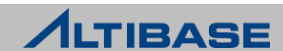

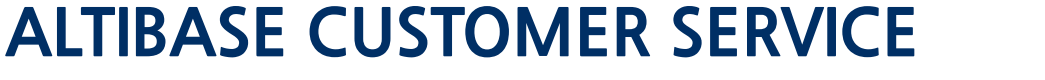

#### ◆ ALTIBASE는 일관 되고 신속한 기술 지원 제공

[고객서비스] -> [기술지원요청] -> [기술지원 요청 등록] 을 통하여 기술 지원 요청

기술지원요청 등록

작성하신 글은 외부에 공개되지 않습니다. 회원가입정보에서 연락처를 정확히 기재했을 경우 별도의 연락처를 남기지 않아도 됩니다. 알티베이스 버전 확인 방법은 알티베이스 설치 계정에서 "altibase -v" 명령어로 확인 가능합니다.

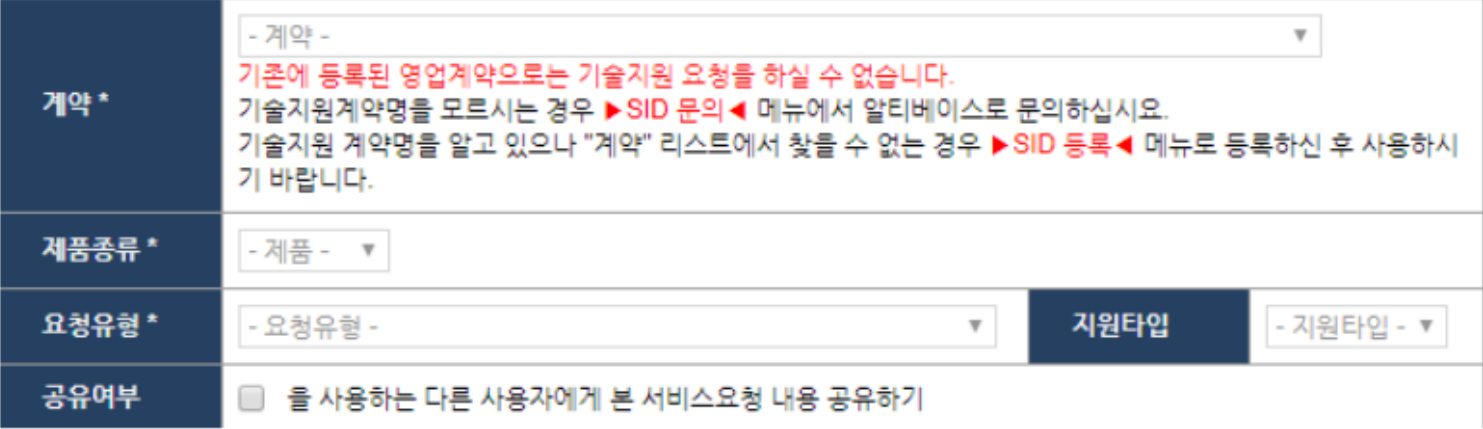

# **Thank you!**

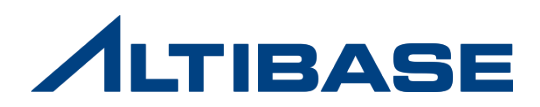